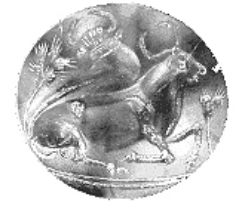

 **ΤΕΙ ΚΡΗΤΗΣ – ΠΑΡΑΡΤΗΜΑ ΧΑΝΙΩΝ ΤΜΗΜΑ ΗΛΕΚΤΡΟΝΙΚΗΣ** 

# **«Υλοποίηση λογισµικού πακέτου για την διαχείριση δωµατίων ξενοδοχείου χρησιµοποιώντας την MicroSoft Access»**

**ΠΤΥΧΙΑΚΗ ΕΡΓΑΣΙΑ** 

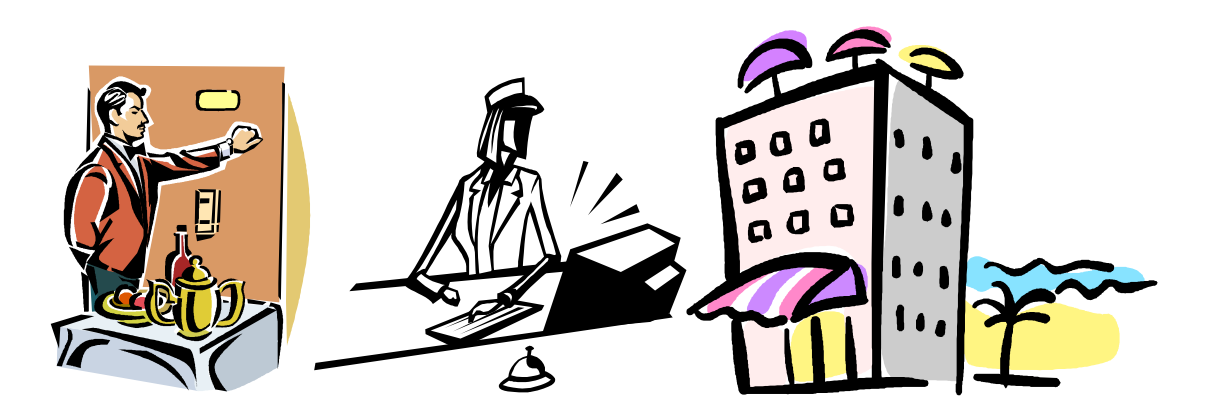

**Χρονόπουλου ∆ηµοσθένη** 

**Επιβλέπων : ∆ρ. Μηχ. Νικόλαος Σ. Πετράκης Καθηγητής Εφαρµογών** 

**Χανιά, Οκτώβριος 2008** 

## **Περίληψη**

Η παρούσα πτυχιακή εργασία περιγράφει την λειτουργία της εφαρµογής Ξένιος Ζευς που είναι ένα πρόγραµµα µηχανοργάνωσης Ξενοδοχείων και φτιάχτηκε µε την Access 2000 από τον φοιτητή του ΤΕΙ Κρήτης του Tµήµατος Hλεκτρονικής ∆ηµοσθένη Χρονόπουλο. Το πρώτο κεφάλαιο είναι µια σύντοµη εισαγωγή στην παρούσα εργασία. Στο δεύτερο κεφάλαιο της παρούσας εργασίας «Θεµελιώδης έννοιες στις βάσεις ∆εδοµένων» αναφέροµαι στo θεωρητικό υπόβαθρο των βάσεων δεδοµένων γενικά. Σε αυτό το κεφάλαιο έχω πάρει τα περισσότερα στοιχεία από τον πρώτο τόµο του βιβλίου του Date «Εισαγωγή στα συστήµατα Βάσης ∆εδοµένων.» Στο τρίτο κεφάλαιο «Προδιαγραφές και σχεδίαση της εφαρµογής» περιγραφώ και δείχνω µε εικόνες πως σχεδίασα την εφαρµογή Ξένιος Ζευς. Στο τέταρτο κεφάλαιο «Οδηγίες χρήσης της εφαρµογής» περιγράφω και δείχνω µε εικόνες πως δουλεύει η εφαρµογή. Το πέµπτο κεφάλαιο είναι τα «συµπεράσµατα». Τέλος ακολουθεί η Βιβλιογραφία που περιέχει έξι βιβλία γραµµένα στα Αγγλικά κάποια από αυτά έχουν µεταφραστεί στα Ελληνικά. Τα βιβλία αυτά τα έχω δανειστεί από τις βιβλιοθήκες του Παραρτήµατος Χανίων του ΤΕΙ και του Πολυτεχνείου Κρήτης

#### **Abstract**

The present paper describes the function of Xenios Zeus which is a program of organizing hotels by the use of computers. This program was built with Access 2000 by the student of the TEI Crete Electronics Department Dimosthenis Chronopoulos. The first chapter is a brief introduction. In the second chapter of the present paper "Fundamental thoughts about database" I am writing about the theory of database generally. In this chapter I have taken the most of the elements from the book of Date "Introduction to the database systems". At the third chapter "Planning of the program" I describe and I am showing with pictures how I plan the program. At the fourth chapter "Manual of the program" I describe and I am showing with pictures how the program works. The fifth chapter is the "Conclusion". Finally is the bibliography which has six books some of them are in English and some of them are translated in Greek. I have borrowed the books from the library of TEI Crete and from the library of Technical University of Crete.

# **1. Εισαγωγή**

Ο σκοπός µιας πτυχιακής εργασίας δεν πρέπει να είναι απλά και µόνο η βαθµοθηρία και η απόκτηση ενός διπλώµατος αλλά η προσπάθεια για δηµιουργία κάτι του χρήσιµου και ωφέλιµου για τους ανθρώπους του τόπου µας. Η βαριά βιοµηχανία της Ελλάδας όπως όλοι γνωρίζουµε είναι ο τουρισµός. Το νησί µας η Κρήτη µας είναι ένα κατεξοχήν τουριστικό νησί. Η εφαρµογή Ξένιος Ζευς είναι ένα πρόγραµµα µηχανοργάνωσης ξενοδοχειακών µονάδων που σκοπό έχει να βοηθήσει τους ξενοδόχους να οργανώσουν καλύτερα την εργασία τους.

Η εφαρµογή Ξένιος Ζευς έχει δυνατότητα αναζήτησης δωµατίων µε κριτήρια το µέγιστο ποσό χρηµάτων ανά βραδιά και της ηµεροµηνίες άφιξης και αναχώρησης. Έχει βάσεις δεδοµένων για πελάτες, ζητήσεις και κρατήσεις δωµατίων. Έχει βάση δεδοµένων για δωµάτια πλήρως εξοπλισµένα που µπορεί εύκολα να προσαρµοστεί σε κάθε είδους ξενοδοχείο. ∆ιαθέτει επίσης οικονοµικό τµήµα µε βάση δεδοµένων προµηθευτών και προϊόντων δυνατότητα καταγραφής παραστατικών και λογαριασµών, τήρησης πρόχειρου ισοζυγίου και µισθοδοσίας. Όλες αυτές οι λειτουργίες του ξενοδοχείου έχουν την µορφή πινάκων και είναι απόλυτα συνδεδεµένων µεταξύ τους µε σχέσεις ένα προς πολλά.

Η εφαρµογή σχεδιάστηκε στην Access 2000 αλλά µπορεί να τρέξει άνετα και σε άλλες εκδόσεις. Οι περισσότερες φόρµες και οι περισσότεροι πίνακες έχουν σχεδιαστεί σε προβολή σχεδίασης εκτός από την αναζήτηση δωµατίων που σχεδιάστηκε σε Visual Basic for Applications.

Η ιδέα της κατασκευής της εφαρµογής Ξένιος Ζευς γεννήθηκε κατά το διάστηµα που εργάστηκα στην υποδοχή (reception) του ξενοδοχείου Crete Vitalis που βρίσκεται στον Καλαθά Ακρωτηρίου. Εκεί ο ξενοδόχος τηρούσε τα βιβλία του ξενοδοχείου χειρόγραφα. Κατά την διάρκεια της εργασίας µου συνειδητοποίησα ότι η δουλειά θα διεκπεραιωνόταν πολύ πιο εύκολα και γρήγορα αν υπήρχε µηχανοργάνωση και τα βιβλία είχαν ψηφιακή µορφή. Εκείνο τον καιρό δεν γνώριζα πολλά πράγµατα γύρω από τις βάσεις δεδοµένων και την Access από το Τµήµα Ηλεκτρονικής όπου φοιτούσα, είχα κάνει προγραµµατισµό (γλώσσα C) άλλα δεν µπορούσα να φανταστώ πως θα µπορούσα να συνδέσω τον προγραµµατισµό (γλώσσα C) µε την µηχανοργάνωση ξενοδοχείων. Μου φαινόταν δύσκολο. Μετά από λίγο καιρό καθώς ολοκλήρωνα τις σπουδές και είχε έρθει πλέον ο καιρός να κάνω την πτυχιακή µου εργασία ο καθηγητής εφαρµογών του ΤΕΙ Νικόλαος Πετράκης µου έκανε κάποιες προτάσεις για να αναλάβω κάποια πτυχιακή. Ανάµεσα σε αυτές τις προτάσεις ήταν µάλιστα και µια σχετική µε την µηχανοργάνωση Ξενοδοχείων και αυτήν αποφάσισα να την υλοποιήσω.

Η υλοποίηση έγινε με την βοήθεια της εφαρμογής Access 2000 που βρίσκεται στο πακέτο των προγραµµάτων της Microsoft Office επίσης χρησιµοποίησα την γλώσσα προγραµµατισµού Visual Basic for Applications που είναι ενσωµατωµένη στην Access 2000.

Στην εκµάθηση της Access 2000 µε βοήθησε πάρα πολύ ο επιβλέπων της πτυχιακής εργασίας. Πρώτα διάβασα το βιβλίο «Εισαγωγή στα συστήµατα βάσης δεδοµένων» του Date για να µπορέσω να αποκτήσω το απαραίτητό θεωρητικό υπόβαθρο γύρω από τις βάσεις δεδοµένων. Το συγκεκριµένο βιβλίο µε βοήθησε πολύ και αποδείχτηκε πολύτιµο για την εφαρµογή αφού σχεδόν όλο το δεύτερο κεφάλαιο του βιβλίου µου έχει δανειστεί στοιχεία από αυτό. Μετά έφτιαξα µια εφαρµογή πιλότο σχετική µε αυτοκίνητα µε την βοήθεια του επιβλέποντος καθηγητή για να µπορέσω να εξοικειωθώ µε την Access 2000 και να αποκτήσω µεγαλύτερη εµπειρία.

Η διαδικασία δηµιουργίας της εφαρµογής ήταν αρκετά δύσκολη και επίπονη αλλά ως γνωστό όλα τα ωραία πράγµατα δηµιουργούνται µε κόπο και αγώνα και για αυτό το λόγο είναι και αξιόλογα. Αντιµετώπισα αρκετές δυσκολίες ιδιαίτερα στην δηµιουργία της φόρµας αναζήτηση δωµατίων όπου χρειάστηκε να µάθω Visual Basic for Applications αλλά ο επιµένων νικά.

Η παρούσα πτυχιακή αποτελείται από πέντε κεφάλαια. Το πρώτο είναι αυτή η εισαγωγή.

Στο δεύτερο κεφάλαιο της παρούσας εργασίας «Θεµελιώδης έννοιες στις βάσεις ∆εδοµένων» αναφέροµαι στη θεωρητικό υπόβαθρο των βάσεων δεδοµένων γενικά. Σε αυτό το κεφάλαιο έχω πάρει τα περισσότερα στοιχεία από τον πρώτο τόµο του βιβλίου του Date «Εισαγωγή στα συστήµατα Βάσης ∆εδοµένων.»

Στο τρίτο κεφάλαιο «Προδιαγραφές και σχεδίαση της εφαρµογής» περιγραφώ και δείχνω µε εικόνες πως σχεδίασα την εφαρµογή Ξένιος Ζευς.

Στο τέταρτο κεφάλαιο «Οδηγίες χρήσης της εφαρµογής» περιγράφω και δείχνω µε εικόνες πως δουλεύει η εφαρµογή. Το πέµπτο κεφάλαιο είναι τα «συµπεράσµατα».

Τέλος ακολουθεί η βιβλιογραφία όπου αναφέρω τα βιβλία που χρειάστηκε να διαβάσω για φέρω σε πέρας την εφαρµογή. Τα βιβλία αυτά τα έχω δανειστεί από τις βιβλιοθήκες του Παραρτήµατος Χανίων του ΤΕΙ και του Πολυτεχνείου Κρήτης

# **2. Θεµελιώδεις έννοιες στις Βάσεις ∆εδοµένων**

Σύστηµα βάσης δεδοµένων (database system) δεν είναι παρά ένα σύστηµα τήρησης εγγραφών µε υπολογιστή. Η ίδια η βάση δεδοµένων µπορεί να θεωρηθεί ένα είδος ηλεκτρονικής αρχειοθήκης µε άλλα λόγια, ένας χώρος για την αποθήκευση µιας συλλογής ηλεκτρονικών αρχείων δεδοµένων. Ο χρήστης του συστήµατος έχει στη διάθεσή του ορισµένα βοηθήµατα, για να εκτελεί σε αυτά τα αρχεία διάφορες εργασίες στις οποίες συγκαταλέγονται ανάµεσα σε άλλες, και οι εξής:

- προσθήκη νέων κενών αρχείων στη βάση δεδοµένων.
- εισαγωγή νέων δεδοµένων σε υπάρχοντα αρχεία.
- ανάκληση δεδοµένων από υπάρχοντα αρχεία.
- ενηµέρωση δεδοµένων σε υπάρχοντα αρχεία.
- διαγραφή δεδοµένων από υπάρχοντα αρχεία.
- αφαίρεση υπαρχόντων αρχείων, κενών η όχι, από τη βάση δεδοµένων.

Για παράδειγµα, στην Εικόνα 2.1 φαίνεται µια µικρή βάση δεδοµένων, που έχει ένα αρχείο που ονοµάζεται ΚΑΒΑ το οποίο περιέχει δεδοµένα που αφορούν µια κάβα κρασιών.

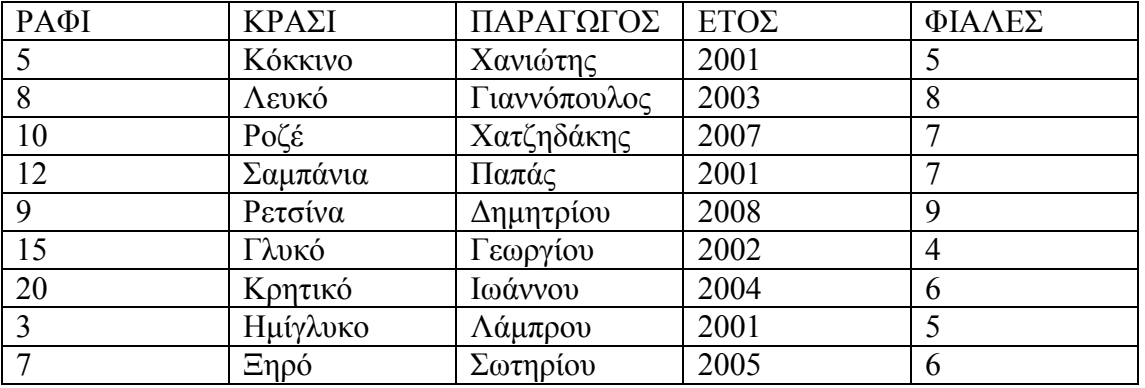

Εικόνα 2.1. Η βάση δεδοµένων της κάβας κρασιών (αρχείο ΚΑΒΑ).

Η Εικόνα 2.2 παρουσιάζει ένα παράδειγµα ανάκλησης δεδοµένων (retrieval) από αυτή τη βάση δεδοµένων, καθώς και τα δεδοµένα που επιστρέφονται από την ανάκληση (για την ακρίβεια το αποτέλεσµα της ανάκλησης – αλλά στις βάσεις δεδοµένων συνηθίζεται να αναφερόµαστε και στα αποτελέσµατα µε τον όρο δεδοµένα.)

Ανάκληση δεδοµένων

SELECT ΚΡΑΣΙ , ΡΑΦΙ , ΠΑΡΑΓΩΓΟΣ FROM ΚΑΒΑ WHERE ΕΤΟΣ =  $2001$ 

Αποτέλεσµα (όπως θα εµφανιζόταν σε µια οθόνη )

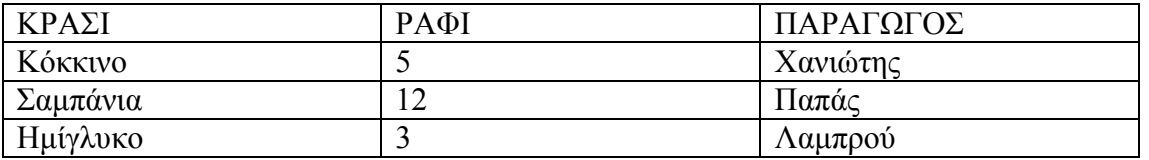

Εικόνα 2.2. Παράδειγµα ανάκλησης δεδοµένων από τη βάση δεδοµένων ΚΑΒΑ .

Η Εικόνα 2.3 δίνει παραδείγµατα πράξεων εισαγωγής ενηµέρωσης και διαγραφής στη βάση δεδοµένων της κάβας .

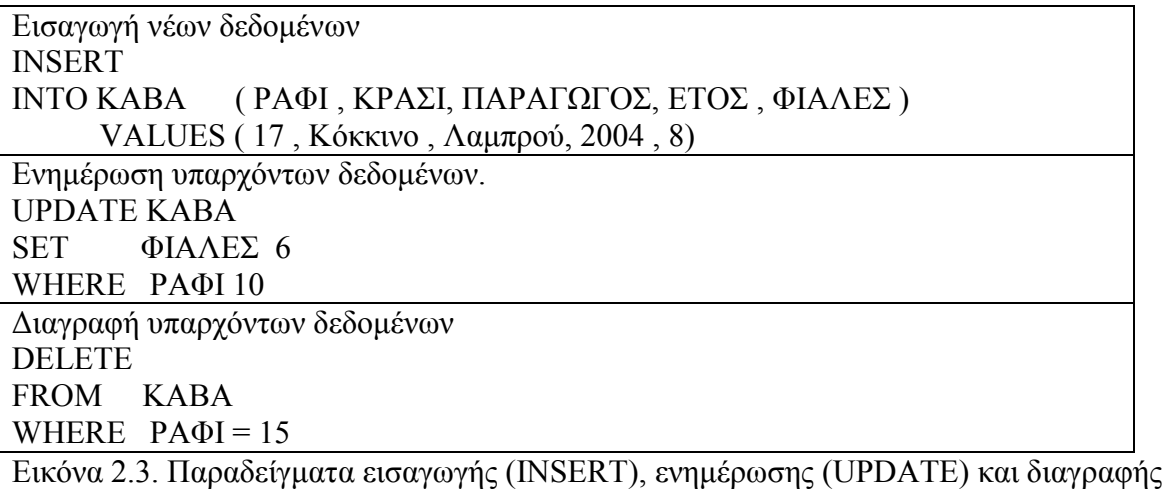

(DELETE)

- Τα ηλεκτρονικά αρχεία σαν το ΚΑΒΑ του παραδείγµατος µας λέγονται πίνακες (tables) και όχι αρχεία (για την ακρίβεια, πρόκειται για σχεσιακούς πίνακες).
- Οι γραµµές ενός τέτοιου πίνακα µπορούµε να θεωρήσουµε ότι αντιπροσωπεύουν τις εγγραφές (records)του αρχείου – που µερικές φορές λέγονται λογικές εγγραφές (logical records). Με παρόµοια τρόπο µπορούµε να θεωρήσουµε ότι οι στήλες αντιπροσωπεύουν τα πεδία (fields) αυτών των λογικών εγγραφών .
- Οι πράξεις επιλογής (SELECT), εισαγωγής (INSERT), ενηµέρωσης (UPDATE) και διαγραφής (DELETE) που φαίνονται στις Εικόνες 2.2 και 2.3 παραπάνω είναι στην πραγµατικότητα εντολές µιας γλώσσας βάσεων δεδοµένων που ονοµάζεται SQL.

## *2.1. Τι είναι σύστηµα βάσης δεδοµένων*

Σύστηµα βάσης δεδοµένων είναι ένα ηλεκτρονικό σύστηµα τήρησης εγγραφών: µε απλά λόγια, είναι ένα σύστηµα για υπολογιστές, που ο γενικός σκοπός του είναι να τηρεί πληροφορίες και να δίνει αυτές τις πληροφορίες όταν του ζητούνται . Οι πληροφορίες που τηρούνται σε ένα τέτοιο σύστηµα µπορεί να είναι οτιδήποτε έχει σηµασία για το άτοµο η τον οργανισµό που εξυπηρετεί το συγκεκριµένο σύστηµα – µε άλλα λόγια οτιδήποτε χρειάζεται για την υποβοήθηση των εργασιών αυτού του ατόµου η οργανισµού.

Οι όροι δεδοµένα (data) και πληροφορίες (information) θεωρούνται συνώνυµοι.

Η Εικόνα 2.4. παρουσιάζει µια άποψη ενός συστήµατος βάσης δεδοµένων, απλοποιηµένη. Σκοπός αυτής της εικόνας είναι να δείξει ότι ένα σύστηµα βάσης δεδοµένων απαρτίζεται από τέσσερα βασικά στοιχεία: τα δεδοµένα το υλικό (hardware), το λογισµικό (software) και τους χρήστες (users). Θα εξετάσουµε αυτά τα τέσσερα στοιχεία στη συνέχεια.

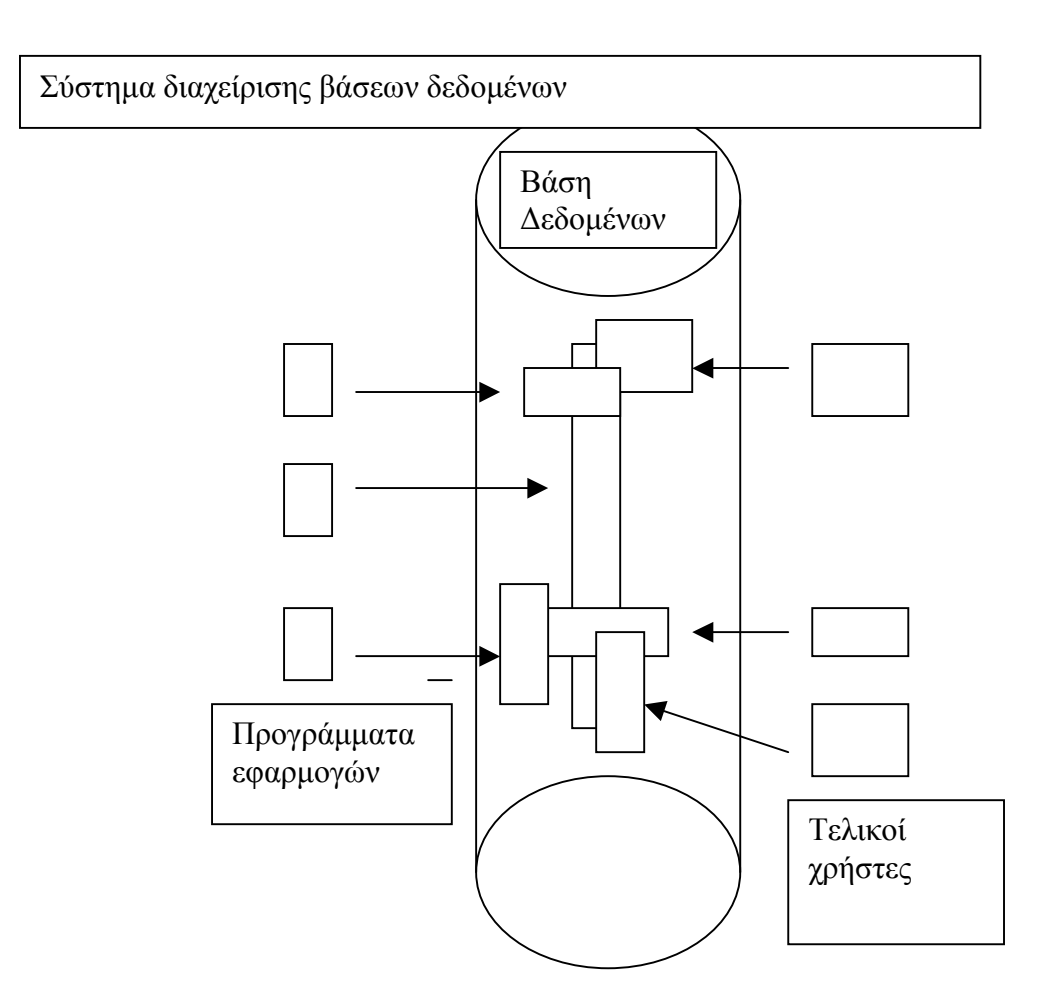

Εικόνα 2.4. Απλοποιηµένη εικόνα ενός συστήµατος βάσης δεδοµένων.

## **2.1.1. ∆εδοµένα**

Υπάρχουν συστήµατα βάσεων δεδοµένων για µηχανήµατα που εκτείνονται σε όλο το φάσµα – από τους µικροϋπολογιστές (ακόµα και τα φορητά PC) µέχρι τα µεγαλύτερα συστήµατα mainframe. Είναι περιττό να πούµε ότι οι υπηρεσίες που παρέχει το κάθε δεδοµένο σύστηµα εξαρτώνται ως ένα βαθµό από το µέγεθος και την ισχύ του µηχανήµατος στο οποίο είναι εγκατεστηµένο. Ειδικότερα τα συστήµατα για µεγάλα µηχανήµατα (τα «µεγάλα συστήµατα») είναι συνήθως συστήµατα πολλών χρηστών, ενώ εκείνα των µικρότερων συστηµάτων (τα «µικρά συστήµατα») είναι συνήθως συστήµατα ενός χρήστη. Σύστηµα ενός χρήστη (single user system) είναι ένα σύστηµα στο οποίο µόνο ένας χρήστης έχει πρόσβαση στη βάση δεδοµένων οποιαδήποτε δεδοµένη στιγµή, σύστηµα πολλών χρηστών (multi user system) είναι ένα σύστηµα στο οποίο πολλοί χρήστες έχουν πρόσβαση στη βάση δεδοµένων ταυτόχρονα.

Γενικά τα δεδοµένα της βάσης δεδοµένων – τουλάχιστον σε ένα µεγάλο σύστηµα – είναι ενοποιηµένα (integrated) και µερισµένα (shared- δηλαδή κοινόχρηστα).

Αυτές οι δύο πλευρές, η ενοποίηση και ο µερισµός των δεδοµένων, είναι από τα µεγαλύτερα πλεονεκτήµατα των βάσεων δεδοµένων σε ένα «µεγάλο» περιβάλλον. Επίσης, τουλάχιστον η ενοποίηση των δεδοµένων µπορεί να είναι εξίσου σηµαντική σε ένα µικρό περιβάλλον.

• Με τον όρο ενοποίηση δεδομένων (data integration) εννοούμε ότι η βάση δεδοµένων µπορεί να θεωρείται µια συνένωση πολλών αρχείων δεδοµένων, που από κάθε άλλη άποψη είναι ξεχωριστά ενώ κάθε πλεονασµός εξαιτίας της επανάληψης δεδοµένων µεταξύ αυτών αρχείων έχει εξαλειφτεί εντελώς η κατά ένα µέρος . Για παράδειγµα µια βάση δεδοµένων µπορεί να περιλαµβάνει ένα αρχείο ΥΠΑΛΛΗΛΟΙ, που περιέχει τα ονόµατα τις διευθύνσεις τα τµήµατα, τους µισθούς των υπαλλήλων, και ένα αρχείο ΣΥΜΜΕΤΟΧΕΣ που αντιπροσωπεύει τις συµµετοχές υπαλλήλων σε κάποια εκπαιδευτικά σεµινάρια (δείτε στην εικόνα 2.5). Για να υποστηριχθεί η διαχείριση των εκπαιδευτικών σεµιναρίων, πρέπει να είναι γνωστό το τµήµα στο οποίο ανήκει ο κάθε υπάλληλος που συµµετέχει .Είναι σαφές ότι σε αυτή την περίπτωση, δεν υπάρχει λόγος να συµπεριληφθούν αυτές οι πλεονάζουσες πληροφορίες στο αρχείο ΣΥΜΜΕΤΟΧΕΣ, επειδή µπορεί κανείς να τις βρίσκει από το αρχείο ΥΠΑΛΛΗΛΟΙ.

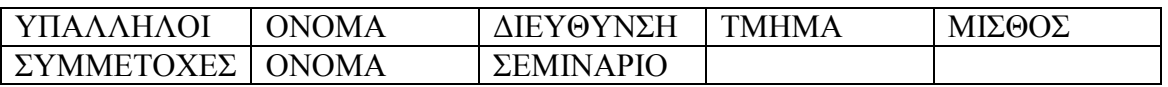

Εικόνα 2.5. Τα αρχεία ΥΠΑΛΛΗΛΟΙ και ΣΥΜΜΕΤΟΧΕΣ.

• Με τον όρο μερισμός δεδομένων (data sharing) εννοούμε ότι τα μεμονωμένα στοιχεία δεδοµένων της βάσης δεδοµένων µπορούν να τα µοιράζονται πολλοί διαφορετικοί χρήστες, µε την έννοια ότι καθένας από αυτούς τους χρηστές µπορεί να έχει πρόσβαση στο ίδιο στοιχείο δεδοµένων (και οι διάφοροι χρήστες µπορούν να το χρησιµοποιούν για διαφορετικό σκοπό). Οι διάφοροι χρήστες µπορούν να έχουν πρόσβαση στο ίδιο στοιχείο δεδοµένων την ίδια στιγµή («ταυτόχρονη προσπέλαση»). Αυτού του είδους ο µερισµός (ταυτόχρονος η όχι) είναι σε ένα βαθµό συνέπεια του γεγονότος ότι η βάση δεδοµένων είναι ενοποιηµένη. Στο παραπάνω παράδειγµα µας, των υπαλλήλων και των συµµετοχών τους σε σεµινάρια τις πληροφορίες του αρχείου ΥΠΑΛΛΗΛΟΙ για τα τμήματα στα οποία ανήκουν οι υπάλληλοι θα τις μοιράζονται κατά κανόνα οι χρήστες που ανήκουν στο Τµήµα Προσωπικού και στο Τµήµα Εκπαίδευσης – και όπως είδαµε προηγουµένως, αυτές οι δυο κατηγορίες χρηστών θα χρησιµοποιούν κατά κανόνα αυτές τις πληροφορίες για διαφορετικό σκοπό.

Μια άλλη συνέπεια του γεγονότος ότι η βάση δεδοµένων είναι ενοποιηµένη είναι ότι κάθε δεδοµένος χρήστης ενδιαφέρεται κατά κανόνα µόνο για ένα πολύ µικρό τµήµα της συνολικής βάσης δεδοµένων (και επιπλέον, τα τµήµατα των διαφορετικών χρηστών θα επικαλύπτονται µε πολλούς και διάφορους τρόπους). Η αντίληψη που έχουν οι διαφορετικοί χρήστες για την ίδια βάση δεδοµένων διαφέρει από πολλές απόψεις. Στην πραγµατικότητα µάλιστα, ακόµη και όταν δυο χρήστες µοιράζονται το ίδιο τµήµα της βάσης δεδοµένων, ο τρόπος που βλέπουν αυτό το τµήµα είναι πιθανό να διαφέρει σηµαντικά σε ένα πιο λεπτοµερές επίπεδο.

#### **2.1.2. Υλικό**

Τα µέρη του συστήµατος που έχουν να κάνουν µε το υλικό (hardware) είναι τα εξής:

- Τα µέσα δευτερεύουσας αποθήκευσης κατά κανόνα, µαγνητικοί δίσκοι µε κινούµενες κεφαλές – που χρησιµοποιούνται για την αποθήκευση των δεδοµένων, καθώς και οι αντίστοιχες συσκευές εισόδου / εξόδου, όπως οι µονάδες δίσκων (disk drives), οι ελεγκτές συσκευών (device controllers), τα κανάλια εισόδου / εξόδου.
- Ο επεξεργαστής ή οι επεξεργαστές (processor) και η κύρια μνήμη (main memory), που χρησιµοποιούνται για την εκτέλεση του λογισµικού του συστήµατος βάσης δεδοµένων.

#### **2.1.3.Λογισµικό**

Μεταξύ της ίδιας της φυσικής βάσης δεδοµένων (δηλαδή των δεδοµένων όπως είναι αποθηκευµένα στην πραγµατικότητα) και των χρηστών του συστήµατος υπάρχει ένα επίπεδο λογισµικού (software), ο διαχειριστής βάσεων δεδοµένων (database manger) ή όπως είναι ευρύτερα γνωστό, το σύστηµα διαχείρισης βάσεων δεδοµένων (database management system, DBMS). Το DBMS διαχειρίζεται όλες τις αιτήσεις των χρηστών για προσπέλαση της βάσης δεδοµένων, για την προσθήκη και την αφαίρεση αρχείων (η πινάκων ), την ανάκληση και την ενηµέρωση δεδοµένων που είναι αποθηκευµένα σε τέτοια αρχεία οι πίνακες, είναι όλες οι υπηρεσίες που παρέχονται από το DBMS. Έτσι µπορεί να πει κανείς ότι µια γενικότερη υπηρεσία που παρέχεται από το είναι η αποµόνωση των χρηστών της βάσης δεδοµένων από τις λεπτοµέρειες που αφορούν το υλικό (µε τον ίδιο τρόπο που τα συστήµατα γλωσσών προγραµµατισµού αποµονώνουν τους προγραµµατιστές εφαρµογών από τις λεπτοµέρειες που αφορούν το υλικό). Με άλλα λόγια , DBMS το παρέχει στους χρήστες µια άποψη τις βάσης δεδοµένων «ανυψωµένη» κατά κάποιον τρόπο πάνω από το επίπεδο του υλικού, και υποστηρίζει τις πράξεις των χρηστών (όπως οι πράξεις της SQL), οι οποίες εκφράζονται µε βάση αυτήν την άποψη ανωτέρου επιπέδου.

Είναι σαφές ότι το είναι ο σηµαντικότερο στοιχείο λογισµικού ολόκληρου του συστήµατος, άλλα δεν είναι το µόνο. Άλλα τέτοια στοιχεία είναι τα βοηθητικά προγράµµατα, τα εργαλεία ανάπτυξης εφαρµογών, τα σχεδιαστικά βοηθήµατα, τα εργαλεία σύνταξης αναφορών .

## **2.1.4 Χρήστες**

∆ιακρίνουµε τρεις γενικές κατηγορίες χρηστών :

• Στην πρώτη κατηγορία ανήκουν οι προγραµµατιστές εφαρµογών (application programmers) οι οποίοι είναι υπεύθυνοι για το γράψιµο προγραµµάτων εφαρµογών που χρησιµοποιούν τη βάση δεδοµένων, κατά κανόνα σε κάποια γλώσσα όπως η COBOL ή η PL/I ή σε κάποια πιο σύγχρονη όπως η C ή η Pascal. Αυτά τα προγράµµατα επενεργούν στα δεδοµένα µε όλους τους συνηθισµένους τρόπους – ανακαλώντας πληροφορίες που υπάρχουν ήδη, προσθέτοντας νέες πληροφορίες, και

διαγράφοντας η αλλάζοντας υπάρχουσες πληροφορίες. Όλες αυτές οι ενέργειες εκτελούνται φυσικά µε την υποβολή κατάλληλων αιτήσεων στο DBMS. Τα ίδια τα προγράµµατα µπορεί να είναι συµβατικές εφαρµογές οµαδικής επεξεργασίας (batch applications) η εφαρµογές άµεσης επεξεργασίας (online applications) και στόχος τους είναι να υποστηρίζουν τον τελικό χρήστη που προσπελάζει τη βάση δεδοµένων από κάποιο σταθµό εργασίας η τερµατικό. Οι περισσότερες εφαρµογές ανήκουν σε αυτή την τελευταία κατηγορία.

- Στην δεύτερη κατηγορία χρηστών ανήκουν οι τελικοί χρήστες, οι οποίοι αλληλεπιδρούν µε το σύστηµα µέσω συνδεδεµένων σταθµών εργασίας η τερµατικών. Ένας τελικός χρηστής µπορεί να προσπελάσει τη βάση δεδοµένων µέσω κάποιας από τις εφαρµογές άµεσης επεξεργασίας που αναφέραµε στην προηγούµενη παράγραφο, η να χρησιµοποιεί κάποια διασύνδεση (interface) που είναι οργανικό µέρος του λογισµικού του συστήµατος βάσης δεδοµένων .Βέβαια τέτοιες διασυνδέσεις υποστηρίζονται και από εφαρµογές άµεσης επεξεργασίας, όµως, οι εφαρµογές αυτές είναι ενσωµατωµένες (built in)και όχι γραµµένες από κάποιο χρήστη. Τα περισσότερα συστήµατα διαθέτουν τουλάχιστον µια τέτοια ενσωµατωµένη εφαρµογή ,δηλαδή έναν αλληλεπιδραστικό επεξεργαστή γλώσσας ερωτηµάτων (interactive query language processor). Με τη βοήθεια αυτής της ενσωµατωµένης εφαρµογής, ο χρήστης έχει τη δυνατότητα να δίνει στο διαταγές η εντολές υψηλού επιπέδου (όπως οι SELECT, INSERT). Η γλώσσα SQL, µπορεί να θεωρηθεί τυπικό παράδειγµα γλώσσας για την υποβολή ερωτηµάτων στη βάση δεδοµένων. Τα περισσότερα συστήµατα παρέχουν τη δυνατότητα στους χρήστες τους πρόσθετες ενσωµατωµένες διασυνδέσεις, όπου οι χρήστες δε δίνουν ρητές διαταγές όπως η, αλλά δουλεύουν επιλέγοντας στοιχεία από ένα µενού ή συµπληρώνοντας πλαίσια σε µια φόρµα. Αυτού του είδους οι διασυνδέσεις που οδηγούνται από µενού ή από φόρµες ( ή ) τείνουν να είναι πιο εύχρηστες για τους χρήστες που δεν έχουν τυπική εκπαίδευση στην τεχνολογία πληροφοριών .Αντίθετα οι διασυνδέσεις που οδηγούνται από διαταγές (command – driven interfaces )-όπως οι γλώσσες ερωτηµάτων – απαιτούν ένα ορισµένο επίπεδο επαγγελµατικής κατάρτισης στην τεχνολογία πληροφοριών, αν και όχι πολύ υψηλό. Από την άλλη όµως, µια διασύνδεση οδηγούµενη από διαταγές είναι µάλλον πιο ευέλικτη από µια διασύνδεση οδηγούµενη από µενού η φόρµες, επειδή οι γλώσσες ερωτηµάτων διαθέτουν συνήθως και ορισµένες λειτουργίες που δεν υποστηρίζονται από αυτές τις άλλες διασυνδέσεις .
- Στην τρίτη κατηγορία χρηστών (που δεν φαίνεται στην Εικόνα 2.4) ανήκει ο υπεύθυνος διαχείρισης βάσεων δεδοµένων (database administrator, DBA) Η περιγραφή της δουλειάς του DBA, καθώς και η σχετική (και πολύ σηµαντική) δουλειά του υπεύθυνου διαχείρισης δεδοµένων (data administrator, DA).

# *2.2.Τι είναι βάση δεδοµένων*

## **2.2.1. Μόνιµα δεδοµένα**

Συνηθίζεται να αναφερόµαστε στα δεδοµένα µιας βάσης δεδοµένων µε τον όρο «µόνιµα δεδοµένα» (persistent data)-αν και µπορεί να µην παραµείνουν µόνιµα για πολύ ! Με τον όρο «µόνιµα» εννοούµε ότι τα δεδοµένα της βάσης δεδοµένων έχουν ποιοτική διάφορα από τα άλλα – τα πιο εφήµερα – δεδοµένα, όπως είναι τα δεδοµένα εισόδου, τα δεδοµένα εξόδου, οι εντολές ελέγχου, οι ουρές εργασιών, τα µπλοκ ελέγχου του λογισµικού, τα ενδιάµεσα αποτελέσµατα, και, γενικά όλα τα δεδοµένα που είναι παροδικά (transient) από την φύση τους. Ας σταθούµε λίγο στους όρους «δεδοµένα εισόδου» και «δεδοµένα εξόδου».

- «∆εδοµένα εισόδου (input data) είναι οι πληροφορίες που εισέρχονται στο σύστηµα για πρώτη φορά (συνήθως από κάποιο τερµατικό η σταθµό εργασίας). Οι πληροφορίες αυτές µπορεί να προκαλέσουν κάποια αλλαγή στα µόνιµα δεδοµένα ( µπορεί να ενταχθούν στα µόνιµα δεδοµένα ), αλλά οι ίδιες δεν αποτελούν µέρος της βάσης δεδοµένων αρχικά.
- Με ανάλογο τρόπο, «δεδοµένα εξόδου» είναι τα µηνύµατα και τα αποτελέσµατα που εξέρχονται από το σύστηµα (και κατά κανόνα τυπώνονται σε χαρτί η εµφανίζονται στην οθόνη). Και αυτές οι πληροφορίες µπορεί να προέρχονται από τα µόνιµα δεδοµένα αλλά οι ίδιες δε θεωρούνται µέρος της βάσης δεδοµένων.

Βέβαια, η διάκριση ανάµεσα στα µόνιµα και τα παροδικά δεδοµένα δεν είναι ούτε απόλυτη ούτε ξεκάθαρη –εξαρτάται ως ένα βαθµό και από τα συµφραζόµενα (δηλαδή, από τον τρόπο µε τον οποίο χρησιµοποιούνται τα δεδοµένα). Ωστόσο αν δεχτούµέ ότι αυτή η διάκριση έχει κάποιο νόηµα εµπειρικά, µπορούµε τώρα να δώσουµε έναν κάπως ακριβέστερο ορισµό του όρου «βάση δεδοµένων»:

• Μια βάση δεδοµένων αποτελείται από κάποια συλλογή µονίµων δεδοµένων που χρησιµοποιούνται από τα συστήµατα εφαρµογών µιας δεδοµένης επιχείρησης.

Εδώ ο όρος «επιχείρηση» δεν είναι παρά ένας βολικός γενικός όρος που σηµαίνει οποιονδήποτε αυτόνοµο εµπορικό, επιστηµονικό ,τεχνικό η άλλο οργανισµό. Επιχείρηση µπορεί να είναι ένα µεµονωµένο άτοµο (που διαθέτει µια µικρή ιδιωτική βάση δεδοµένων), µια ολόκληρη εταιρεία ή ένας παρόµοιος οργανισµός (που διαθέτει µια πολύ µεγάλη µερισµένη βάση δεδοµένων), ή οτιδήποτε ανάµεσα σε αυτά τα δύο άκρα . Ας δούµε µερικά παραδείγµατα:

- 1) Μια κατασκευαστική εταιρεία
- 2) Μια τράπεζα
- 3) Ένα νοσοκοµείο
- 4) Ένα πανεπιστήµιο
- 5) Μια κρατική υπηρεσία

Κάθε επιχείρηση πρέπει αναγκαστικά να τηρεί πολλά δεδοµένα που αφορούν την λειτουργία της. Αυτά είναι τα «µόνιµα δεδοµένα» στα οποία αναφερθήκαµε παραπάνω. Οι επιχειρήσεις που παραθέσαµε νωρίτερα θα πρέπει λογικά να περιλαµβάνουν στα µόνιµα δεδοµένα τους και τα εξής:

- 1) ∆εδοµένα για προϊόντα
- 2) ∆εδοµένα για λογαριασµούς
- 3) ∆εδοµένα για ασθενείς
- 4) ∆εδοµένα για φοιτητές
- 5) ∆εδοµένα για σχεδιασµούς

## **2.2.2. Οντότητες και συσχετίσεις**

Ας εξετάσουµε το παράδειγµα µιας κατασκευαστικής εταιρείας σε µεγαλύτερο βάθος. Μια τέτοια επιχείρηση θα πρέπει λογικά να τηρεί πληροφορίες σχετικά µε τα έργα που έχει αναλάβει τα εξαρτήµατα που χρησιµοποιούνται σε αυτά τα έργα , τους προµηθευτές που της προµηθεύουν αυτά τα εξαρτήµατα, τους υπαλλήλους που απασχολούνται σε αυτά τα έργα.Τα έργα, τα εξαρτήµατα, οι προµηθευτές, είναι λοιπόν οι βασικές οντότητες (entities) για τις οποίες πρέπει να τηρεί η επιχείρηση πληροφορίες. (Ο όρος «οντότητα» χρησιµοποιείται ευρέως στον κόσµο των βάσεων δεδοµένων για να περιγράψει κάθε διακεκριµένο αντικείµενο που αναπαρίσταται στη βάση δεδοµένων). ∆είτε στην Εικόνα 2.6.

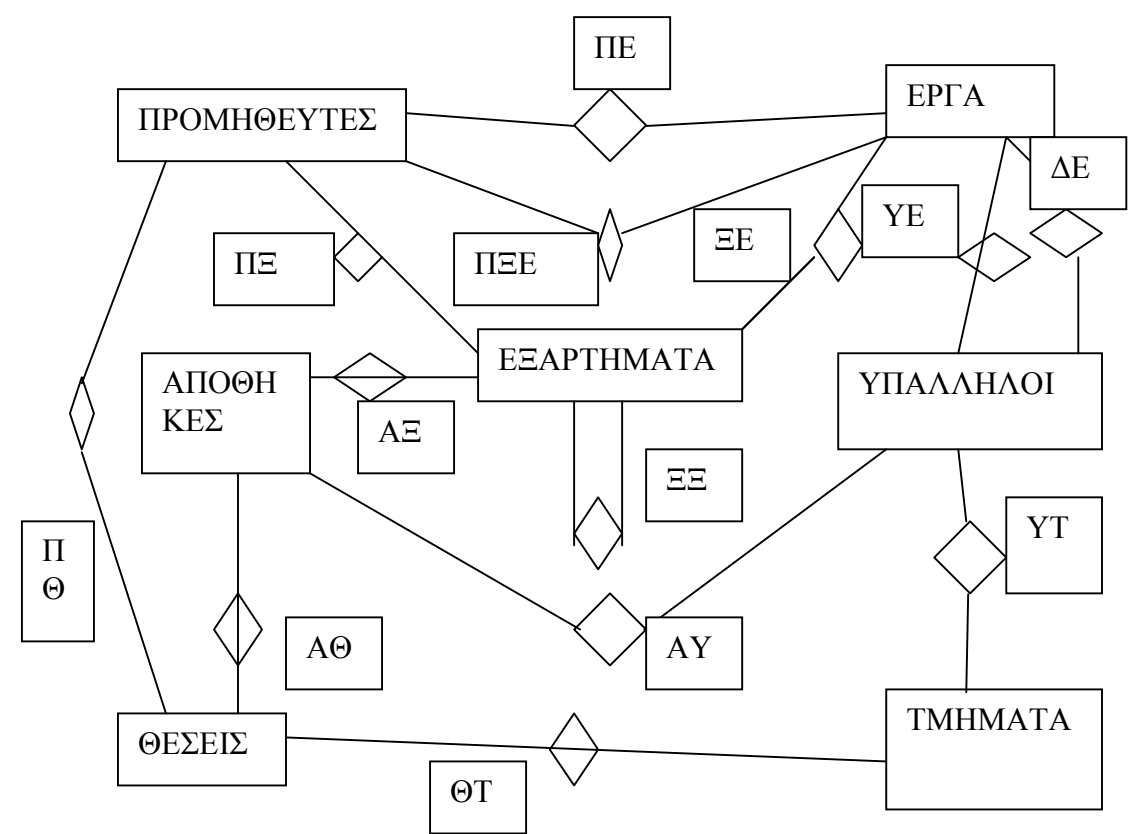

Εικόνα 2.6. Ένα απλό διάγραµµα οντοτήτων / συσχετίσεων.

Είναι πολύ σηµαντικό να κατανοήσετε ότι εκτός από τις βασικές οντότητες, υπάρχουν, και συσχετίσεις (relationships) που συνδέουν αυτές τις βασικές οντότητες µεταξύ τους .Αυτές τις συσχετίσεις παριστάνονται στην εικόνα 2.6 µε ρόµβους και συνδετικές γραµµές. Για παράδειγµα υπάρχει µια συσχέτιση (η «ΠΞ») µεταξύ προµηθευτών και εξαρτηµάτων: ο κάθε προµηθευτής προµηθεύει την επιχείρηση µε ορισµένα εξαρτήµατα και, αντίστροφα, κάθε εξάρτηµα το παρέχουν ορισµένοι προµηθευτές (για την ακρίβεια, ο κάθε προµηθευτής παρέχει ορισµένα είδη εξαρτηµάτων και κάθε είδος εξαρτήµατος το παρέχουν ορισµένοι προµηθευτές )Με ανάλογο τρόπο τα εξαρτήµατα χρησιµοποιούνται σε έργα και αντίστροφα, τα έργα χρησιµοποιούν εξαρτήµατα (συσχέτιση «ΞΕ»), τα εξαρτήµατα φυλάγονται σε αποθήκες και οι αποθήκες περιέχουν εξαρτήµατα (συσχέτιση «ΑΞ»). Όλες οι συσχετίσεις είναι διπλής κατευθύνσεις –δηλαδή µπορούν να διατρέχονται και προς τις δύο κατευθύνσεις. Για παράδείγµα, η συσχέτιση ΠΞ µεταξύ των προµηθευτών και των µπορεί να δώσει απαντήσεις και στα δύο επόµενα ερωτήµατα:

• Με δεδοµένο έναν προµηθευτή, να βρεθούν τα εξαρτήµατα που παρέχονται από αυτόν τον προµηθευτή.

• Με δεδομένο ένα εξάρτημα, να βρεθεί ο προμηθευτής που παρέχει αυτό το εξάρτημα

Το σηµαντικό σε αυτή τη συσχέτιση , και σε όλες τις υπόλοιπες που παρουσιάζονται σε αυτή την εικόνα, είναι ότι αποτελούν τµήµα των δεδοµένων, όπως ακριβώς και οι βασικές οντότητες, πρέπει λοιπόν να αναπαριστώνται στη βάση δεδοµένων όπως και οι βασικές οντότητες.

Με την ευκαιρία η Εικόνα 2.6 είναι ένα απλό παράδειγµα αυτού που (για προφανείς λόγους) ονοµάζεται διάγραµµα οντοτήτων και συσχετίσεων (entity/relationship diagram, E/R diagram)

Η Εικόνα 2.6 όµως, φέρνει στην επιφάνεια και ορισµένα άλλα σηµεία:

1. Το γεγονός ότι οι περισσότερες συσχετίσεις του διαγράµµατος αφορούν δύο τύπους οντοτήτων –δηλαδή είναι δυαδικές (binary) συσχετίσεις – δε σηµαίνει µε κανέναν τρόπο ότι όλες οι συσχετίσεις πρέπει να υποχρεωτικά να είναι δυαδικές .Στο παράδειγµα µας υπάρχει µια συσχέτιση (η «ΠΞΕ») που αφορά τρεις τύπους οντοτήτων (προµηθευτές ,εξαρτήµατα και έργα)- πρόκειται δηλαδή για τριαδική (ternary) συσχέτιση. Η ερµηνεία αυτής της συσχέτισης είναι ότι ορισµένοι προµηθευτές παρέχουν ορισµένα εξαρτήµατα που χρησιµοποιούνται σε ορισµένα έργα. ∆ώστε ιδιαίτερη προσοχή στο ότι αυτή η τριαδική συσχέτιση («προµηθευτές παρέχουν εξαρτήµατα σε έργα») δεν είναι γενικά ισοδύναµη µε το συνδυασµό τριών δυαδικών συσχετίσεων «προµηθευτές παρέχουν εξαρτήµατα», «εξαρτήµατα χρησιµοποιούνται σε έργα» και «προµηθευτές προµηθεύουν έργα». Για παράδειγµα η πρόταση

- I. «Ο Νικολάου εφοδιάζει µε τρυπάνια το έργο Καλάβρυτα» µας λέει περισσότερα από τις τρεις προτάσεις
- II. «Ο Νικολάου διαθέτει τρυπάνια»,
- III. «Στο έργο Καλάβρυτα χρησιµοποιούνται τρυπάνια»,και
- IV. «Ο Νικολάου προµηθεύει το έργο Καλάβρυτα».

Επειδή δεν µπορούµε να συµπεράνουµε βάσιµα το (I) γνωρίζοντας µόνο τα (II),(III) και (IV). Για την ακρίβεια αν γνωρίζουµε τα (II), (III) και (IV), τότε µπορούµε να συµπεράνουµε ότι ο Νικολάου εφοδιάζει µε τρυπάνια κάποιο έργο (ας πούµε το έργο Ε, ότι κάποιος προµηθευτής (ας πούµε ο προµηθευτής Π) εφοδιάζει το έργο Καλάβρυτα µε τρυπάνια, και ότι ο Νικολάου εφοδιάζει το έργο Καλάβρυτα µε κάποιο εξάρτηµα (ας πούµε το εξάρτηµα Ξ )- αλλά δεν µπορούµε να συµπεράνουµε βάσιµα ότι ο Π είναι ο Νικολάου ότι ο Ξ είναι τα τρυπάνια, ή ότι ο Ε είναι το έργο Καλάβρυτα. Οι λανθασµένοι συλλογισµοί αυτού του είδους είναι παράδειγµα της λεγόµενης παγίδας των συσχετίσεων (connection trap).

2. Ένα δεδοµένο σύνολο τύπων οντοτήτων είναι δυνατόν να συνδέονται µε πολλές διαφορετικές συσχετίσεις. Στο σχήµα του παραδείγµατος υπάρχουν δυο συσχετίσεις µεταξύ έργων και υπαλλήλων: η µια δείχνει ότι οι υπάλληλοι κατανέµονται σε έργα και η άλλη ότι οι υπάλληλοι διαχειρίζονται έργα.

3. Το σχήµα περιλαµβάνει µια συσχέτιση που αφορά έναν τύπο οντοτήτων (τα εξαρτήµατα). Η συσχέτιση ΞΞ ορίζει ότι κάποια εξαρτήµατα περιέχουν άλλα εξαρτήµατα ως άµεσα µέρη (συσχέτιση κατάστασης υλικών – bill of materials). Για παράδειγµα µια βίδα είναι µέρος ενός τροχού που είναι εξάρτηµα και ο τροχός µε τη σειρά του εξάρτηµα αυτοκινήτου η µοτοσικλέτας. Η συσχέτιση συνεχίζει να είναι δυαδική. Η µόνη διαφορά είναι ότι οι δυο τύποι οντοτήτων (τα εξαρτήµατα και τα εξαρτήµατα είναι ο ίδιος τύπος οντότητας .

Μια συσχέτιση µπορεί να θεωρηθεί οντότητα. «Οντότητα είναι οποιοδήποτε αντικείµενο για το οποίο θέλουµε να τηρούµε πληροφορίες.» Η συσχέτιση ανταποκρίνεται σε αυτόν τον ορισµό. Για παράδειγµα η φράση «το εξάρτηµα Ξ1 αποθηκεύεται στην αποθήκη Α2» είναι µια οντότητα για την οποία καταγράφουµε πληροφορίες όπως την αντίστοιχη ποσότητα.

## **2.2.3. Ιδιότητες οντοτήτων**

Θεωρούμε οντότητα οποιοδήποτε αντικείμενο για το οποίο πρέπει να τηρούμε πληροφορίες. Οι οντότητες και οι σχέσεις έχουν ιδιότητες. Παραδείγµατος χάρη οι αναθέσεις έχουν ηµεροµηνία έναρξης, τα έργα έχουν προτεραιότητα, οι προµηθευτές έχουν έδρα. Αυτές οι ιδιότητες πρέπει να υπάρχουν στη βάση δεδοµένων. Παραδείγµατος χάρη η βάση δεδοµένων θα µπορούσε να περιέχει µια εγγραφή τύπου Π που θα αντιπροσωπεύει την οντότητα «προµηθευτής» και η εγγραφή θα µπορούσε να περιέχει ένα πεδίο Πόλη της ιδιότητας «έδρα». Οι ιδιότητες µπορεί να είναι απλές ή συνθέτες. Παραδείγµατος χάρη το «τηλέφωνο πελάτη» είναι ένας αριθµός µε δέκα ψηφία (απλή ιδιότητα). Ένα ξενοδοχείο µπορεί να έχει µια άλλη ιδιότητα όπως «σχέδιο ορόφου» η οποία µπορεί να είναι πολύ πολυσύνθετη. Ακόµα και στις µέρες µας τα περισσότερα προγράµµατα είναι ανεπαρκή σε σχέση µε τις σύνθετες ιδιότητες. Παραδείγµατα απλών ιδιοτήτων είναι οι ηµεροµηνίες, οι αριθµοί και τα αλφαριθµητικά .

## *2.3. Γιατί βάση δεδοµένων ;*

Τι πλεονεκτήµατα έχει µια βάση δεδοµένων; Γιατί πρέπει να χρησιµοποιήσω βάση δεδοµένων; Εξαρτάται από το αν το σύστηµα είναι ενός χρήστη ή πολλών χρηστών (single user or multi user). Πρόσθετα πλεονεκτήματα υπάρχουν στο σύστημα πολλών χρηστών. Αν κοιτάξουµε το σύστηµα ενός χρήστη και ειδικότερα το παράδειγµα της κάβας κρασιών (Εικόνα 2.1). Αυτό το παράδειγµα είναι κλασσικό για βάση δεδοµένων ενός χρήστη (single user).∆εν γίνονται φανερά αµέσως τα πλεονεκτήµατα επειδή η βάση είναι πολύ µικρή. Αν όµως είχαµε σαν βάση δεδοµένων ένα τεράστιο εστιατόριο µε χιλιάδες µπουκάλια τα πλεονεκτήµατα είναι φανερά.

## **2.3.1. Πλεονεκτήµατα βάσης δεδοµένων**

- 1) Οικονοµία χώρου
- 2) Ταχύτητα
- 3) Λιγότερος κόπος
- 4) Άµεση πληροφόρηση

Σε ένα περιβάλλον πολλών χρηστών (multi user) τα πλεονεκτήµατα είναι µεγαλύτερα επειδή η βάση δεδοµένων είναι µεγαλύτερη και πιο συνθέτη από τι βάση δεδοµένων ενός χρήστη. Το µεγαλύτερο όµως πλεονέκτηµα είναι ότι το σύστηµα βάσης δεδοµένων παρέχει στην επιχείρηση κεντρικό έλεγχο των δεδοµένων της. Αυτό έρχεται σε αντίθεση µε µια επιχείρηση που δεν χρησιµοποιεί σύστήµα βάσης δεδοµένων, εκεί κάθε εφαρµογή έχει δικά της αρχεία µε αποτέλεσµα τα δεδοµένα να είναι διάσπαρτα σε πολύ µεγάλο βαθµό και έτσι δυσκολεύει ο έλεγχος µε συστηµατικό τρόπο.

Εποπτεία διαχείρισης δεδοµένων και βάσεων δεδοµένων

Σίγουρα θα πρέπει να υπάρχει κάποιος ειδικός που θα έχει την ευθύνη για τα δεδοµένα. Αυτός είναι ο υπεύθυνος διαχείρισης δεδοµένων (data administrator, DA). Τα δεδοµένα είναι από τα πολυτιµότερα περιουσιακά στοιχεία µιας επιχείρησης, άρα θα είναι επίσης απαραίτητο να υπάρχει και κάποιος που θα κατανοεί αυτά τα δεδοµένα καθώς και της ανάγκες της επιχείρησης .Αυτό το άτοµο θα πρέπει να βρίσκεται σε ανώτερο διοικητικό επίπεδο και λέγέται υπεύθυνος διαχείρισης δεδοµένων. ∆ουλεία του είναι να αποφασίσει ποια δεδοµένα θα αποθηκευτούν στη βάση και να ορίσει την πολιτική για την τήρηση και τον χειρισµό των δεδοµένων. Ένα παράδειγµα πολιτικής είναι η πολιτική για την ασφάλεια των δεδοµένων (data security).

Ο υπεύθυνος διαχείρισης δεδοµένων είναι διοικητικό στέλεχος και όχι τεχνικός. (Αλλά θα πρέπει να έχει κάποια γνώση τεχνική γύρω από τις βάσεις δεδοµένων.) Ο τεχνικός που πρέπει να κάνει πράξη τις αποφάσεις του υπευθύνου διαχείρισης δεδοµένων είναι ο υπεύθυνος διαχείρισης βάσεων δεδοµένων (database administrator, DBA ).Ο DBA πρέπει να είναι επαγγελµατίας τις τεχνολογίας των πληροφοριών. ∆ουλειά του είναι να δηµιουργήσει την βάση δεδοµένων και να κάνει τους διάφορους τεχνικούς ελέγχους που επιβάλλονται ώστε να γίνονται οι αποφάσεις πολιτικής που έχει πάρει ο υπεύθυνος διαχείρισης δεδοµένων. Ο DBA έχει την ευθύνη να εξασφαλίζει την αποδοτική λειτουργία του συστήµατος και να παρέχει τεχνικές υπηρεσίες. Ο DBA πλαισιώνεται συνήθως από µερικούς προγραµµατιστές συστηµάτων και άλλους τεχνικούς (δηλαδή στην πράξη η δουλεία γίνεται από οµάδα και όχι από ένα άτοµο).

## **2.3.2. Πλεονεκτήµατα της χρήσης βάσεων δεδοµένων**

Η χρήση των βάσεων δεδοµένων έχει πολλά πλεονεκτήµατα. Τα κυριότερα από αυτά είναι τα εξής :

- Ο πλεονασµός µπορεί να µειωθεί στο ελάχιστο. Στα κανονικά συστήµατα (αυτά που δεν είναι συστήµατα βάσεων δεδοµένων) η κάθε εφαρµογή έχει τα δικά της αρχεία. Έτσι έχουµε µεγάλο βαθµό πλεονασµού (επανάληψης), µε αποτέλεσµα τη σπατάλη αποθηκευτικού χώρου. Παραδείγµατος χάρη δυο εφαρµογές µπορεί να έχουν ένα αρχείο ίδιο. Αν η επιχείρηση έχει τον γενικό έλεγχο αυτά τα δύο αρχεία µπορεί να ενοποιηθούν ώστε να εξαλειφθεί ο πλεονασµός .Όµως δεν είναι δυνατόν να εξαλειφθούν όλοι οι πλεονασµοί. Μερικές φορές είναι απαραίτητο να τηρούνται αντίγραφα των δεδοµένων. Πρέπει όµως ο πλεονασµός να είναι καλά ελεγχόµενος.
- Τα δεδοµένα µπορούν να είναι κοινόχρηστα .Είναι δυνατόν να ικανοποιούνται οι απαιτήσεις νέων εφαρµογών σε ότι αφορά τα δεδοµένα , χωρίς να είναι αναγκαία η δηµιουργία νέων αποθηκευοµένων δεδοµένων.
- Η ασυνέπεια µπορεί να αποφευχθεί. Αν ο πλεονασµός δεν είναι ελεγχόµενος µπορεί δύο καταχωρίσεις να µην συµφωνούν µεταξύ τους τότε λέµε ότι η βάση είναι

ασυνεπής και µπορεί να δώσει στους χρήστες λανθασµένες και αντιφατικές πληροφορίες. Αν δεν υπάρχει πλεονασµός δεν παρουσιάζεται ασυνέπεια. Αν υπάρχει πλεονασµός αλλά είναι ελεγχόµενος (δηλαδή γνωστός) ο DBMS πρέπει να µπορεί να εγγυηθεί ότι η βάση δεδοµένων δεν θα είναι ασυνεπείς στο χρήστη δηλαδή οι αλλαγές θα γίνονται αυτόµατα στις δύο καταχωρίσεις. Αυτή η διαδικασία λέγεται διάδοση ενηµερώσεων.

- Μπορούν να εφαρµόζονται περιορισµοί ασφαλείας. Ο DBA µπορεί να εξασφαλίσει ότι η πρόσβαση στη βάση δεδοµένων θα γίνεται µέσω των κατάλληλων καναλιών και ορίζει κανόνες ασφαλείας και έτσι θα γίνεται έλεγχος όταν υπάρχει απόπειρα προσπέλασης δεδοµένων .Η κεντρική φύση ενός συστήµατος βάσης δεδοµένων απαιτεί κατά κανόνα την ύπαρξη ενός κάλου συστήµατος ασφαλείας.
- Μπορούν να επιβάλλονται πρότυπα. Ο υπεύθυνος διαχείρισης βάσεων δεδοµένων πρέπει να εξασφαλίζει ότι θα τηρούνται τα πρότυπα για την αναπαράσταση των δεδοµένων που µπορεί να είναι εθνικά και διεθνή, του τεχνολογικού τοµέα, του εγκατεστηµένου συστήµατος, της επιχείρησης η του τµήµατος της επιχείρησης. Έτσι διευκολύνεται η ανταλλαγή των δεδοµένων . ∆ηλαδή η µεταφορά δεδοµένων µέσω διαφορετικών συστηµάτων.
- Οι αντικρουόµενες απαιτήσεις µπορούν να εξισορροπούνται. Ο DBA µπορεί να δοµήσει το σύστηµα έτσι ώστε να παρέχει γενικές πληροφορίες που είναι βέλτιστες για την επιχείρηση.
- Μπορεί να διατηρείται η ακεραιότητα. Η έννοια της ακεραιότητας είναι να εξασφαλίζεται ότι τα δεδοµένα είναι ακριβή. Όταν δυο καταχωρίσεις αντιπροσωπεύουν το ίδιο γεγονός και δεν υπάρχει συµφωνία µεταξύ τους τότε υπάρχει έλλειψη ακεραιότητας. Το πρόβληµα παρουσιάζεται όταν υπάρχει πλεονασµός στα δεδοµένα. Υπάρχει όµως η περίπτωση η βάση δεδοµένων να περιέχει λανθασµένες πληροφορίες και χωρίς πλεονασµό. Πρέπει να υπάρχει κεντρικός έλεγχος της βάσης δεδοµένων από τον υπεύθυνο διαχείρισης δεδοµένων οποίος πρέπει να ορίζει κανόνες ακεραιότητας και ελέγχου για κάθε πράξη ενηµέρωσης. Η ακεραιότητα των δεδοµένων έχει µεγαλύτερη αξία σε µια µερισµένη βάση δεδοµένων δηλαδή σε ένα σύστηµα πολλών χρηστών παρά σε ένα σύστηµα ενός χρήστη, Αυτό συµβαίνει επειδή γιατί σε µια µερισµένη βάση δεδοµένων ένας χρήστης µπορεί να µολύνει όλους τους άλλους χρήστες.

Αυτά είναι τα πλεονεκτήµατα των βάσεων δεδοµένων.

## *2.4. Ανεξαρτησία δεδοµένων*

Η ανεξαρτησία δεδοµένων είναι ο στόχος όλων των συστηµάτων βάσεων δεδοµένων. Οι παλιότερες εφαρµογές είχαν την τάση να εξαρτώνται από τα δεδοµένα. Η τεχνική που εφαρµοζόταν για την προσπέλαση καθορίζονταν από τις απαιτήσεις τις εφαρµογής δηλαδή η γνώση του συγκεκριµένου τρόπου οργάνωσης των δεδοµένων και της συγκεκριµένης τεχνικής προσπέλασης ήταν ενσωµατωµένα στη λογική και τον κώδικα της εφαρµογής. Μια εφαρµογή εξαρτάται από τα δεδοµένα επειδή είναι αδύνατο να τροποποιηθεί η αποθηκευτική δοµή ή η τεχνική της προσπέλασης χωρίς να γίνουν τροποποιήσεις στην ίδια την εφαρµογή.

Για δύο λόγους δεν πρέπει οι εφαρµογές να εξαρτώνται από τα δεδοµένα.

- 1) Ο υπεύθυνος διαχείρισης βάσεων δεδοµένων πρέπει να µπορεί να αλλάζει την τεχνική προσπέλασης ή την αποθηκευτική δοµή για να παρακολουθούν τις απαιτήσεις χωρίς οι εφαρµογές να χρειάζονται τροποποίηση. Παραδείγµατος χάρη µπορεί να προστεθούν νέες συσκευές αποθήκευσης, να υιοθετηθούν νέα πρότυπα, να µεταβληθούν οι προτεραιότητες των εφαρµογών, να προστεθούν νέα είδη δεδοµένων. Αν οι εφαρµογές εξαρτώνται από τα δεδοµένα οι αλλαγές οδηγούν σε αλλαγές στα προγράµµατα µε αποτέλεσµα να δεσµεύονται πολλοί προγραµµατιστές.
- 2) Οι εφαρµογές πρέπει να βλέπουν διαφορετικές όψεις των ίδιων δεδοµένων. Αν µια επιχείρηση είχε δύο εφαρµογές Χ και Υ και µετά εγκαταστήσεί ενοποιηµένη βάση δεδοµένων. Η Χ καταχωρεί δυαδικούς αριθµούς και η Υ δεκαδικούς. Υπάρχει η δυνατότητα να εξαλειφθεί ο πλεονασµός και να ενοποιηθούν τα αρχεία αν ο DBMS µετατρέψει τα αποθηκευµένα δεδοµένα στην µορφή που θέλει να τα βλέπει η εφαρµογή.

Η ανεξαρτησία δεδοµένων ορίζεται ως ανοσία των εφαρµογών στις αλλαγές της αποθηκευτικής δοµής και τις τεχνικής προσπέλασης δεδοµένων που σηµαίνει ότι οι εφαρµογές δεν πρέπει να εξαρτώνται από καµιά αποθηκευτική δοµή η τεχνική προσπέλασης.

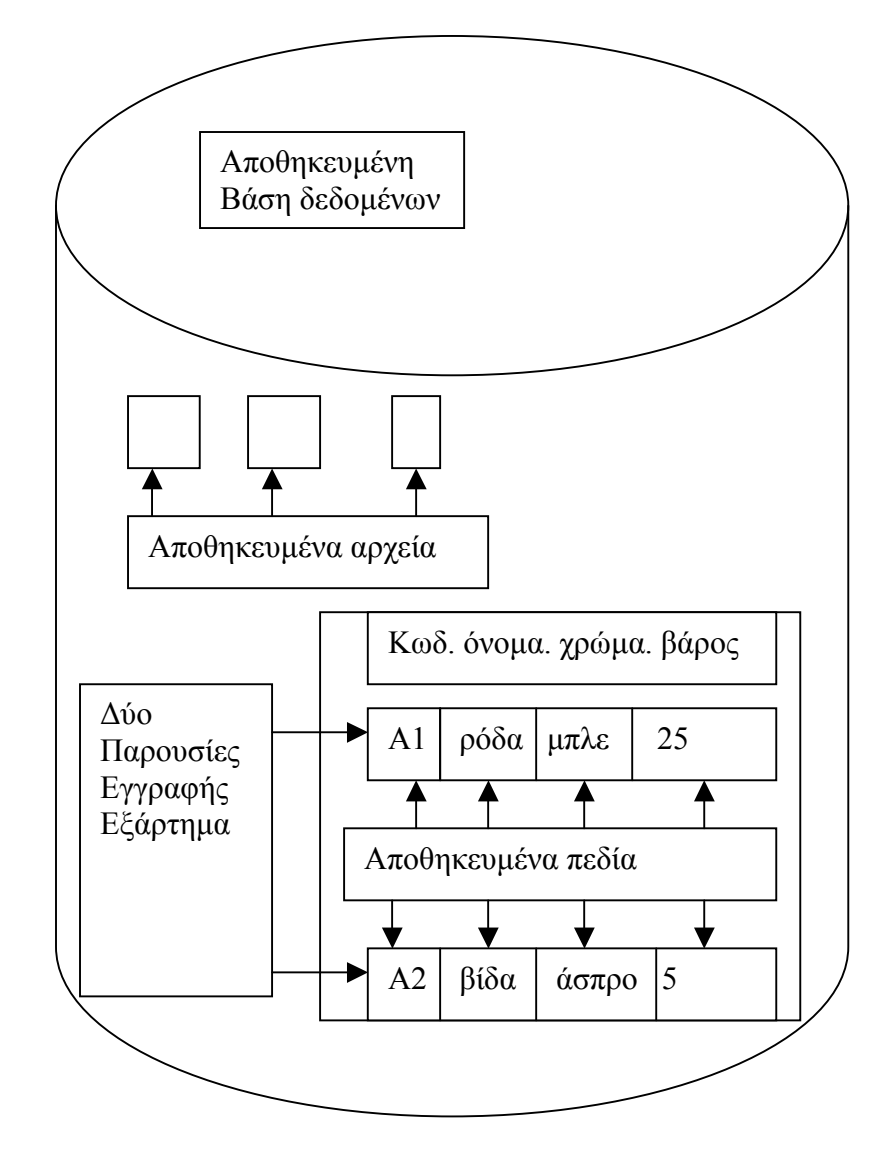

Εικόνα 2.7. Αποθηκευµένα πεδία, αρχεία και εγγραφές.

- Το αποθηκευµένο πεδίο είναι η µικρότερη µονάδα αποθηκευµένων δεδοµένων. Η βάση δεδοµένων θα περιέχει πολλές παρουσίες και πολλούς τύπους αποθηκευµένων πεδίων.
- Μια αποθηκευµένη εγγραφή είναι µια συλλογή αποθηκευµένων πεδίων. Μια παρουσία αποθηκευµένης εγγραφής αποτελείτε από µια παρουσιών αποθηκευµένων πεδίων.
- Ένα αποθηκευµένο αρχείο είναι η συλλογή όλων των παρουσιών ενός τύπου αποθηκευµένων εγγραφών.

Η λογική εγγραφή στα συµβατικά συστήµατα (όχι βάσεων δεδοµένων) ταυτίζεται µε την αποθηκευµένη εγγραφή. Αυτό δεν είναι απαραίτητο στης βάσης δεδοµένων επειδή µπορεί να γίνουν αλλαγές στην αποθηκευτική δοµή χωρίς να µεταβληθεί η λογική εγγραφή. Στη συνέχεια παρουσιάζουµε λίστα µε µεταβλητά στοιχεία της αποθηκευτικής δοµής.

• Αναπαράσταση των δεδοµένων κείµενου (χαρακτήρων). Ένα αλφαριθµητικό µπορεί να αποθηκευτεί σε ASCII ή EBCDIC.

- Μονάδες των αριθμητικών δεδομένων. Οι μονάδες ενός αριθμητικού πεδίου μπορεί να αλλάξουν.
- Αναπαράσταση των αριθµητικών δεδοµένων. Ένα αριθµητικό πεδίο µπορεί να αποθηκεύεται σε κάποια αριθµητική µορφή η ως αλφαριθµητικό. Και στις δύο περιπτώσεις µπορεί να επιλεγεί αριθµητική βάση (δυαδική ή δεκαδική), ακρίβεια (πλήθος ψηφίων), είδος (πραγµατική ή µιγαδική), κλίµακα (σταθερή τιµή ή κινητής υποδιαστολής). Τα στοιχεία αυτά µπορεί να τροποποιηθούν.
- Πραγµάτωση των δεδοµένων. Η πραγµάτωση µπορεί να είναι άµεση ή έµµεση. Άµεση πραγµάτωση έχουµε όταν το λογικό πεδίο αντιστοιχεί σε αποθηκευτικό πεδίο. Όταν ένα λογικό πεδίο αντιστοιχεί στο άθροισµα πολλών αποθηκευτικών πεδίων η διαδικασία πραγµάτωσης είναι έµµεση το πεδίο λέγεται εικονικό πεδίο.
- Κωδικοποίηση των δεδοµένων. Σε ορισµένες περιπτώσεις µπορεί να γίνει η αναπαράσταση των αποθηκευµένων δεδοµένων µε κωδικοποιηµένες τιµές.

∆οµή των αποθηκευµένων εγγραφών. ∆ύο εγγραφές µπορούν να γίνουν µια. Παραδείγµατος χάρη.

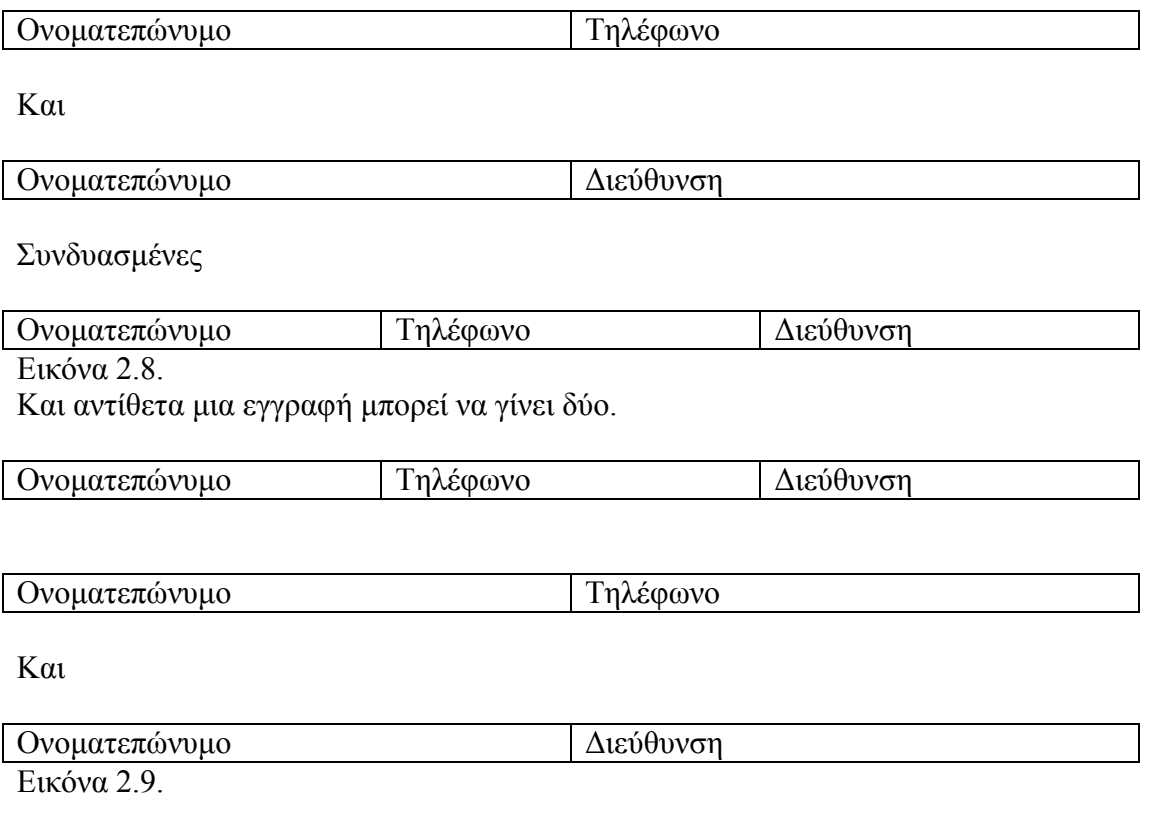

∆οµή των αποθηκευµένων αρχείων. Ένα αποθηκευµένο αρχείο µπορεί να υλοποιηθεί µε πολλούς διαφορετικούς τρόπους.

Η βάση δεδοµένων θα πρέπει να µπορεί να αναπτύσσεται χωρίς να βλάπτονται οι υπάρχουσες εφαρµογές.

## *2.5. Σχεσιακά και µη σχεσιακά συστήµατα*

Σχεσιακό είναι ένα σύστηµα που:

- 1) Ο χρήστης αντιλαµβάνεται τα δεδοµένα ως πίνακες.
- 2) Οι τελεστές πράξεων που έχει στη διάθεση του ο χρήστης είναι τελεστές που δηµιουργούν νέους πίνακες µε βάση κάποιους παλιότερους. Για παράδειγµα, υπάρχει ένας τελεστής για την εξαγωγή ενός υποσυνόλου των γραµµών ενός πίνακα, και ένας άλλος τελεστής για την εξαγωγή ενός υποσυνόλου των στηλών του και φυσικά ένα υποσύνολο των γραµµών και ένα υποσύνολο των στηλών ενός πίνακα µπορούν και τα δύο να θεωρηθούν πίνακες.

Ο λόγος που ονοµάζονται τα συστήµατα αυτά «σχεσιακά» είναι ότι «σχέση» στα µαθηµατικά σηµαίνει «πίνακας». Πρακτικά «σχέση» και «πίνακας» είναι συνώνυµοι.

Παράδειγµα

Α) ∆εδοµένος πίνακας: ΚΑΒΑ

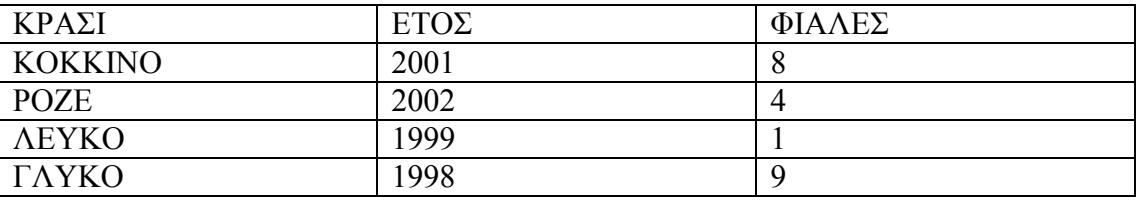

Εικόνα 2.10.

Β) Τελεστές (παραδείγµατα)

1.Υποσύνολο γραµµών: Αποτέλεσµα SELECT ΚΡΑΣΙ, ΕΤΟΣ, ΦΙΑΛΕΣ FROM ΚΑΒΑ WHERE  $ETO<sub>\Sigma</sub> > 2000$ 

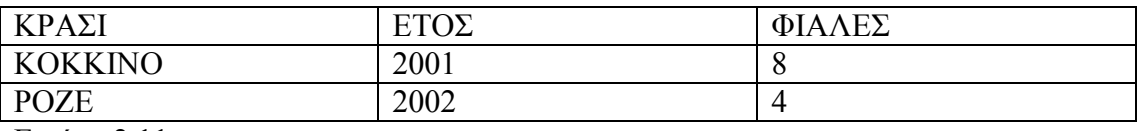

Εικόνα 2.11.

2. Υποσύνολο στηλών: Αποτέλεσµα:

SELECT ΚΡΑΣΙ, ΕΤΟΣ FROM ΚΑΒΑ

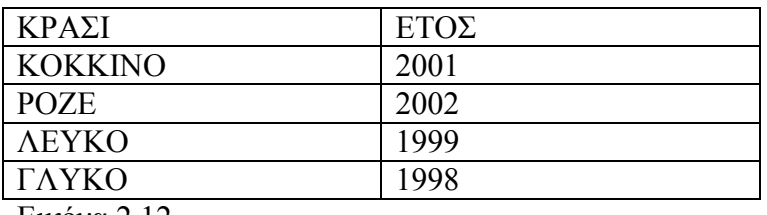

Εικόνα 2.12

Παραδείγµατα σχεσιακών προϊόντων είναι το ORACLE της Oracle Corporation, το SYBASE, της Sybase Inc, το DB2 της IBM Corporation, το INGRES της Ingres Division of The ASK Group Inc, το Rdb/VMS της Digital Equipment Corporation και άλλα. Σήµερα υπάρχουν τα «µετά-σχεσιακά» τα οποία είναι συµβατά µε τα σχεσιακά. Αυτά είναι τα εξής.

- Αντικειμενοστρεφή DBMS (object-oriented DBMS)
- Έµπειρα DBMS (expert DBMS)
- Επεκτάσιμα DBMS (extendable DBMS)
- Σηµασιολογικά DBMS (semantic DBMS)
- Συµπερασµατικά DBMS (deductive DBMS)
- DBMS Καθολικής σχέσης (universal relation DBMS)

Τα µη σχεσιακά συστήµατα χωρίζονται σε τρεις µεγάλες κατηγορίες.

- 1) Ιεραρχικά συστήµατα όπως IMS της IBM Corporation.
- 2) ∆ικτυωτά συστήµατα όπως CA-IDMS/DB της Computer Associates International Inc.
- 3) Αντιστραµµένης λίστας όπως CA-DATACOM/DB της Computer Associates International Inc.

# **3. Προδιαγραφές και σχεδίαση της εφαρµογής**

Το πρόγραµµα µηχανοργάνωσης ξενοδοχείων ΞΕΝΙΟΣ ΖΕΥΣ έχει σκοπό να κάνει ευκολότερη τη δουλειά των ξενοδόχων και γενικά όλων όσων ασχολούνται στον τοµέα του τουρισµού των ξενοδοχείων και της ενοικίασης δωµατίων και χώρων εστίασης. Είναι ένα πρόγραµµα που έχει σχεδιασθεί στην εφαρµογή των WINDOWS ACCESS 2003. Πολλά κοµµάτια του έχουν σχεδιασθεί µε την γλώσσα προγραµµατισµού Visual BASIC for Applications.

Η ιδέα σχεδιασµού του συγκεκριµένου προγράµµατος δηµιουργήθηκε όταν δούλεψα για ένα χρονικό διάστηµα σε ένα ξενοδοχείο στον Καλαθά Ακρωτηρίου Χανίων που είναι κοντά στο σπίτι µου . Το ξενοδοχείο δεν είχε µηχανογράφηση αλλά τηρούσε βιβλίο πόρτας χειρόγραφα . Εκεί παρατήρησα πόσο πιο εύκολη θα ήταν η δουλειά του ξενοδόχου και των υπαλλήλων αν είχε µηχανοργάνωση για ζητήσεις και κρατήσεις δωµατίων. Επίσης παρατήρησα πως θα ήταν χρήσιµο αν υπήρχαν ηλεκτρονικές βάσεις δεδοµένων για πελάτες και προµηθευτές, δωµάτια και υπαλλήλους καθώς και οικονοµικό σκέλος µε παραστατικά έγγραφα και ισοζύγιο πληρωµών.

Έτσι αποφάσισα στα πλαίσια της πτυχιακής µου εργασίας να φτιάξω ένα πρόγραµµα µηχανοργάνωσης ξενοδοχείων χρησιµοποιώντας την ACCESS 2003 για την τήρηση της βάσης δεδοµένων και την διεπαφή (interface) του χρήστη µε τον Η/Υ.

Κατά αρχάς έφτιαξα στο χαρτί τους πίνακες µε τα πρωτεύοντα κλειδιά τους µε κάθε λεπτοµέρεια. Στην αρχή έφτιαξα τους βασικούς ∆ΩΜΑΤΙΑ, ΠΕΛΑΤΕΣ, ΚΡΑΤΗΣΕΙΣ, ΖΗΤΗΣΕΙΣ.. Πάνω σε αυτούς τους τέσσερις πίνακες στήριξα όλη την εφαρµογή µου. Στην αρχή συνέδεσα τα δωµάτια και τους πελάτες µε τις κρατήσεις µε σχέσεις ένα προς πολλά.. Τους πίνακες τους σχεδίασα σε προβολή σχεδίασης. Όλοι οι πίνακες είναι µε αγγλικές ονοµασίες και είναι οι ακόλουθοι:

- 1) Accounts
- 2) Balance
- 3) Customers
- 4) Papers
- 5) Products
- 6) Reservations
- 7) Requests
- 8) Rooms
- 9) Staff
- 10) Suppliers

Στη συνέχεια θα αναφερθώ στον κάθε πίνακα ξεχωριστά.

## *3.1. Πίνακες*

#### **3.1.1. Πίνακας Accounts**

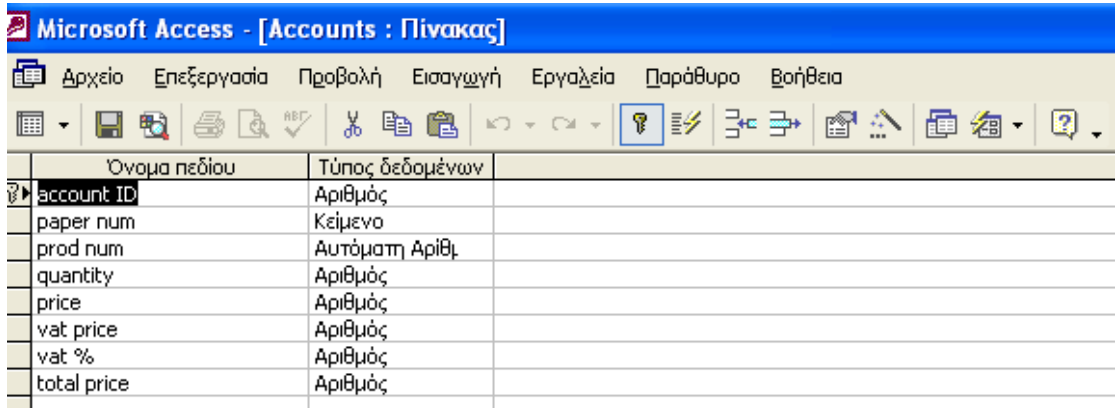

Εικόνα 3.1. Σχεδίαση πίνακα Accounts.

Ο πίνακας Accounts ανήκει στο οικονοµικό κοµµάτι του προγράµµατος Ξένιος Ζευς. Με τον πίνακα αυτόν παρουσιάζουµε τους λογαριασµούς η αλλιώς τις εγγραφές που υπάρχουν στα παραστατικά που παίρνουµε από τους προµηθευτές µας όταν πληρώνουµε για τα προϊόντα που µας πωλούν. Έχει σαν πρωτεύων κλειδί το πεδίο account ID. Με τον όρο πρωτεύων κλειδί εννοούµε το πεδίο που συνδέει δυο πίνακες µε µια σχέση ένα προς πολλά. Κάθε πίνακας έχει απαραίτητα ένα πρωτεύων κλειδί. Account ID είναι ο αύξων αριθµός της λογιστικής εγγραφής. Εκτός από αυτό το πεδίο υπάρχουν και άλλα πεδία το paper num (αριθµός παραστατικού) και το prod num (αριθµός προϊόντος ) που συνδέουν τον πίνακα Accounts (λογαριασμοί) με τους πίνακες Papers (Παραστατικά) και Products (Προϊόντα). Επίσης υπάρχουν και µερικά άλλα πεδία που έχουν στοιχεία χρήσιµα για κάθε λογιστική εγγραφή ,όπως quantity (ποσότητα), price (τιµή), vat price (τιµή φόρου προστιθέµενης αξίας ), vat % (ποσοστό φόρου προστιθέµενης αξίας), total price (ολική τιµή).

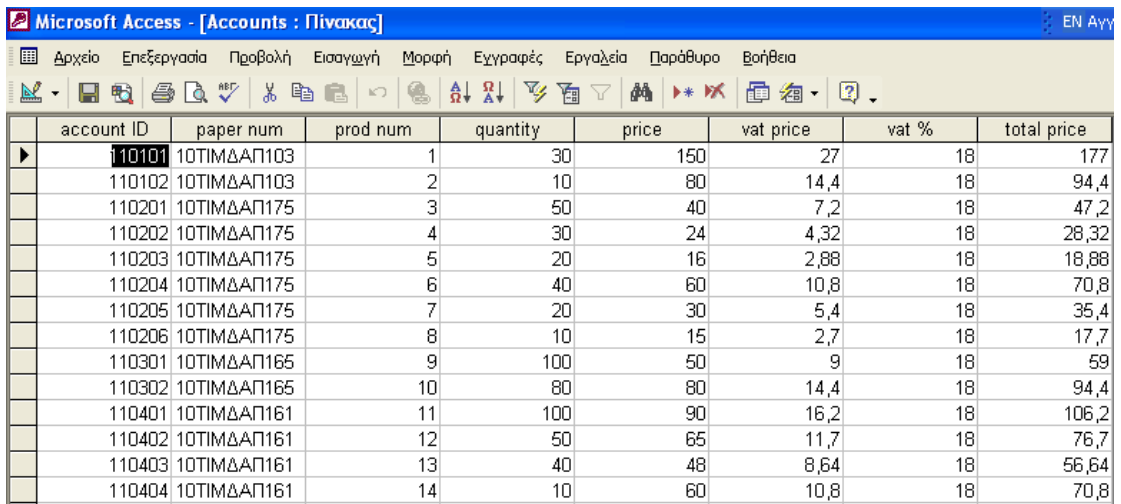

Εικόνα 3.2. Παρουσίαση πίνακα Accounts.

## **3.1.2. Πίνακας Balance**

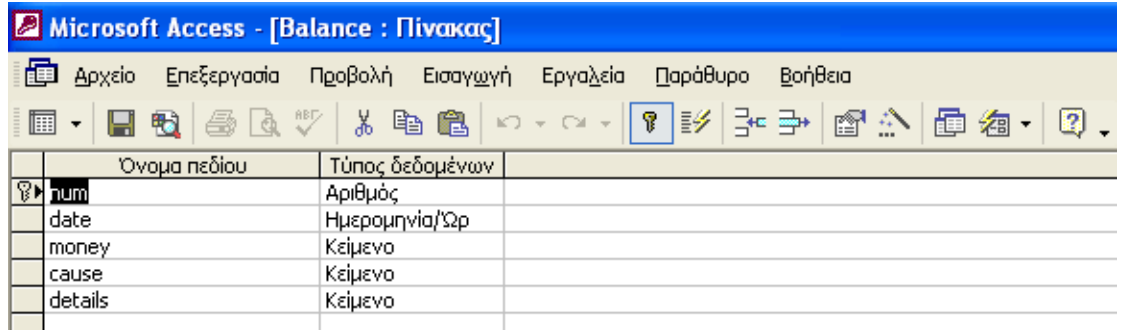

Εικόνα 3.3. Σχεδίαση πίνακα Balance.

Ο πίνακας Balance ανήκει στο οικονοµικό κοµµάτι του προγράµµατος Ξένιος Ζευς. Ο πίνακας αυτός είναι ένα µικρό ισοζύγιο . Κάνει περίπου την ίδια δουλειά µε ένα χειρόγραφο βιβλίο εσόδων εξόδων. ∆εν συνδέεται µε κανένα άλλο πίνακα. Είναι ένας αυτόνοµος πίνακας που έχει πρωτεύων κλειδί το num που είναι ο αριθµός της εγγραφής. Επίσης περιέχει τα πεδία date (ηµεροµηνία), money (χρήµατα που µπήκαν ή βγήκαν από το ταµείο), cause (αιτιολογία), details ( λεπτοµέρειες της αιτιολογίας).

|              | <b>2 Microsoft Access - [Balance : Πίνακας]</b>                                                                        |                 |                   |                                                 |                                    |  |  |  |  |  |  |  |  |
|--------------|----------------------------------------------------------------------------------------------------|-----------------|-------------------|-------------------------------------------------|------------------------------------|--|--|--|--|--|--|--|--|
| 團            | Επεξεργασία<br>Αρχείο                                                                                                  | Προβολή         | Εισαγωγή<br>Μορφή | Εχγραφές                                        | Παράθυρο<br>Βοήθεια<br>Εργαλεία    |  |  |  |  |  |  |  |  |
|              | ショ<br>$\frac{1}{2}$ $\frac{1}{2}$<br>₩<br>đА<br>6 Q<br>y,<br>电追<br>0.<br>M<br>面 淘一<br>鲁<br>D* DX<br>昀<br>KO.<br>Y<br>ы |                 |                   |                                                 |                                    |  |  |  |  |  |  |  |  |
|              | num                                                                                                    | date            | money             | cause                                           | details                            |  |  |  |  |  |  |  |  |
|              |                                                                                                    | 1/8/2007        | $-4500$           | ΜΙΣΘΟΔΟΣΙΑ                                      | ΜΙΣΘΟΔΟΣΙΑ ΠΡΟΗΓΟΥΜΕΝΟΥ ΜΗΝΑ       |  |  |  |  |  |  |  |  |
|              | ว                                                                                                    | 2/8/2007 - 300  |                   | OTE                                             | ΛΟΓΑΡΙΑΣΜΟΣ ΤΗΛΕΦΩΝΟΥ              |  |  |  |  |  |  |  |  |
|              | 3                                                                                                    | 3/8/2007 + 350  |                   | <b>ENOIKIO</b>                                  | ΕΞΟΦΛΗΣΗ ΕΝΟΙΚΙΟΥ ΔΩΜΑΤΙΟΥ         |  |  |  |  |  |  |  |  |
|              | 4                                                                                                    | 5/8/2007 - 500  |                   | ΔEH                                             | ΛΟΓΑΡΙΑΣΜΟΣ ΗΛΕΚΤΡΙΚΟΥ             |  |  |  |  |  |  |  |  |
|              | 5                                                                                                    | 7/8/2007        | $+600$            | ΠΡΟΚΑΤΑΒΟΛΗ ΕΝΟΙΚΙΟΥ ΔΩΜΑΤΙΟΥ<br><b>ENOIKIO</b> |                                    |  |  |  |  |  |  |  |  |
|              | 6                                                                                                    | 9/8/2007 - 350  |                   | ΠΡΟΜΗΘΕΙΕΣΙ                                     | ΑΓΟΡΑ ΑΝΑΛΩΣΙΜΩΝ                   |  |  |  |  |  |  |  |  |
|              | 7                                                                                                    | 10/8/2007 -500  |                   | ΠΡΟΜΗΘΕΙΕΣΙ                                     | ΑΓΟΡΑ ΤΡΟΦΙΜΩΝ ΚΑΙ ΠΟΤΩΝ           |  |  |  |  |  |  |  |  |
|              | 8                                                                                                    | 12/8/2007  +500 |                   | <b>ENOIKIO</b>                                  | ΕΞΟΦΛΗΣΗ ΕΝΟΙΚΙΟΥ ΣΟΥΙΤΑΣ          |  |  |  |  |  |  |  |  |
|              | 9                                                                                                    | 14/8/2007       | $+800$            | <b>ENOIKIO</b>                                  | ΠΡΟΚΑΤΑΒΟΛΗ ΕΝΟΙΚΙΟΥ ΔΙΑΜΕΡΙΣΜΑΤΟΣ |  |  |  |  |  |  |  |  |
|              | 10                                                                                                    | 15/8/2007       | -600              | ΔΕΥΑΧ                                           | ΛΟΓΑΡΙΑΣΜΟΣ ΝΕΡΟΥ                  |  |  |  |  |  |  |  |  |
|              | 11                                                                                                    | 16/8/2007       | $-400$            | ΕΠΙΣΚΕΥΕΣ                                       | ΕΠΙΣΚΕΥΕΣ ΚΛΗΜΑΤΙΣΤΙΚΩΝ            |  |  |  |  |  |  |  |  |
|              | 12                                                                                                    | 18/8/2007 +700  |                   | <b>ENOIKIO</b>                                  | ΠΡΟΚΑΤΑΒΟΛΗ ΕΝΟΙΚΙΟΥ ΣΟΥΙΤΑΣ       |  |  |  |  |  |  |  |  |
| $\mathbf{v}$ | D.                                                                                                    |                 |                   |                                                 |                                    |  |  |  |  |  |  |  |  |

Εικόνα 3.4. Παρουσίαση πίνακα Balance.

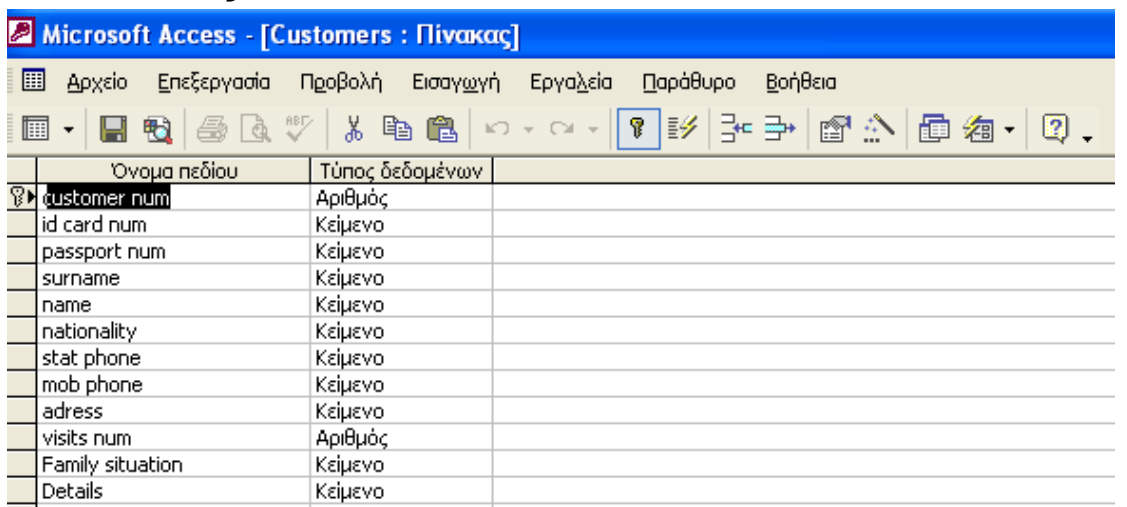

#### **3.1.3. Πίνακας Customers**

Εικόνα 3.5. Σχεδίαση πίνακα Customers.

Ο πίνακας Customers είναι ένας από τους πιο σηµαντικούς πίνακες . Ανήκει στην κύρια ξενοδοχειακή λειτουργία του προγράµµατος. Είναι η βάση δεδοµένων των πελατών του ξενοδοχείου. Έχει σαν πρωτεύων κλειδί το customer num. Συνδέεται µε τον πίνακα Reservations (κρατήσεις) με σχέση ένα προς πολλά. Τα πεδία του πίνακα αποτελούνται από τα προσωπικά στοιχεία του κάθε πελάτη, customer num (αύξων αριθµός πελάτη), id card num (αριθµός αστυνοµικής ταυτότητας),passport num (αριθµός διαβατηρίου), surname (επώνυµο πελάτη), name (όνοµα πελάτη),nationality (εθνικότητα),stat phone (σταθερό τηλέφωνο), mob phone (κινητό τηλέφωνο), address (διεύθυνση πελάτη), visits num (αριθµός επισκέψεων στο ξενοδοχείο), family situation (οικογενειακή κατάσταση), details (λεπτοµέρειες).

|    | M Microsoft Access [Customers : Hivakoz] |                   |                                                                  |                 |                   |                |                    | The Opposited the gallery - This ratio of [12] [12] |             |                        |
|----|------------------------------------------|-------------------|------------------------------------------------------------------|-----------------|-------------------|----------------|--------------------|-----------------------------------------------------|-------------|------------------------|
|    |                                          |                   | Π βιούν μικά φοβική εννηγηή Ηφονή εχηνικός εργάρι, μφάθορο βαβλι |                 |                   |                |                    |                                                     |             | Taxamente computer for |
| ≃. |                                          |                   | - 圓性 益政 >   发响趋 <  9. 仲韵 及治又  66 H K.                            |                 | - 西 右   辺 。       |                |                    |                                                     |             |                        |
|    | in-toria) of arror or [ psx-potional]    |                   | <b>-011 SUP H</b>                                                | <b>H.R.</b>     | nsti ushty.       | stall: he may  | mini prime.        | $3.1H - 32$                                         | ki-i - u ul | Farig -i la u          |
| E  |                                          |                   | жи сист                                                          | 1.55N 2.        | LMPINE            |                |                    |                                                     |             |                        |
|    | 4340000                                  | الانتقالات المت   | A ABUILDING.                                                     | 1.55N 2.        | <b>LAHININI</b>   | 医机能监控法         | luan dinu          | A HEIGNAUSCHNA                                      |             | Siehendos              |
|    | 计选择机                                     | <b>MILLION</b>    | <b>CPDL&amp; 2</b>                                               | & M THIS        | <b>LAHINTAL</b>   | 2010040444     | <b>GANGAGU</b>     | EINCR-A FE JULANCII                                 |             | KILL AVOIT LAND        |
|    | 计人名式                                     | MARCH JE          | KIK-2                                                            | NY JE           | <b>CAMPINE</b>    | 21055550       | GESSIELT           | 公田山 人名伊 日野小さ                                        |             | nia wakazi wak         |
|    | 化乙基基                                     | EP4005.12         | All Agents La                                                    | MeNaella        | <b>CAMPINE</b>    | Stationers (   | <b>GELDENTU</b>    | マンピュページ シンパルマ                                       |             | SHELL AND CONSIDERED   |
|    | al seular                                | <b>MPLAK</b>      | CMLD?                                                            | TACP 21         | LPLIANY.          | <b>CARLAND</b> | 535444             | VIDATU - CNENCI                                     |             | na wa                  |
|    | 计可归反应                                    | 机砂铁工              | Lu-Lo-                                                           | 100000-01       | <b>LAND REAL</b>  | 210410044      | uczanu             | 建拉克 医心脏病                                            |             | nica wyda z lukak      |
|    | 가~하였다.                                   | лит ка            | storiuo wor                                                      | 经遗产业金           | <b>CAMPINE</b>    | 医机能医起血         | GANCY 122          | <b>ACPYRONAL TURNITURE</b>                          |             | du wer uw              |
|    | URBOARD                                  | <b>SP400001</b>   | <b>CM PTOY</b>                                                   | £⊬r             | $\cdots$ $\cdots$ | 化乙基戊基          | 444.000            | -LIL-P4J A-IL                                       |             | nia wyda a law         |
|    | 51470392                                 | ePoPOGG           | M-AN 2021                                                        | <b>I-Pace</b>   | <b>LARIN ST</b>   | 25 J.J.J.J     | UAU 1220           | THE ANGELES OF PAI                                  |             | SHELL AND SCHOOL CO    |
|    | 10 医头头                                   | лих хэл           | -LEANIE                                                          | 2114112         | 25-11-131         | 23132001       | ulur nap           | EINCY-A FE RITHANNED                                |             | 배리 유민이 나라야.            |
|    | пылал                                    | MEL179.           | MPERATHON                                                        | Order 1         | <b>LAHININI</b>   | 2019.44.61     | しおたカビリ             | 217112-040-02227-01114                              |             | tiled editi            |
|    | IS VENUS                                 | 200400            | HELPOL.                                                          | <b>SHIL CL</b>  | <b>LAHINTAL</b>   | 医机能抗激素         | ULANA J            | LONE 2 AV 19824 AD NO.                              |             | 입니 AMCNE A&.           |
|    | 1. 一天教徒。                                 | <b>SPECIALITY</b> | AT LEIL                                                          | 1.5511.2        | <b>CAMPINE</b>    | 医氏试验法杆         | UAJ. 124 J         | AND ID IT TOTAL                                     |             | 배리 사이에 가장              |
|    | 14 4 3 3 2 Jul                           | DISTINAR          | ・ト・ドラこ                                                           | CP4L-2          | <b>CAMPINE</b>    | 医氏耳肌强迫         | <b>Latinum Tea</b> | <b>PEDY CACIFAC</b>                                 |             | 되니 사이오리 추측.            |
|    | <b>NEW 2454</b>                          | MAG-2012          | <b>THALP</b>                                                     | 发射出             | レートセ・トリア          | <b>RAAJIJI</b> | CANGANYA.          | LENEM LAPOLEAU (MN)                                 |             | 1 LI I WYCΣ XGHL       |
|    | 化下环反应                                    | LADYJLS.          | المالحينا بمحمار                                                 | <b>A-NELLON</b> | 28-11-131         | 2 IUA JUZZ     | UC33741            | こむのかしいのもち                                           |             | Slederings.            |
|    | 化氯溴苯                                     | - III IU/UJZ      | ት <b>ት</b> ምጋኘዋል።                                                | O-P lo          | <b>CAMPINE</b>    | 2 IUANU U      | Ushi uu kaal       | SATISTICH (COMPACTER)                               |             | 최대 사원의 사용자             |
|    | 化固态分解                                    | Precise.          | LEAD CHACE                                                       | TECHOL.         | <b>LAHIN SI</b>   | 251343001      | <b>GALLIUM</b>     | A ANG-EDY JUNEAU                                    |             | ili averi az i         |
|    | 医下垂血道                                    | saati ka          | <b>CN ISSUE</b>                                                  | TEP CE          | <b>LAHIN SI</b>   | 232103622      | taturizum.         | Control 2000 May                                    |             | 되니 사오리 초리              |
|    | بالكباة الذ                              | APLAYING          | ZOOTNU.                                                          | <b>DOM:</b>     | жылкан массат     |                | uusree             | VII-CN LOYE IS NEA YOP OF                           |             | filmlərində i          |

Εικόνα 3.6. Παρουσίαση πίνακα Customers.

## **3.1.4. Πίνακας Papers**

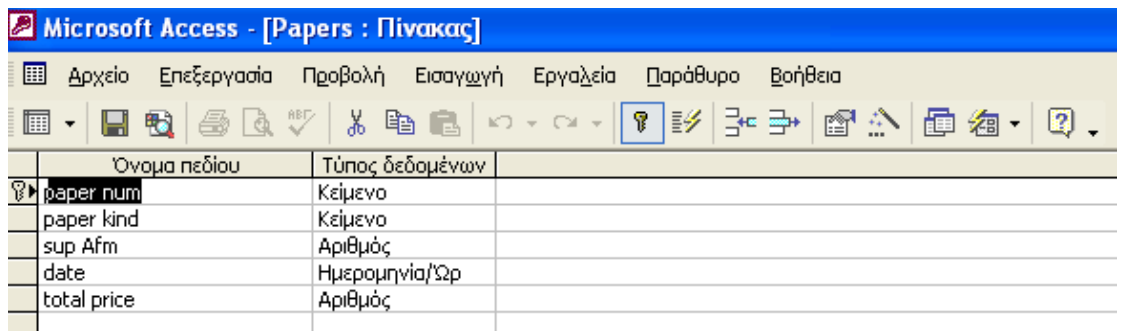

Εικόνα 3.7. Σχεδίαση πίνακα Papers.

Ο πίνακας Papers ανήκει στο οικονοµικό κοµµάτι του προγράµµατος Ξένιος Ζευς. Έχει σαν πρωτεύων κλειδί τον paper num (αριθµό παραστατικού).Συνδέεται µε τον πίνακα Suppliers και µε τον πίνακα Accounts µε σχέσεις ένα προς πολλά. Για την ακρίβεια βρίσκεται ανάµεσα τους. Αποτελείτε από τα στοιχεία του παραστατικού, paper kind (είδος παραστατικού), sup Afm (Αριθµός φορολογικού µητρώου προµηθευτή ), date (ηµεροµηνία έκδοσης παραστατικού), total price (συνολική τιµή).

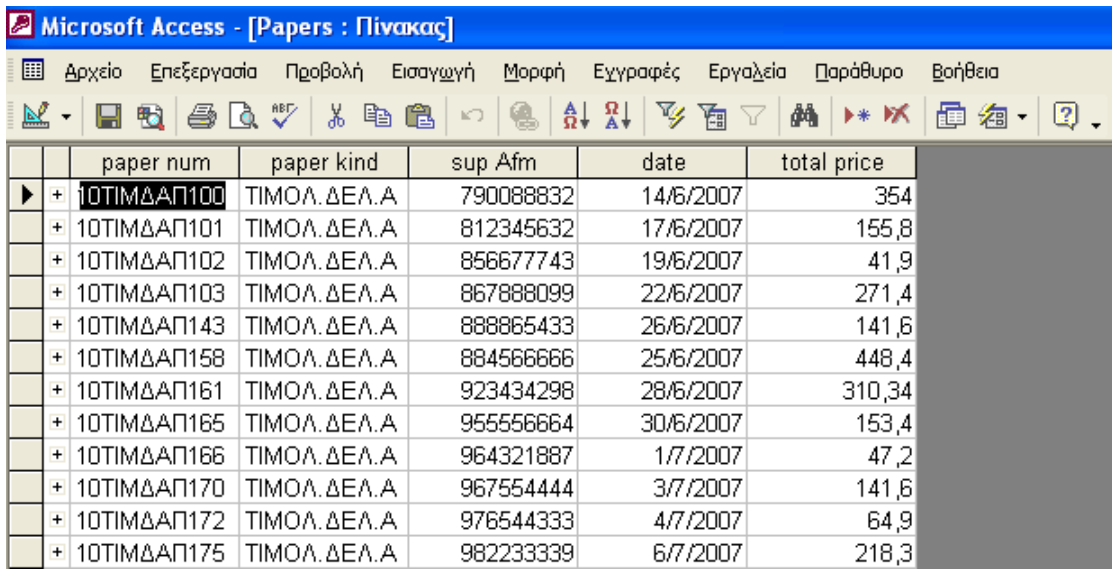

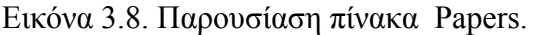

#### **3.1.5. Πίνακας Products**

Ο πίνακας Products ανήκει στο οικονοµικό κοµµάτι του προγράµµατος Ξένιος Ζευς. Είναι η βάση δεδοµένων των προϊόντων που έχει αγοράσει το ξενοδοχείο µας από τους προµηθευτές του. Συνδέεται µε σχέση ένα προς πολλά µε τον πίνακα Accounts. Έχει σαν πρωτεύων κλειδί το πεδίο prod num που είναι ο αύξων αριθµός του προϊόντος. Έχει επίσης τα εξής πεδία που προσδιορίζουν το προϊόν, prod name (όνοµα προϊόντος), prod kind (είδος προϊόντος), prod quantity (συσκευασία προϊόντος), prod price (αξία προϊόντος) vat price (τιµή φόρου προστιθέµενης αξίας προϊόντος), total price (συνολική αξία), prod origin (προέλευση προϊόντος ).

|   | Microsoft Access - [Products: Πίνακας] |              |                                                     |  |  |  |  |  |  |  |  |  |  |
|---|----------------------------------------|--------------|-----------------------------------------------------|--|--|--|--|--|--|--|--|--|--|
| ▦ | Αρχείο                                 | Επεξεργασία  | Προβολή Εισαγωγή<br>Παράθυρο<br>Βοήθεια<br>Εργαλεία |  |  |  |  |  |  |  |  |  |  |
|   |                                        |              |                                                     |  |  |  |  |  |  |  |  |  |  |
|   |                                        | Όνομα πεδίου | Τύπος δεδομένων                                     |  |  |  |  |  |  |  |  |  |  |
|   | <b>82</b> prod num                     |              | Αυτόματη Αρίθμ                                      |  |  |  |  |  |  |  |  |  |  |
|   | prod name                              |              | Κείμενο                                             |  |  |  |  |  |  |  |  |  |  |
|   | Iprod kind                             |              | Κείμενο                                             |  |  |  |  |  |  |  |  |  |  |
|   | prod quontity                          |              | Κείμενο                                             |  |  |  |  |  |  |  |  |  |  |
|   | prod price                             |              | Αριθμός                                             |  |  |  |  |  |  |  |  |  |  |
|   | vat price                              |              | Αριθμός                                             |  |  |  |  |  |  |  |  |  |  |
|   | total price                            |              | Αριθμός                                             |  |  |  |  |  |  |  |  |  |  |
|   | prod origin                            |              | Κείμενο                                             |  |  |  |  |  |  |  |  |  |  |

Εικόνα 3.9. Σχεδίαση πίνακα Products

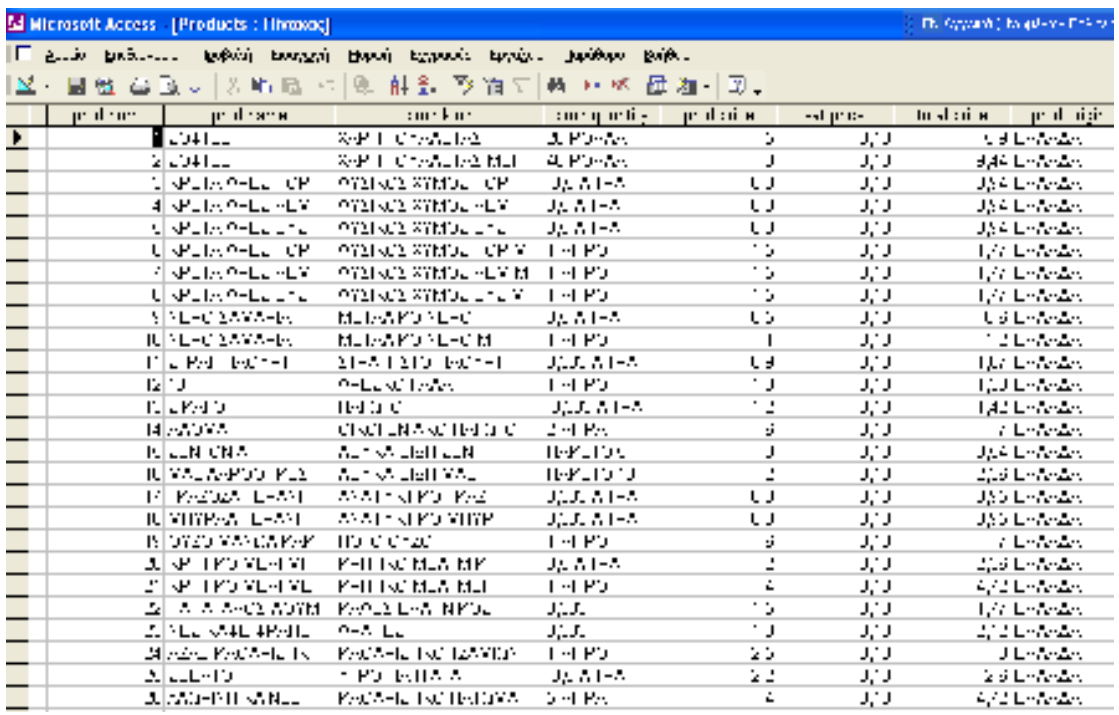

Εικόνα 3.10. Παρουσίαση πίνακα Products.

#### **3.1.6. Πίνακας Requests**

Ο πίνακας Requests είναι αυτόνοµος. Είναι η βάση δεδοµένων των ζητήσεων. ∆εν συνδέεται µε κανένα άλλο πίνακα µε σχέση ένα προς πολλά. Έχει σαν πρωτεύων κλειδί το request num (αριθµός ζήτησης). Τα πεδία req name (όνοµα ζητούντος), req surname (επώνυµο ζητούντος), req phone (τηλέφωνο ζητούντος), family members (µέλη οικογένειας), αφορούν τα στοιχεία του ζητούντος κατάλυµα. Τα πεδία depar date (ηµεροµηνία αναχώρησης), arrival date (ημερομηνία άφιξης), duration (διάρκεια παραμονής), αφορούν την χρονική διάρκεια παραµονής στο ξενοδοχείο.

| Microsoft Access - [Requests : Πίνακας] |                                                                 |  |  |  |  |  |  |  |  |
|-----------------------------------------|-----------------------------------------------------------------|--|--|--|--|--|--|--|--|
| 圛<br>Επεξεργασία<br>Αρχείο              | Προβολή<br>Παράθυρο<br>Εισαγ <u>ω</u> γή<br>Εργαλεία<br>Βοήθεια |  |  |  |  |  |  |  |  |
| 圍<br>9.                                 | $\mathbf{E}$                                                    |  |  |  |  |  |  |  |  |
| Όνομα πεδίου                            | Τύπος δεδομένων                                                 |  |  |  |  |  |  |  |  |
| request num                             | Αριθμός                                                         |  |  |  |  |  |  |  |  |
| reg name                                | Κείμενο                                                         |  |  |  |  |  |  |  |  |
| reg surname                             | Κείμενο                                                         |  |  |  |  |  |  |  |  |
| reg phone                               | Κείμενο                                                         |  |  |  |  |  |  |  |  |
| depar date                              | Ημερομηνία/Ώρ                                                   |  |  |  |  |  |  |  |  |
| arrival date                            | Ημερομηνία/Ώρ                                                   |  |  |  |  |  |  |  |  |
| duration                                | Αριθμός                                                         |  |  |  |  |  |  |  |  |
| family members                          | Αριθμός                                                         |  |  |  |  |  |  |  |  |
|                                         |                                                                 |  |  |  |  |  |  |  |  |

Εικόνα 3.11. Σχεδίαση πίνακα Requests.

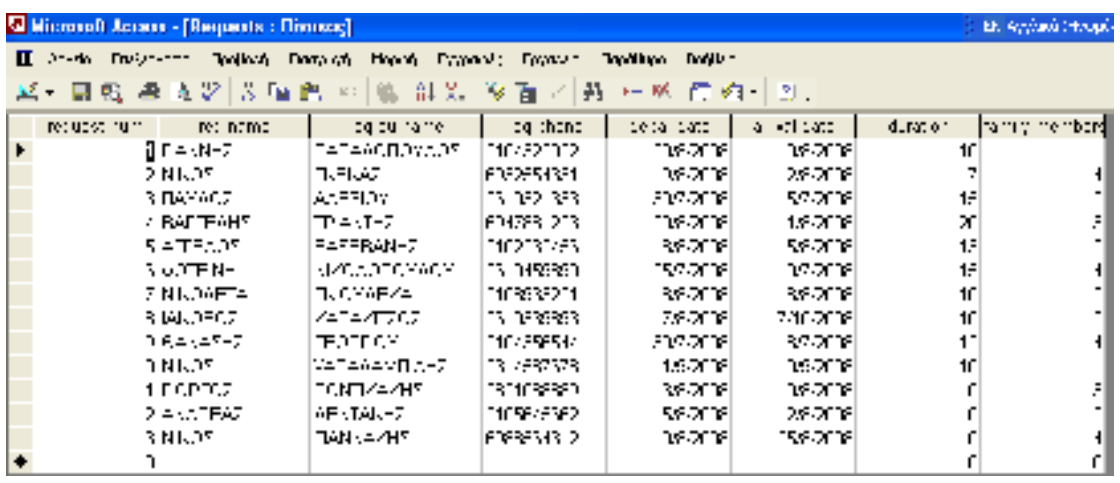

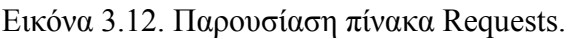

## **3.1.7. Πίνακας Reservations**

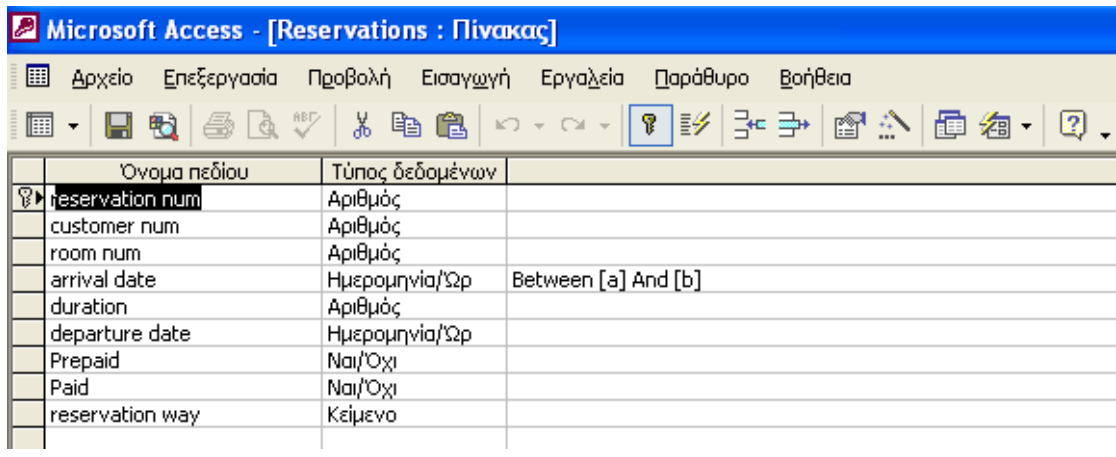

Εικόνα 3.13. Σχεδίαση πίνακα Reservations.

Ο πίνακας Reservations είναι ένας από τους πιο σηµαντικούς πίνακες της εφαρµογής Ξένιος Ζευς. Ανήκει στην καθαρά ξενοδοχειακή λειτουργία της εφαρµογής. Έχει σαν πρωτεύων

κλειδί το reservation num (αριθµός κράτησης). Συνδέεται µε σχέσεις ένα προς πολλά µε τους πίνακα Rooms (δωµάτια) στο πεδίο room num και µε τον πίνακα Customers (πελάτες) στο πεδίο customer num. Τα πεδία arrival date (ηµεροµηνία άφιξης), departure date (ηµεροµηνία αναχώρησης) duration (χρονική διάρκεια παραµονής) αναφέρονται στην χρονική διάρκεια της παραµονής στο ξενοδοχείο του πελάτη. Τα πεδία prepaid (προπληρωµή), paid (πληρωµή) αναφέρονται στον τρόπο πληρωµής. Ενώ το πεδίο reservation way αναφέρεται στον τρόπο κράτησης

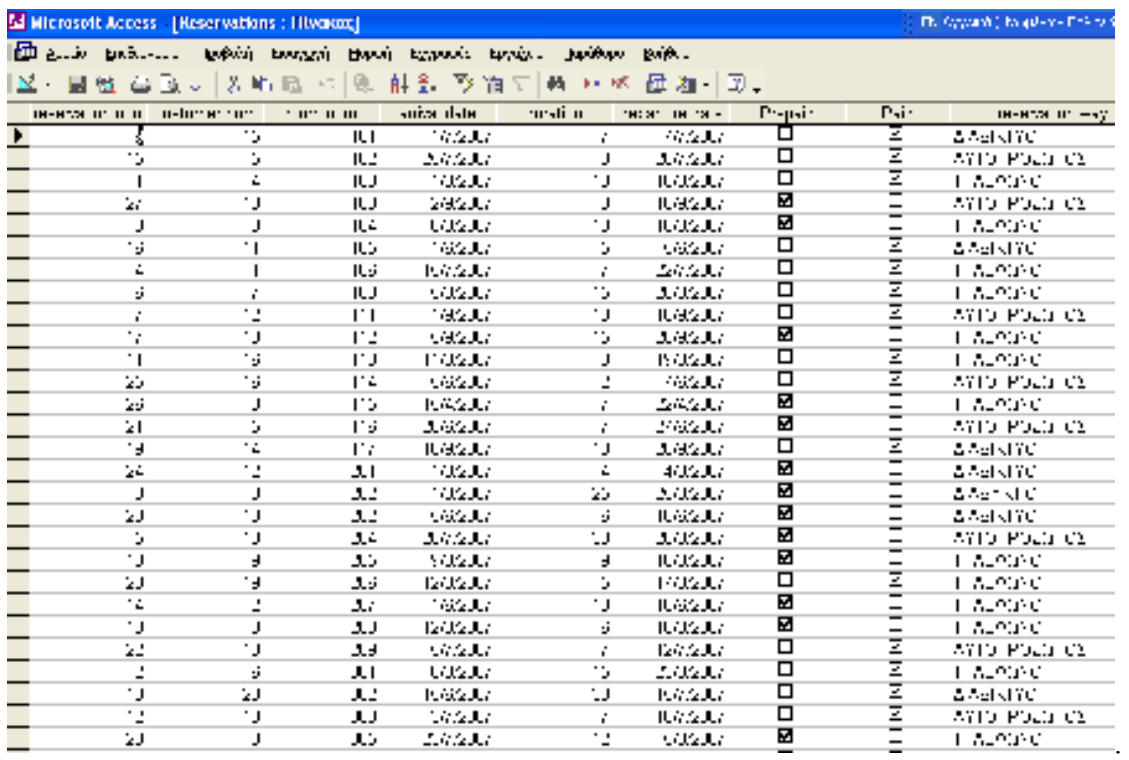

Εικόνα 3.14. Παρουσίαση πίνακα Reservations.

#### **3.1.8. Πίνακας Rooms**

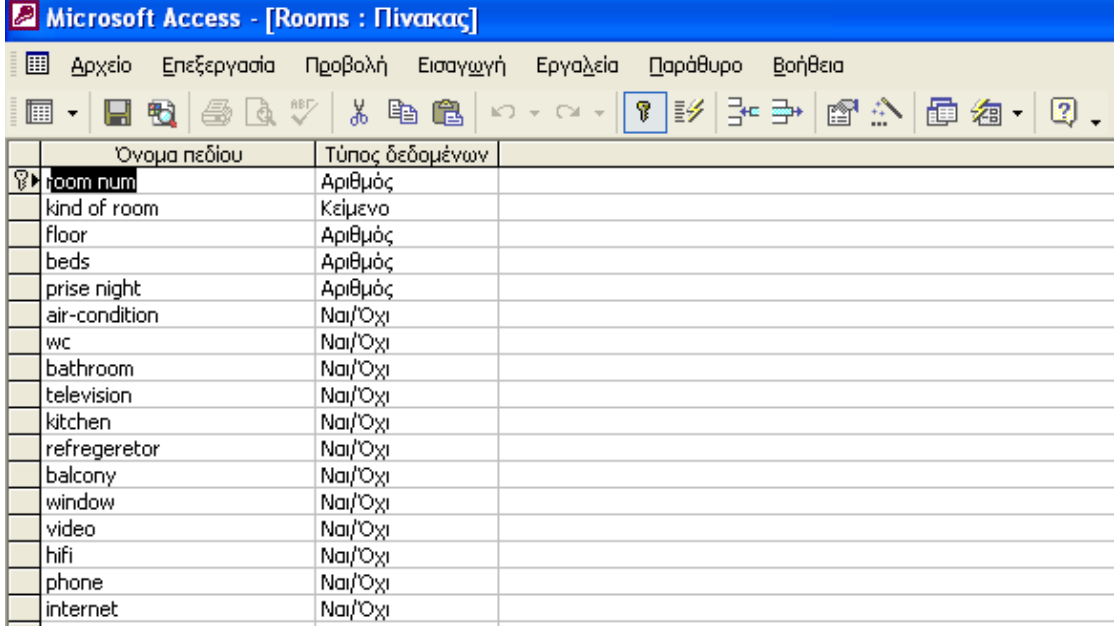

Εικόνα 3.15. Σχεδιασµός του πίνακα Rooms.

Ο πίνακας Rooms είναι ένας από τους πιο σηµαντικούς πίνακες της εφαρµογής Ξένιος Ζευς. Ανήκει στην καθαρά ξενοδοχειακή λειτουργία της εφαρµογής. Έχει σαν πρωτεύον κλειδί το πεδίο room num (αριθµός δωµατίου). Συνδέεται µε σχέση ένα προς πολλά µε τον πίνακα τον πίνακα reservations. Τα πεδία kind of room, floor, beds, price night κάνουν τον σχεδιασµό του ξενοδοχείου. Στο ξενοδοχείο του παραδείγµατος µας υπάρχουν δωµάτια, διαµερίσµατα, σουίτες, είναι διώροφο, υπάρχουν µονόκλινα, δίκλινα, τρίκλινα, και τετράκλινα καταλύµατα. Οι τιµές τους κυµαίνονται από 40 έως 100 ευρώ. Με κατάλληλο σχεδιασµό αυτού του πίνακα µπορεί η εφαρµογή Ξένιος Ζευς να λειτουργήσει σε οποιοδήποτε Ξενοδοχείο. Τα τελευταία πεδία air-condition, WC, bathroom, television, kitchen, refrigerator, balcony, window, video, hi-fi, phone, internet, περιγράφουν τις ανέσεις που έχει το κάθε κατάλυμα του ξενοδοχείου.

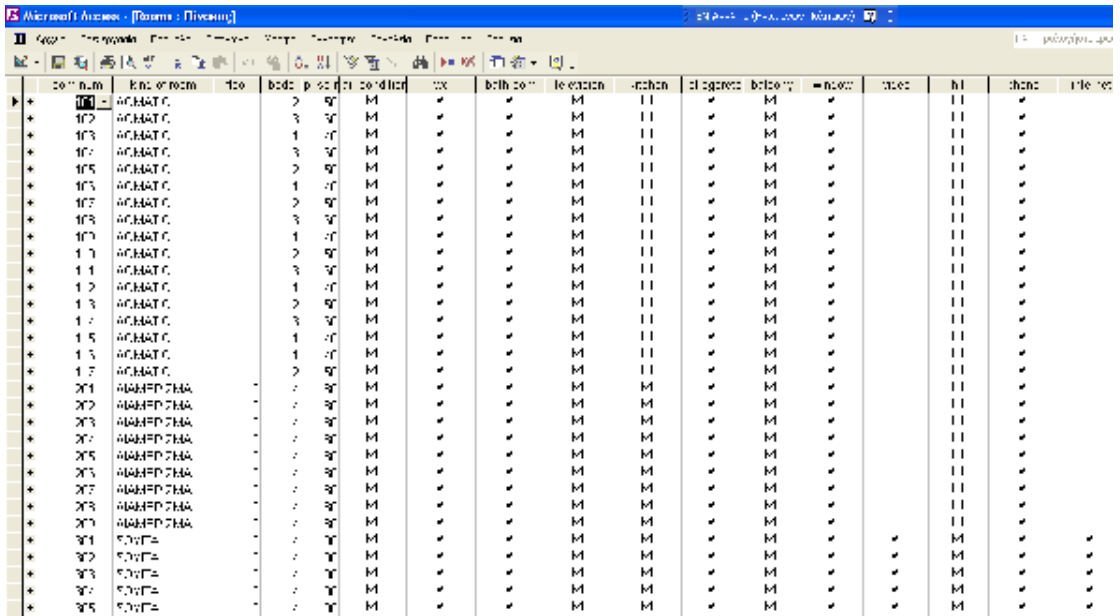

Εικόνα 3.16. Παρουσίαση πίνακα Rooms.

## **3.1.9. Πίνακας Staff**

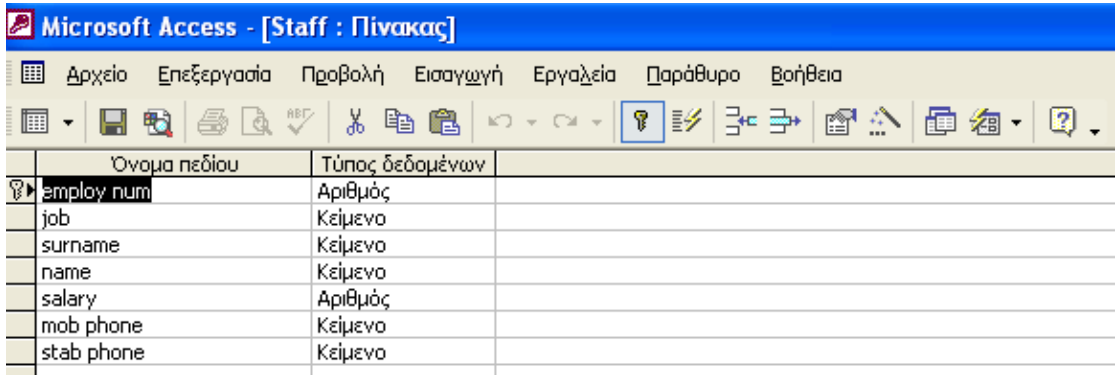

Εικόνα 3.17. Σχεδίαση πίνακα Staff.

Ο πίνακας Staff είναι ένας αυτόνοµος πίνακας που δεν συνδέεται µε κανέναν άλλο πίνακα. Παρουσιάζει στοιχεία σχετικά µε το προσωπικό του ξενοδοχείου. Πρωτεύoν κλειδί είναι το πεδίο employ num (αριθµός εργαζοµένου). Τα άλλα πεδία είναι προσωπικά στοιχεία των εργαζοµένων όπως job (ειδικότητα), surname (επώνυµο), name (όνοµα), salary (µισθός), mob phone (κινητό τηλέφωνο), stab phone (σταθερό τηλέφωνο).

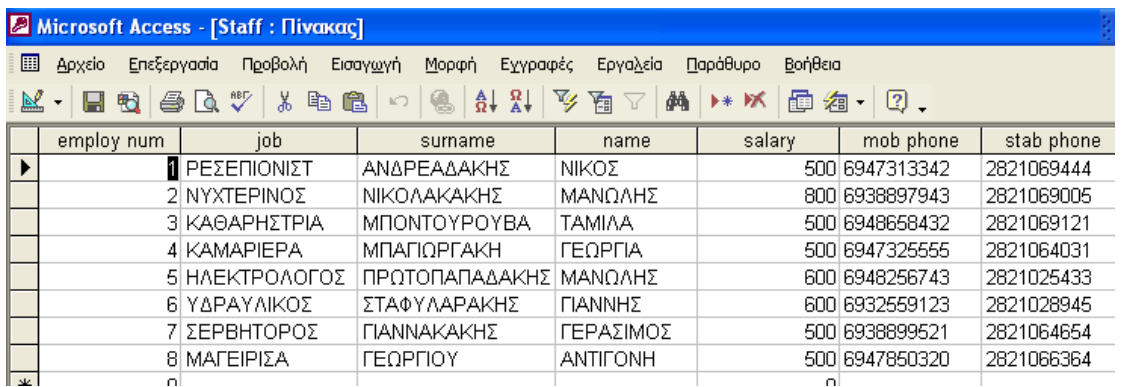

Εικόνα 3.18. Παρουσίαση πίνακα Staff.

#### **3.1.10. Πίνακας Suppliers**

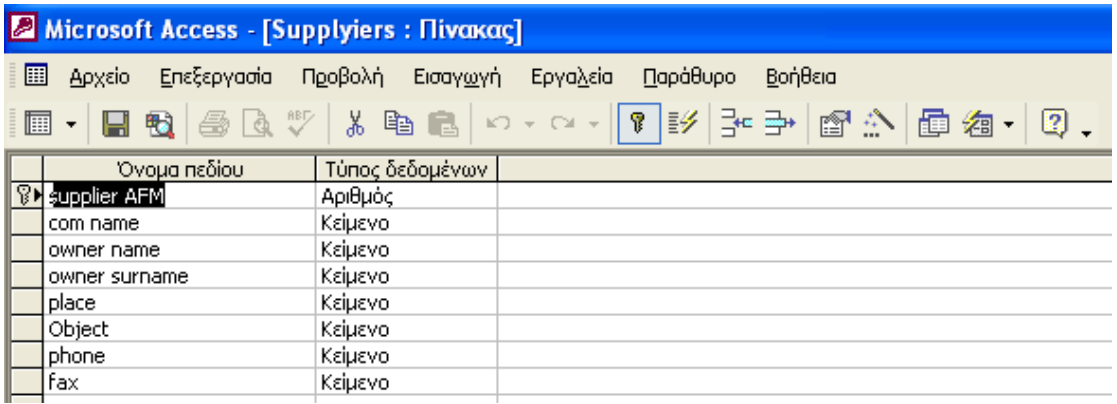

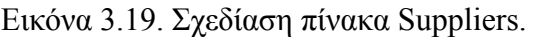

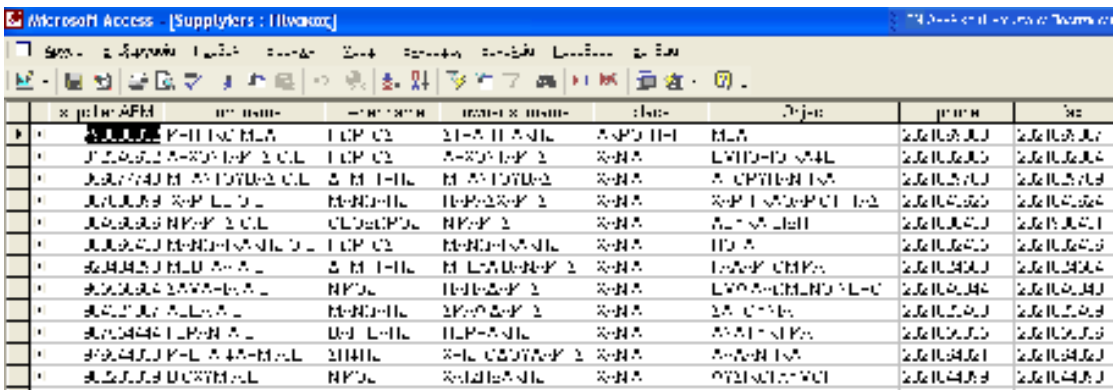

Εικόνα 3.20. Παρουσίαση πίνακα Suppliers.

Ο πίνακας Suppliers ανήκει στο οικονοµικό µέρος της εφαρµογής Ξένιος Ζευς. Συνδέεται µε σχέση ένα προς πολλά µε τον πίνακα Papers . Έχει σαν πρωτεύων κλειδί supplier AFM (αριθµό φορολογικού µητρώου προµηθευτή). Σε αυτόν τον πίνακα υπάρχουν πεδία που αναφέρονται στα στοιχεία της προµηθεύτριας εταιρείας com name (επωνυµία εταιρείας), place (έδρα εταιρείας), object (αντικείμενο εταιρείας), phone (τηλέφωνο εταιρείας), fax(φαξ εταιρείας). Επίσης υπάρχουν στοιχεία σχετικά µε τον ιδιοκτήτη της προµηθεύτριας εταιρείας owner name (όνοµα ιδιοκτήτη), owner surname (επώνυµο ιδιοκτήτη).

# *3.2. Σχέσεις*

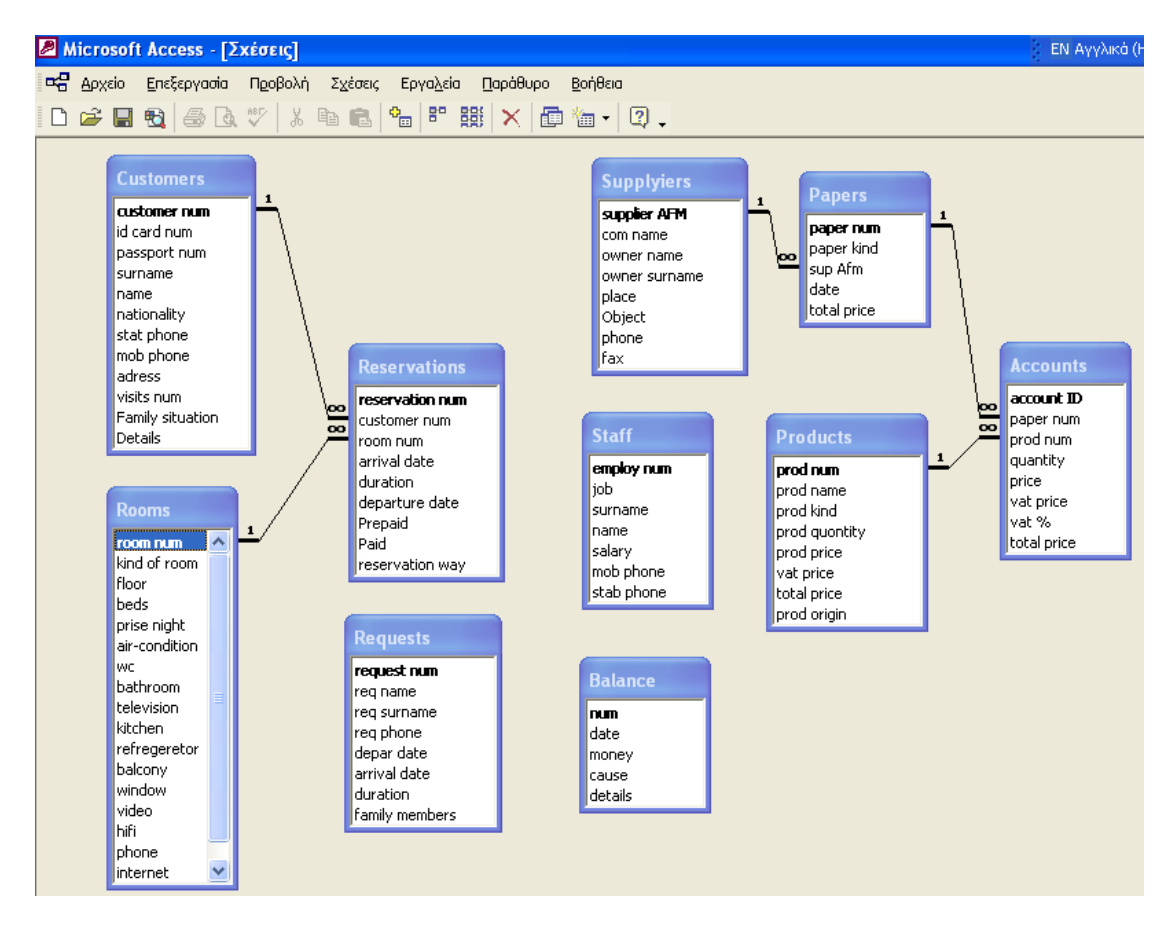

Εικόνα 3.21. Απεικόνιση σχέσεων.

Το πρόγραµµα αποτελείτε από δέκα πίνακες οι πίνακες Customers (πελάτες) και Rooms (δωµάτια) συνδέονται µε σχέσεις ένα προς πολλά µε τον πίνακα Reservations (κρατήσεις). Αποτελούν το ξενοδοχειακό τµήµα της εφαρµογής Ξένιος Ζευς. Οι πίνακες Requests (ζητήσεις), Stuff (προσωπικό) και Balance (ισοζύγιο) είναι αυτόνοµοι. Οι πίνακες Suppliers (προµηθευτές), Papers (παραστατικά), Products (προϊόντα), Accounts (λογαριασµοί) αποτελούν την οικονοµικό τµήµα της εφαρµογής Ξένιος Ζευς. Συνδέονται µεταξύ τους µε σχέσεις ένα προς πολλά.

## *3.3. Φόρµες*

## **3.3.1. Φόρµα Εισαγωγή**

Η φόρµα Εισαγωγή είναι όπως λέει και το όνοµα της η πρώτη φόρµα που βλέπουµε µόλις ανοίξουµε την εφαρµογή. Έχει σχεδιαστή όπως βλέπεται στην εικόνα µε προβολή σχεδίασης. Είναι η ταυτότητα της εφαρµογής. Περιέχει τα στοιχεία ταυτότητας της εφαρµογής όπως το είδος της εφαρµογής, το όνοµα της εφαρµογής το όνοµα του προγραµµατιστή της εφαρµογής και την ειδικότητα του. Έχει τρία κουµπιά το αρχικό µενού που συνεχίζει την εφαρµογή στην επόµενη φόρµα το κλείσιµο φόρµας και το stop που κλείνει τελείως την εφαρµογή.

| <b>Microsoft Access - [LIZALCITI : Форук]</b><br>THIO - Fight House and the compact The                                                                                                    |               |  |                        |  |  |  |  |  |  |                                                                                                    |  |  |  |  |
|----------------------------------------------------------------------------------------------------|---------------|--|------------------------|--|--|--|--|--|--|----------------------------------------------------------------------------------------------------|--|--|--|--|
|                                                                                                    |               |  |                        |  |  |  |  |  |  |                                                                                                    |  |  |  |  |
| $\boxed{\mathsf{Number:} \quad \mathsf{F} \qquad \qquad \negthinspace \mathsf{F} \qquad \negthinspace \mathsf{F} \qquad \negthinspace \mathsf{F} \qquad \mathsf{F} \qquad \mathsf{F$ |               |  |                        |  |  |  |  |  |  |                                                                                                    |  |  |  |  |
|                                                                                                    |               |  |                        |  |  |  |  |  |  | 미니트립  남태  2 10 12 34  9 - 2 -   8 - 미션  3*  35 12:05 12:15 -  37 -                                                                                                    |  |  |  |  |
|                                                                                                    |               |  |                        |  |  |  |  |  |  | $\overline{\mathbb{R}}$ . The contraction of the state of the contract of the following the contract of the contract of the contract of the contract of the contract of the contract of the contract of the contract of the contract of t |  |  |  |  |
|                                                                                                    | # Connections |  |                        |  |  |  |  |  |  |                                                                                                    |  |  |  |  |
|                                                                                                    |               |  |                        |  |  |  |  |  |  |                                                                                                    |  |  |  |  |
|                                                                                                    |               |  |                        |  |  |  |  |  |  | ΠΡΟΓΡΑΜΝΙΑ ΜΗΧΑΝΟΡΓΑΝΩΣΗΣ ΕΕΝΟΔΟΧΕΙΏΝ                                                                                                    |  |  |  |  |
|                                                                                                    |               |  |                        |  |  |  |  |  |  |                                                                                                    |  |  |  |  |
|                                                                                                    |               |  | Fayok + X              |  |  |  |  |  |  |                                                                                                    |  |  |  |  |
|                                                                                                    |               |  | $\mathbb{E}[X]$        |  |  |  |  |  |  |                                                                                                    |  |  |  |  |
|                                                                                                    |               |  | $4000 \square$         |  |  |  |  |  |  |                                                                                                    |  |  |  |  |
|                                                                                                    |               |  | $\neq$ $\otimes$ $\in$ |  |  |  |  |  |  | ΞΕΝΙΟΣ ΖΕΥΣ                                                                                                    |  |  |  |  |
|                                                                                                    |               |  | □二→<br>公医国             |  |  |  |  |  |  |                                                                                                    |  |  |  |  |
|                                                                                                    |               |  | 信当期                    |  |  |  |  |  |  |                                                                                                    |  |  |  |  |
|                                                                                                    |               |  | 驾                      |  |  |  |  |  |  | ΑΠΟ ΤΟΝ ΔΗΜΟΣΘΕΝΗ ΧΡΟΝΟΠΟΥΛΟ                                                                                                    |  |  |  |  |
|                                                                                                    |               |  |                        |  |  |  |  |  |  |                                                                                                    |  |  |  |  |
|                                                                                                    |               |  |                        |  |  |  |  |  |  |                                                                                                    |  |  |  |  |
|                                                                                                    |               |  |                        |  |  |  |  |  |  |                                                                                                    |  |  |  |  |
|                                                                                                    |               |  |                        |  |  |  |  |  |  | IHAEKTPONIKO MHXANIKO                                                                                                    |  |  |  |  |
|                                                                                                    |               |  |                        |  |  |  |  |  |  |                                                                                                    |  |  |  |  |
|                                                                                                    |               |  |                        |  |  |  |  |  |  |                                                                                                    |  |  |  |  |
|                                                                                                    |               |  |                        |  |  |  |  |  |  | A RECENSOR                                                                                                    |  |  |  |  |
|                                                                                                    |               |  |                        |  |  |  |  |  |  |                                                                                                    |  |  |  |  |
|                                                                                                    |               |  |                        |  |  |  |  |  |  |                                                                                                    |  |  |  |  |
|                                                                                                    |               |  |                        |  |  |  |  |  |  | KATIFIKA OPERATI                                                                                                    |  |  |  |  |
|                                                                                                    |               |  |                        |  |  |  |  |  |  |                                                                                                    |  |  |  |  |
|                                                                                                    |               |  |                        |  |  |  |  |  |  |                                                                                                    |  |  |  |  |
|                                                                                                    |               |  |                        |  |  |  |  |  |  | <b>STOP</b>                                                                                                    |  |  |  |  |
|                                                                                                    |               |  |                        |  |  |  |  |  |  |                                                                                                    |  |  |  |  |
|                                                                                                    |               |  |                        |  |  |  |  |  |  |                                                                                                    |  |  |  |  |
|                                                                                                    |               |  |                        |  |  |  |  |  |  |                                                                                                    |  |  |  |  |

Εικόνα 3.22. Σχεδίαση φόρµας Εισαγωγή.

## **3.3.2. Φόρµα Αρχικό Μενού**

Η φόρµα αυτή είναι η δεύτερη στη σειρά µετά την φόρµα εισαγωγή. Έχει σχεδιαστεί όπως βλέπεται σε προβολή σχεδίασης. Περιέχει έξι κουµπιά. Τα τέσσερα πάνω (οικονοµική λειτουργία, πίνακες, στοιχεία πελατών, αναζήτηση δωµατίου) µας ανοίγουν άλλες φόρµες. Το πέµπτο είναι το κλείσιµο φόρµας και το τελευταίο το stop µας βγάζει έξω από την εφαρµογή.

#### Τ.Ε.Ι. ΚΡΗΤΗΣ / ΠΑΡΑΡΤΗΜΑ ΧΑΝΙΩΝ ΤΜΗΜΑ ΗΛΕΚΤΡΟΝΙΚΗΣ

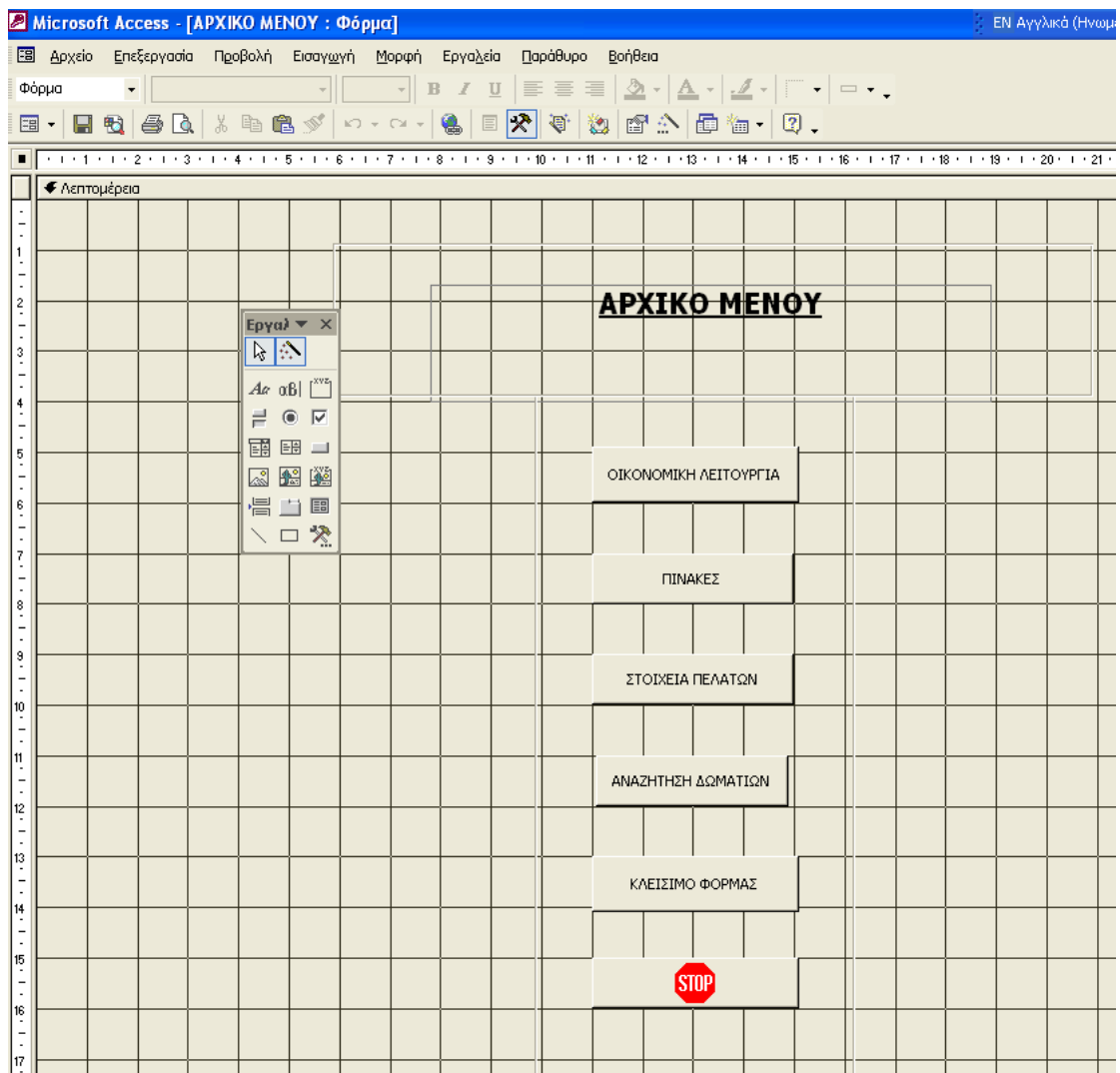

Εικόνα 3.23. Σχεδίαση φόρµας Αρχικό Μενού.

# **3.3.3 Φόρµα Οικονοµική Λειτουργία**

| 5 Microsoft Aucess - [OIKONOWIGH AFITIOY PEIA : Фёрри]<br>счана 10-х <i>одик</i> М |  |  |                   |                                                                                                    |  |  |                         |                       |                      |  |  |
|------------------------------------------------------------------------------------|--|--|-------------------|----------------------------------------------------------------------------------------------------|--|--|-------------------------|-----------------------|----------------------|--|--|
|                                                                                    |  |  |                   | E (402) Insegnate Province Internet Study Installation of Indian                                               |  |  |                         |                       |                      |  |  |
|                                                                                    |  |  |                   |                                                                                                    |  |  |                         |                       |                      |  |  |
|                                                                                    |  |  |                   | EE- EER   종(N   응 fa B) 이 스스타일 (일 / 이 전   영 / 이 전 수 / 주 fa -   의 .                                             |  |  |                         |                       |                      |  |  |
|                                                                                    |  |  |                   |                                                                                                    |  |  |                         |                       |                      |  |  |
|                                                                                    |  |  |                   | 1996年,1998年,1999年,1999年,1999年,1999年,1999年,1999年,1999年,1999年,1999年,1999年,1999年,1999年,1999年,1999年,1999 年,1999年,1 |  |  |                         |                       |                      |  |  |
| in # 4 million                                                                     |  |  |                   |                                                                                                    |  |  |                         |                       |                      |  |  |
|                                                                                    |  |  |                   |                                                                                                    |  |  |                         |                       |                      |  |  |
|                                                                                    |  |  |                   |                                                                                                    |  |  |                         | ОІКОНОМІКН ЛЕГТОҮРГІА |                      |  |  |
|                                                                                    |  |  |                   |                                                                                                    |  |  |                         |                       |                      |  |  |
|                                                                                    |  |  | <b>Euvelle St</b> |                                                                                                    |  |  |                         |                       |                      |  |  |
|                                                                                    |  |  | ≥ ☆○              |                                                                                                    |  |  |                         |                       |                      |  |  |
|                                                                                    |  |  | ا ال المسامل      |                                                                                                    |  |  |                         |                       |                      |  |  |
|                                                                                    |  |  | 言意圖               |                                                                                                    |  |  |                         |                       |                      |  |  |
|                                                                                    |  |  | 語 サヨ              |                                                                                                    |  |  |                         |                       |                      |  |  |
|                                                                                    |  |  | 区国 銅              | <b>CONTRACTOR</b>                                                                                              |  |  | <b>PIATE</b> PA         |                       | <b>Portformation</b> |  |  |
|                                                                                    |  |  | 불표티               |                                                                                                    |  |  |                         |                       |                      |  |  |
|                                                                                    |  |  | トログ               |                                                                                                    |  |  |                         |                       |                      |  |  |
|                                                                                    |  |  |                   |                                                                                                    |  |  |                         |                       |                      |  |  |
|                                                                                    |  |  |                   |                                                                                                    |  |  |                         |                       |                      |  |  |
|                                                                                    |  |  |                   | 71,525,771                                                                                                    |  |  | <b>Polis Poole</b> , 72 |                       | 01/28/2012 02:       |  |  |
|                                                                                    |  |  |                   |                                                                                                    |  |  |                         |                       |                      |  |  |
|                                                                                    |  |  |                   |                                                                                                    |  |  |                         |                       |                      |  |  |
|                                                                                    |  |  |                   |                                                                                                    |  |  |                         |                       |                      |  |  |
|                                                                                    |  |  |                   | <b>FELLOWED</b>                                                                                                |  |  | PARTITIVE OPPRAT        |                       | SID.                 |  |  |
|                                                                                    |  |  |                   |                                                                                                    |  |  |                         |                       |                      |  |  |
|                                                                                    |  |  |                   |                                                                                                    |  |  |                         |                       |                      |  |  |
|                                                                                    |  |  |                   |                                                                                                    |  |  |                         |                       |                      |  |  |

Εικόνα 3.24. Σχεδίαση φόρµας Οικονοµική Λειτουργία.

Η φόρµα αύτη σχεδιάστηκε σε προβολή σχεδίασης. Περιέχει εννέα κουµπιά σχετικά µε την οικονοµική λειτουργία του ξενοδοχείου. Τα πέντε από αυτά τα κουµπιά (ισοζύγιο, παραστατικά, προµηθευτές, υπάλληλοί, προϊόντα,) ήταν πίνακες που µετατράπηκαν σε φόρµες. Τα δύο κουµπιά (αξία προϊόντος, ολικό κόστος) ήταν ερωτήµατα που µετατράπηκαν σε φόρµες. Τέλος όπως σε κάθε φόρµα υπάρχουν τα κουµπιά κλείσιµο φόρµας και το stop που τερµατίζει την εφαρµογή.

#### **3.3.4. Φόρµα Πίνακες**

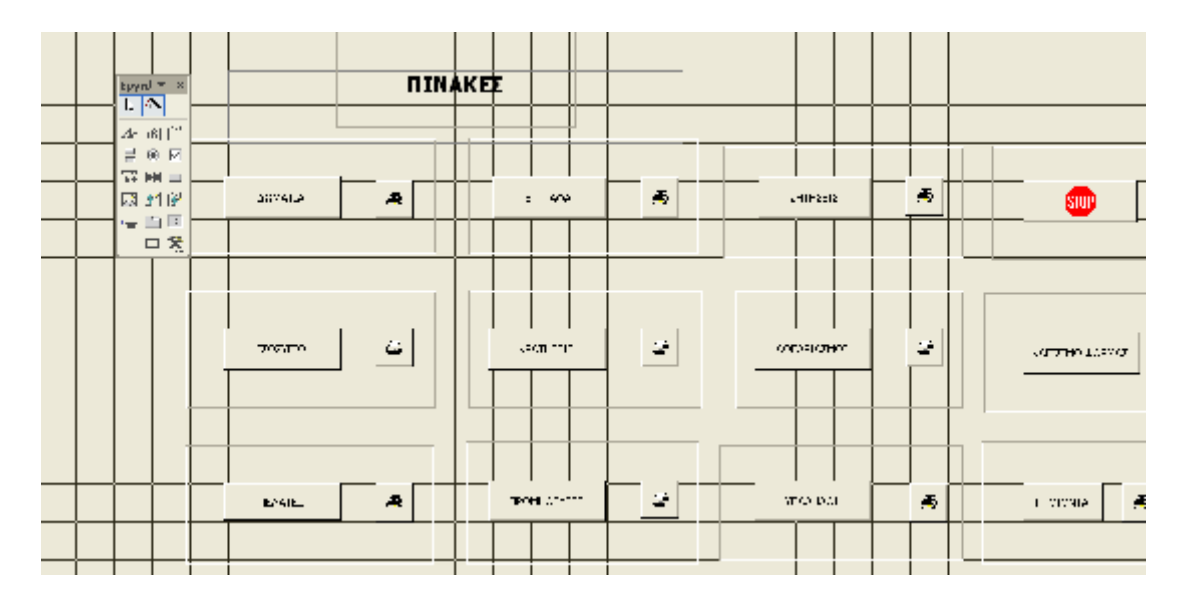

Εικόνα 3.25. Σχεδιασµός φόρµας Πίνακες.

Αυτή η φόρµα έχει σχεδιαστεί σε προβολή σχεδίασης. Περιέχει τα περισσότερα κουµπιά από οποιαδήποτε άλλη φόρµα είκοσι δύο κουµπιά. Τα δέκα κουµπιά εµφανίζουν τους δέκα πίνακες (πελάτες, προµηθευτές, υπάλληλοι, λογαριασµοί, κρατήσεις, ζητήσεις, δωµάτια, ισοζύγιο, προϊόντα, έγγραφα). Υπάρχουν άλλα δέκα κουµπιά µε το σήµα του εκτυπωτή που τους εκτυπώνουν. Υπάρχει επίσης το κλείσιµο φόρµας και το stop που κλείνει την εφαρµογή.

## **3.3.5. Φόρµα Στοιχεία Πελατών**

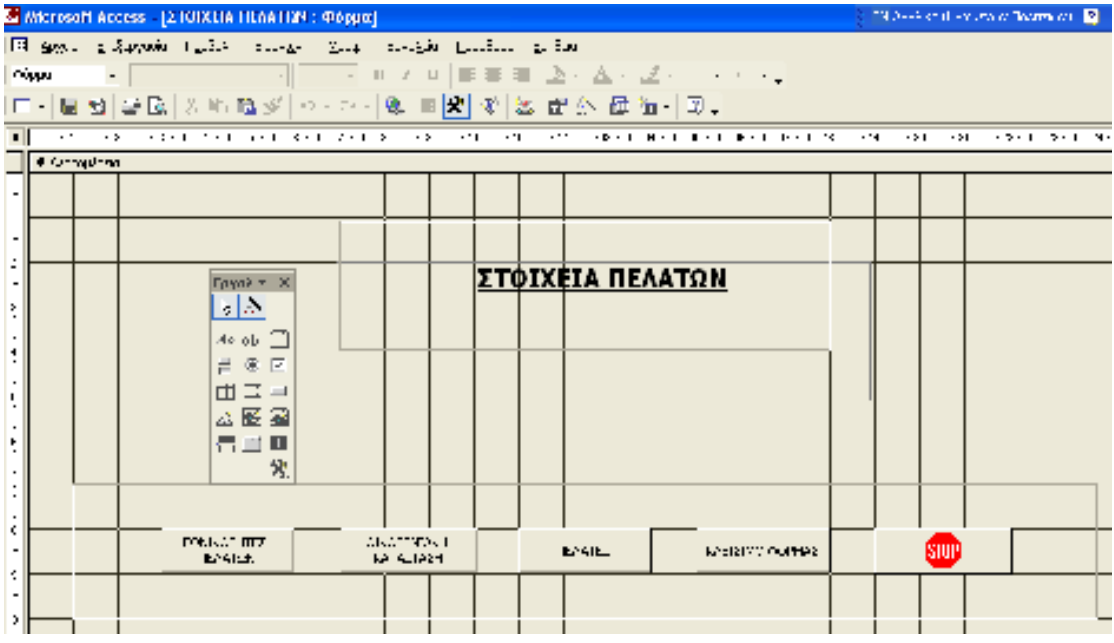

Εικόνα 3.26. Σχεδιασµός φόρµας Στοιχεία Πελατών.

Η φόρµα αυτή σχεδιάστηκε όπως και οι άλλες φόρµες µε προβολή σχεδίασης. Είναι η φόρµα που περιέχει µερικά προσωπικά στοιχεία των πελατών. Έχει πέντε κουµπιά το ένα είναι ο πίνακας πελάτες σε µορφή φόρµας και τα άλλα δύο είναι φόρµες που αφορούν τις εθνικότητες και την οικογενειακή κατάσταση των πελατών. Επίσης υπάρχουν όπως σε κάθε φόρµα το κλείσιµο φόρµας και το stop έξοδος από το πρόγραµµα.

## **3.3.6. Φόρµα Αναζήτηση ∆ωµατίου**

Option Compare Database

Private Sub Εντολή13\_Click() Dim con As Object Dim strsql As String Dim rsbasis As Object Dim conbasis As Object Dim strsqlbasis As String Dim rooms() As Integer Dim rooms\_well() As Integer '\*\*\*\*\*

```
Dim i As Integer, j As Integer, k As Integer 
On Error GoTo 10 
'******* 
Dim maxpirce As Integer 
Dim startdate As Date, enddate As Date 
maxpirce = InputBox("∆ώσε την µέγιστη τιµή του δωµατίου") 
startdate = InputBox("∆ώσε την ηµεροµηνία άφιξης") 
enddate = InputBox("∆ώσε την ηµεροµηνία αναχώρησης ") 
'****** 
Set conbasis = Application.CurrentProject.Connection 
'Πρώτα βρίσκουµε ποια δωµάτια έχουν κατάλληλη τιµή 
'***************************************************************** 
    strsqlbasis = "SELECT * from Rooms where Rooms. [prise night] \leq " &
maxpirce & ";" 
     Set rsbasis = CreateObject("ADODB.Recordset") 
     rsbasis.CursorType = adOpenKeyset 
     rsbasis.LockType = adLockOptimistic 
     rsbasis.Open strsqlbasis, conbasis, , , adCmdText 
     '******* 
If rsbasis.EOF Then 
     MsgBox "∆εν υπάρχουν δωµάτια µε την τιµή που ορίσατε" 
     Exit Sub 
End If 
 i = 0 'Για ένα ένα τα δωµάτια που έχουν κατάλληλη τιµή ελέγχουµε τις ηµεροµηνίες 
    'που τυχόν υπάρχουν για το συγκεκριµένο δωµάτιο στον πίνακα 
    'Reservations 
While Not rsbasis.EOF 
     ' 1o Βρίσκουµε το δωµάτιο δηµιουργώντας το κατάλληλο Recordset 
    strsqlbasis = "SELECT * from Reservations where Reservations.[room num] 
= " & rsbasis![room num] & ";" 
         Set rsbasis1 = CreateObject("ADODB.Recordset") 
         rsbasis1.CursorType = adOpenKeyset 
         rsbasis1.LockType = adLockOptimistic 
         rsbasis1.Open strsqlbasis, conbasis, , , adCmdText 
       flag = False 
             While Not rsbasis1.EOF 
             '2o ελέγχουµε τις ηµεροµηνίες 
                      If startdate <= rsbasis1![arrival date] Then 
                          If enddate >= rsbasis1![arrival date] Then 
                              flag = True 
                           End If 
                      Else 
                          If startdate <= rsbasis1![departure date] Then 
                         flag = True End If 
                      End If 
                  'αν το Flag είναι true µέτα τον έλεγχο των ηµεροµηνιών τότε 
                  'το προσθέτουµε στον πίνακα Rooms 
                  '∆ηλαδή αυτό το δωµάτιο ∆ΕΝ είναι ελεύθερο
```

```
 If flag = True Then 
                     i = i + 1 ReDim Preserve rooms(i) 
                         rooms(i) = rsbasis![room num] 
                         Debug.Print rsbasis![room num] 
                      Else 
                      End If 
                rsbasis1.MoveNext 
              Wend 
        rsbasis.MoveNext 
   Wend 
     'Μέχρι εδώ ο πίνακας rooms έχει τα δωµάτια που δεν 
     'είναι ελεύθερα 
j = 0'Στον πίνακα rooms_well θα µπουν µόνο τα δωµάτια που πληρούν τις 
'προϋποθέσεις 
rsbasis.MoveFirst 'παίρνουµε από την αρχή το αρχικό recordset 
         While Not rsbasis.EOF 
                   If i = 0 Then 'αν το ι=0 τότε όλα τα δωµάτια είναι 
'ελεύθερα 
                          j = j + 1 ReDim Preserve rooms_well(j) 
                           rooms well(j) = rsbasis![room num] Else 
                            flag = False 
                              For k = 1 To UBound (rooms)
                                  If rooms(k) = rsbasis![room num] Then
                                       flag = True 
                                   End If 
                                Next k 
                               If flag = False Then 
                                  j = j + 1 ReDim Preserve rooms_well(j) 
                                  rooms well(j) = rsbasis![room num] End If 
                         End If 
         rsbasis.MoveNext 
         Wend 
If j = 0 Then
     MsgBox "∆εν υπάρχουν διαθέσιµα δωµάτια" 
     Exit Sub 
End If 
   'Άνοιγµα φόρµας για παρουσίαση των στοιχείων 
   DoCmd.OpenForm "rooms_numbers", acNormal 
    For i = 1 To UBound(rooms well)
         Forms.Item("rooms_numbers").Controls("listbox1").AddItem 
Item:=rooms_well(i)
```
Next i

Exit Sub 10: MsgBox "Πληκτρολογήσατε λάθος τιµές. Προσπαθήστε ξανά" End Sub

Αυτός είναι ο κώδικας της που έγραψα σε Visual BASIC for Applications για να µπορέσω να κάνω την αναζήτηση δωµατίων.

# **4. Οδηγίες χρήσης της εφαρµογής Ξένιος Ζευς**

Η εφαρµογή Ξένιος Ζευς είναι απλή στην χρήση της. Περιέχει φόρµες που απεικονίζουν πλήρως τόσο την κυρίως ξενοδοχειακή λειτουργία µε τις ζητήσεις και τις κρατήσείς των δωµατίων όσο και την οικονοµική λειτουργία µε το ισοζύγιο µε παραστατικά και τους λογαριασµούς. Περιέχει επίσης βάσεις δεδοµένων πελατών, προµηθευτών και δωµατίων.

## *4.1. Φόρµα Εισαγωγή*

| M Microsoft Access                                              | The Cygnand (The gallery - Fink of   |
|-----------------------------------------------------------------|--------------------------------------|
| مناجي المشمل ملاعمة المبصرة البلك المحمد الانقلاء معاملهم والمع |                                      |
|                                                                 |                                      |
|                                                                 |                                      |
|                                                                 |                                      |
| <b>В. ЕВАГИ Н.: Фёрра</b>                                       |                                      |
| ▶                                                               |                                      |
|                                                                 |                                      |
|                                                                 | ΠΡΟΓΡΑΜΜΑ ΜΗΧΑΝΟΡΓΑΝΩΣΗΣ ΞΕΝΟΔΟΧΕΙΩΝ |
|                                                                 |                                      |
|                                                                 |                                      |
|                                                                 |                                      |
|                                                                 | ΞΕΝΙΟΣ ΖΕΥΣ                          |
|                                                                 |                                      |
|                                                                 |                                      |
|                                                                 | ΑΠΟ ΤΟΝ ΔΗΜΟΣΘΕΝΗ ΧΡΟΝΟΠΟΥΛΟ         |
|                                                                 |                                      |
|                                                                 |                                      |
|                                                                 |                                      |
|                                                                 |                                      |
|                                                                 | <b>HAEKTPONIKO MHXANIKO</b>          |
|                                                                 |                                      |
|                                                                 |                                      |
|                                                                 |                                      |
|                                                                 | <b>AREAD VERVIL</b>                  |
|                                                                 |                                      |
|                                                                 |                                      |
|                                                                 | <b>CONTINUESSION</b>                 |
|                                                                 |                                      |
|                                                                 |                                      |
|                                                                 | <b>STOP</b>                          |
|                                                                 |                                      |
|                                                                 |                                      |
|                                                                 |                                      |

Εικόνα 4.1. Φόρµα Εισαγωγή

Αυτή είναι η πρώτη φόρµα που βλέπουµε µπαίνοντας στην εφαρµογή Ξένιος Ζευς. Είναι η φόρµα ταυτότητα της εφαρµογής. Περιέχει τα στοιχεία του προγράµµατος όνοµα και αντικείµενο καθώς και τα στοιχεία του προγραµµατιστή ονοµατεπώνυµο και ειδικότητα. Το κουµπί αρχικό µενού συνεχίζει την εφαρµογή. Το κουµπί κλείσιµο φόρµας κλείνει την φόρµα και το κουµπί stop κλείνει την εφαρµογή.

## *4.2. Φόρµα Αρχικό Μενού*

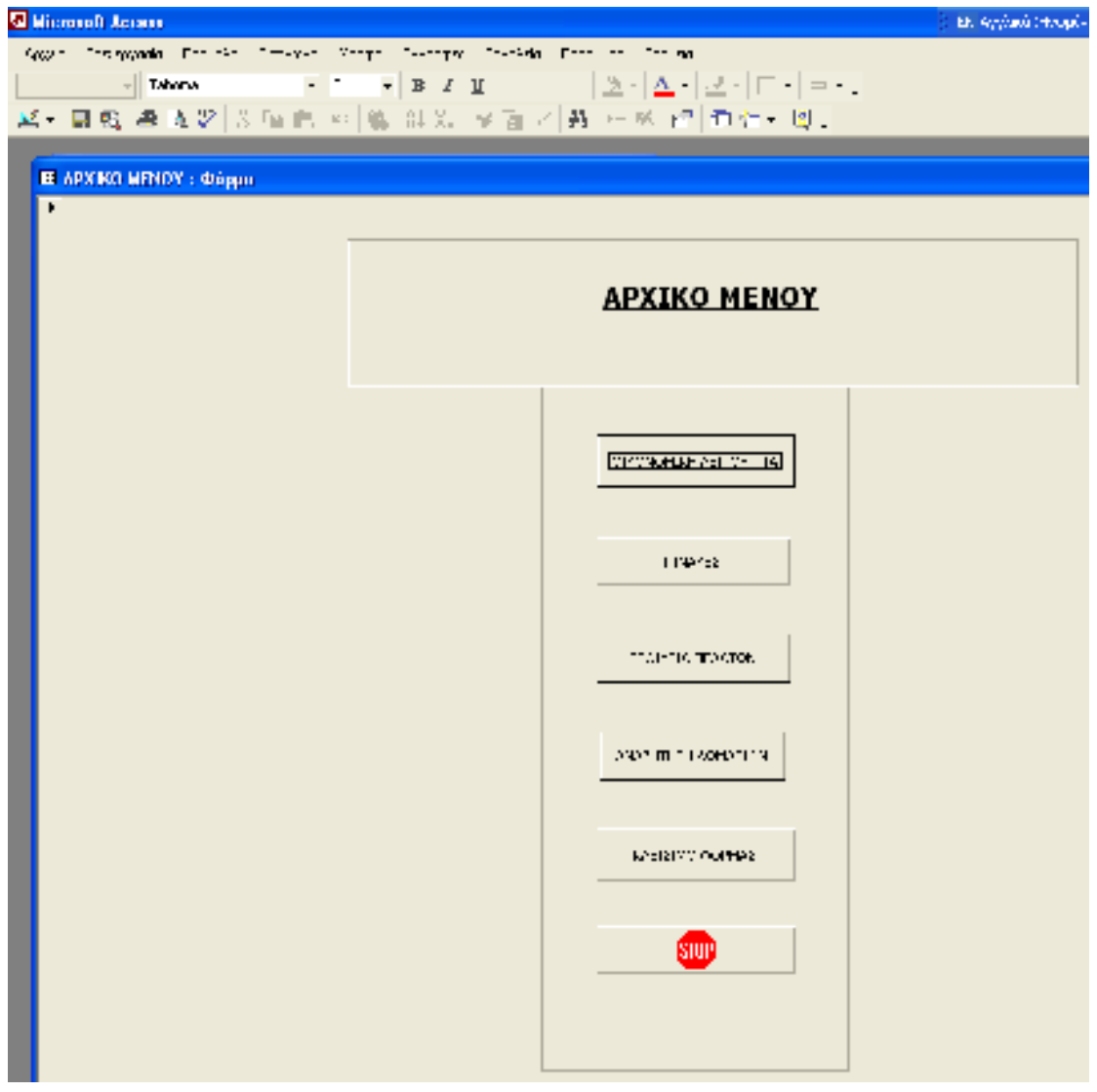

Εικόνα 4.2. Φόρµα Αρχικό Μενού.

Η φόρµα Αρχικό Μενού είναι µια φόρµα κατάλογος. Από αυτήν περνούν όλες οι κύριες λειτουργίες της εφαρμογής μου. Έχει έξι κουμπιά τα τέσσερα από αυτά (οικονομική λειτουργία, πίνακες, στοιχεία πελατών, αναζήτηση δωµατίου) αντιπροσωπεύουν κύριες λειτουργίες της εφαρµογής Ξένιος Ζευς. Το κλείσιµο φόρµας είναι το πέµπτο κουµπί. Τέλος το stop κουµπί τερµατίζει την εφαρµογή.

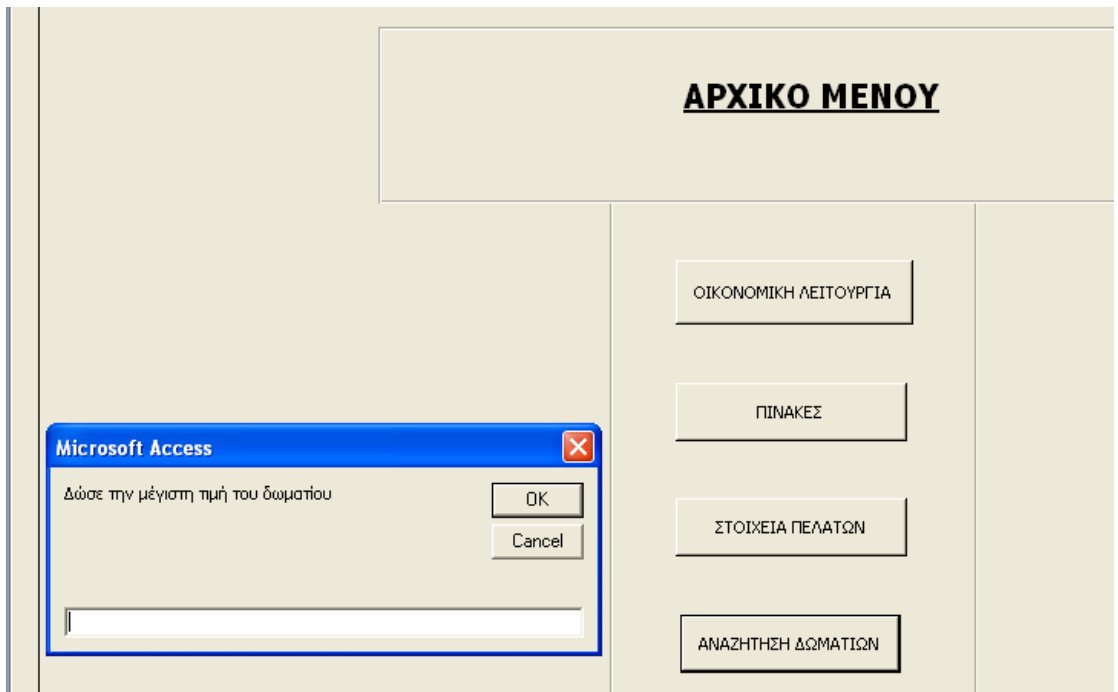

## *4.3. Φόρµα Αναζήτηση ∆ωµατίου*

Εικόνα 4.3.

Μια από τις πιο σηµαντικές εργασίες ενός ξενοδοχείου είναι η αναζήτηση δωµατίου αυτή η εργασία γίνεται πολύ απλά χάρις την διαδικασία που θα αναπτύξουµε σε αυτό το κοµµάτι. Αρχικά πατάµε το κουµπί Αναζήτηση ∆ωµατίου. Αµέσως εµφανίζεται το παράθυρο όπως φαίνεται στην εικόνα.3. Μας ζητάει να δώσουµε µέγιστη τιµή δωµατίου. Εµείς βάζουµε την τιµή π.χ 50.

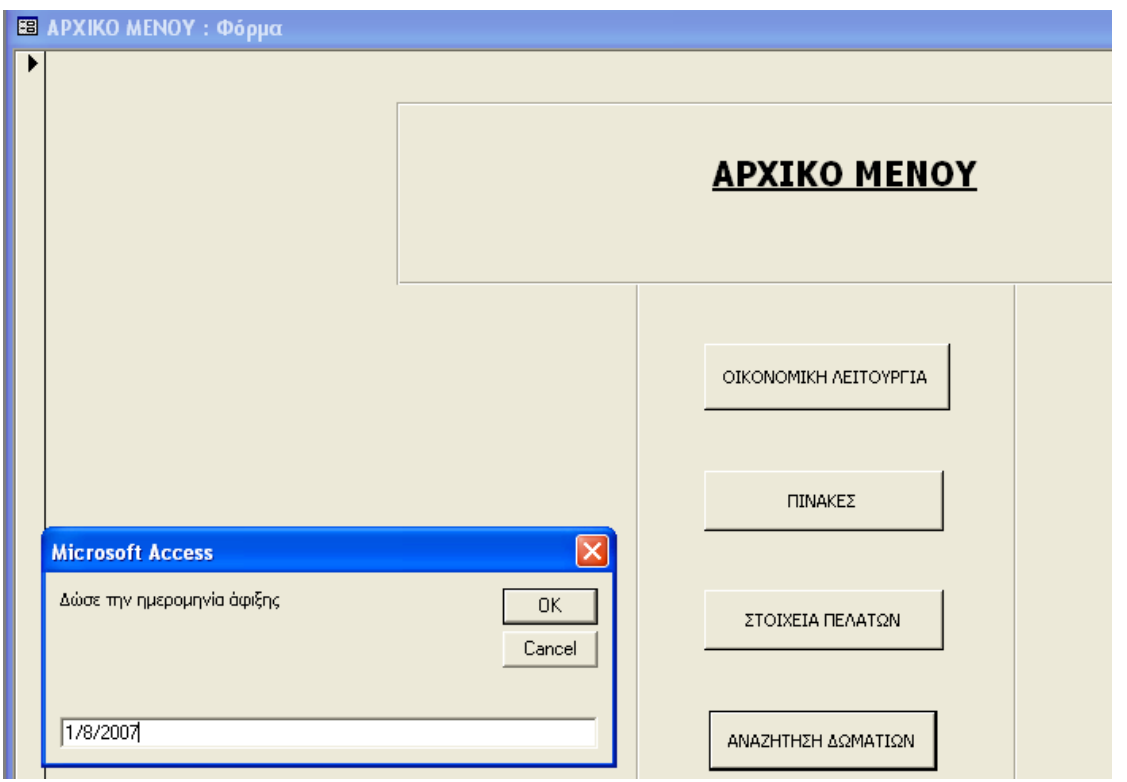

Εικόνα 4.4.

Αµέσως εµφανίζεται δεύτερό παράθυρο που µας ζητάει ηµεροµηνία άφιξης. Εµείς βάζουµε π.χ 1/8/2007 όπως φαίνεται στην εικόνα 4.

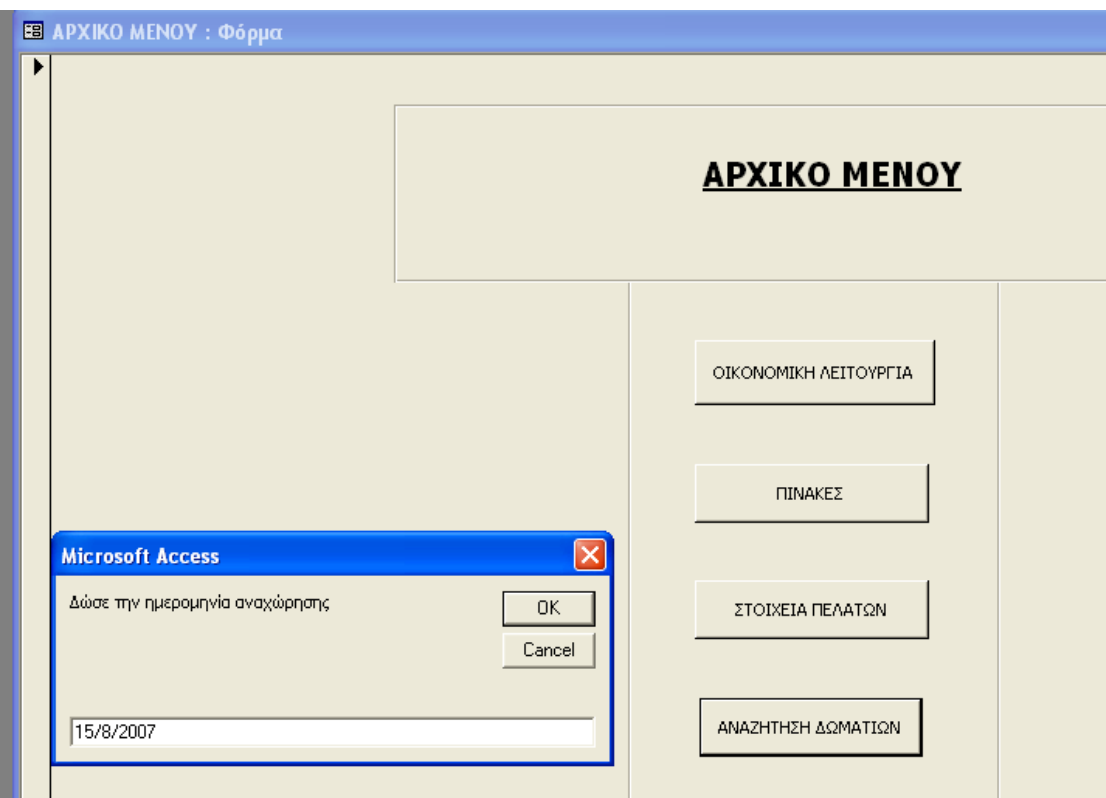

Εικόνα 4.5.

Αµέσως εµφανίζεται τρίτο παράθυρο που µας ζητάει ηµεροµηνία αναχώρησης . Εµείς βάζουµε π.χ 15/8/2007 όπως φαίνεται στην εικόνα 5. Πατάµε ΟΚ ή Enter.

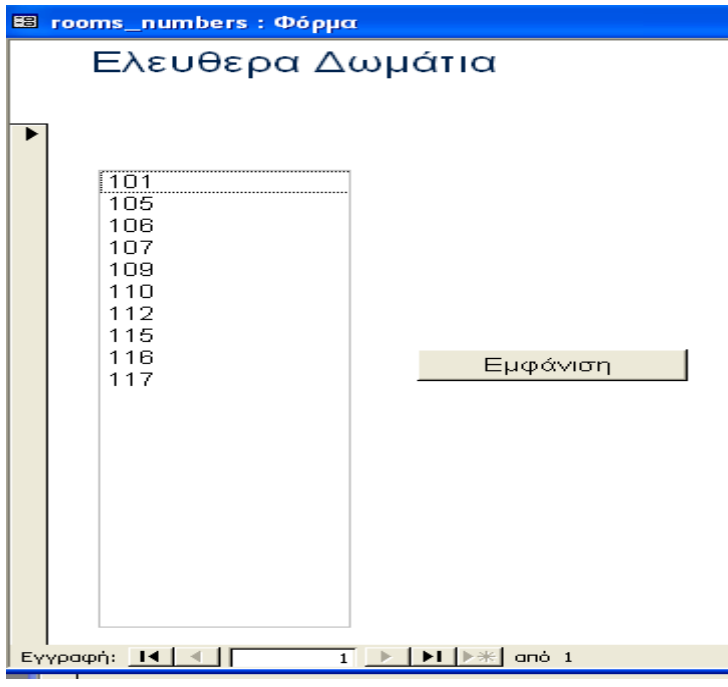

Εικόνα 4.6.

Εµφανίζεται η φόρµα rooms\_numbers που έχει ένα παράθυρο µέσα από αυτό µπορούµε να επιλέξουµε το δωµάτιο που πλήρη τις προϋποθέσεις που θέσαµε νωρίτερα. Επιλέγουµε πατώντας εµφάνιση.

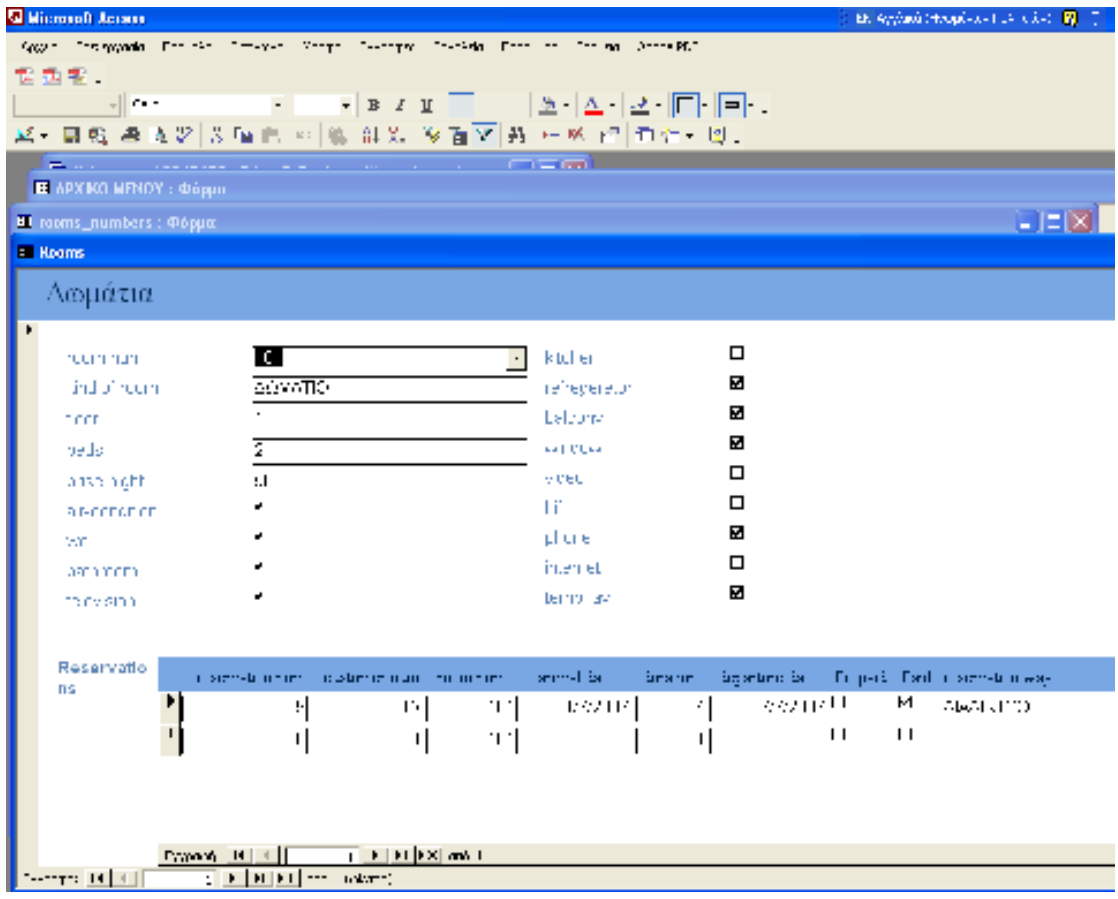

#### Εικόνα 4.7.

Όπως βλέπουµε και στην εικόνα 7 εµφανίζεται η φόρµα Rooms που περιέχει όλα τα στοιχεία του δωµατίου που επιλέξαµε καθώς και η βοηθητική φόρµα Reservations που µας δίνει επιπλέον στοιχεία για το πότε έχει γίνει κράτηση στο δωµάτιο.

## *4.4. Φόρµα Στοιχεία Πελατών*

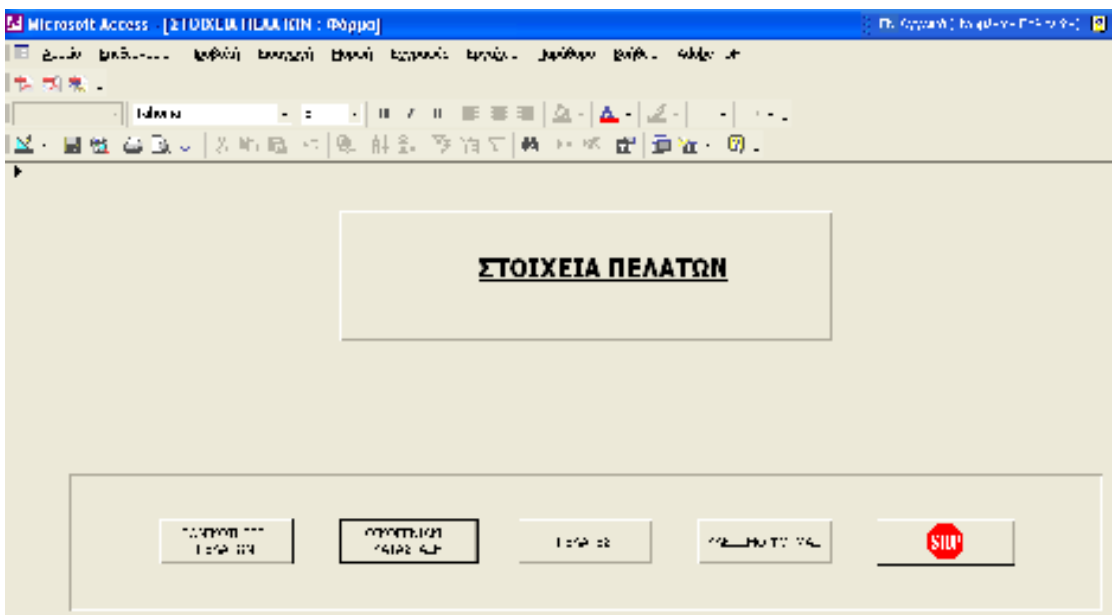

#### Εικόνα 4.8. Στοιχεία Πελατών

Η φόρµα Στοιχεία Πελατών έχει πέντε κουµπιά. Το κουµπί πελάτες είναι ο πίνακας πελάτες που αναλύσαµε στην σχεδίαση. Τα δύο τελευταία κουµπιά είναι το κλείσιµο φόρµας και το stop έξοδος από την εφαρµογή. Το κουµπί εθνικότητες πελατών και το κουµπί οικογενειακή κατάσταση προήλθαν από ερωτήµατα και µας δείχνουν προσωπικά στοιχεία των πελατών.

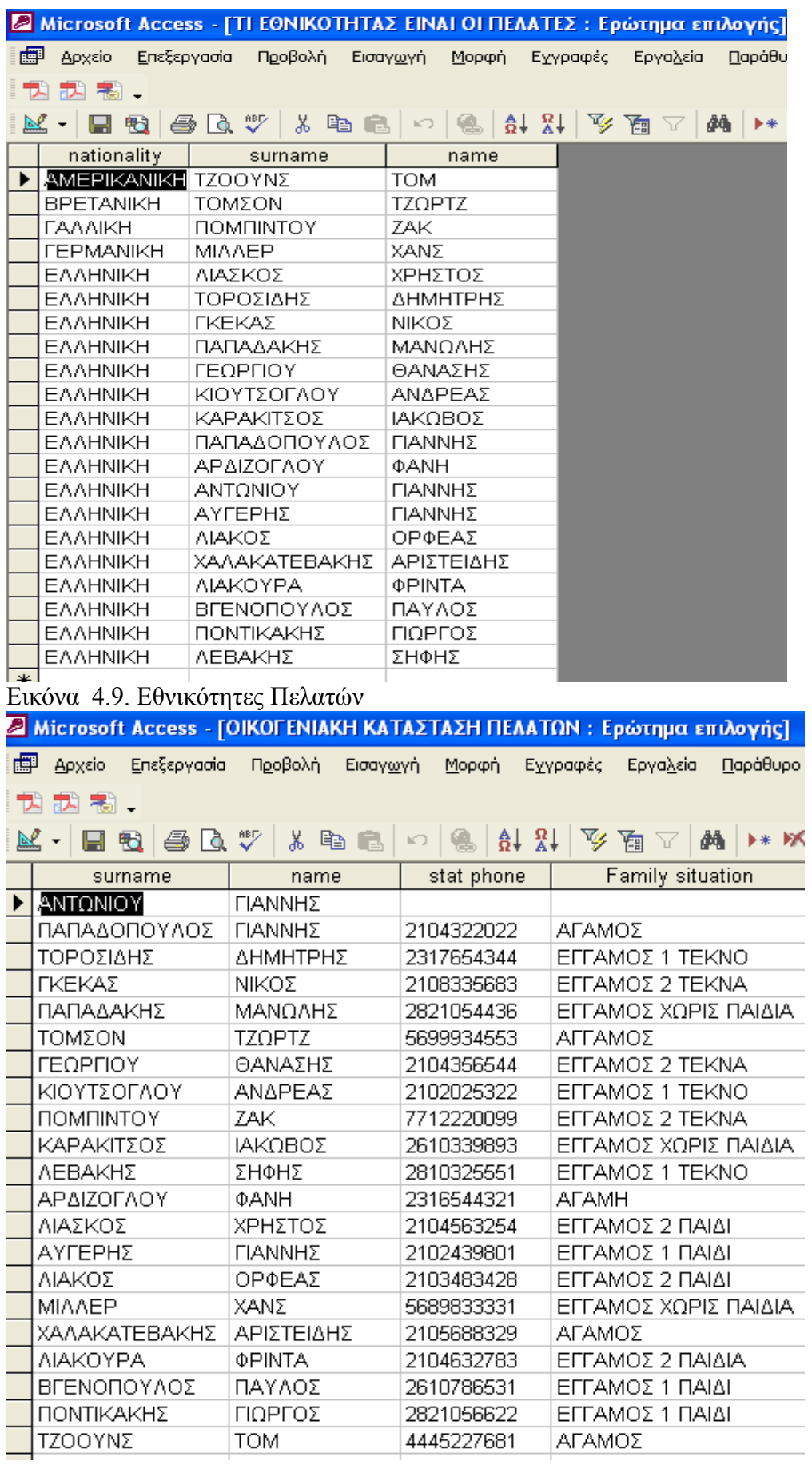

Εικόνα 4.10. Οικογενειακή κατάσταση πελατών

## *4.5. Φόρµα Πίνακες*

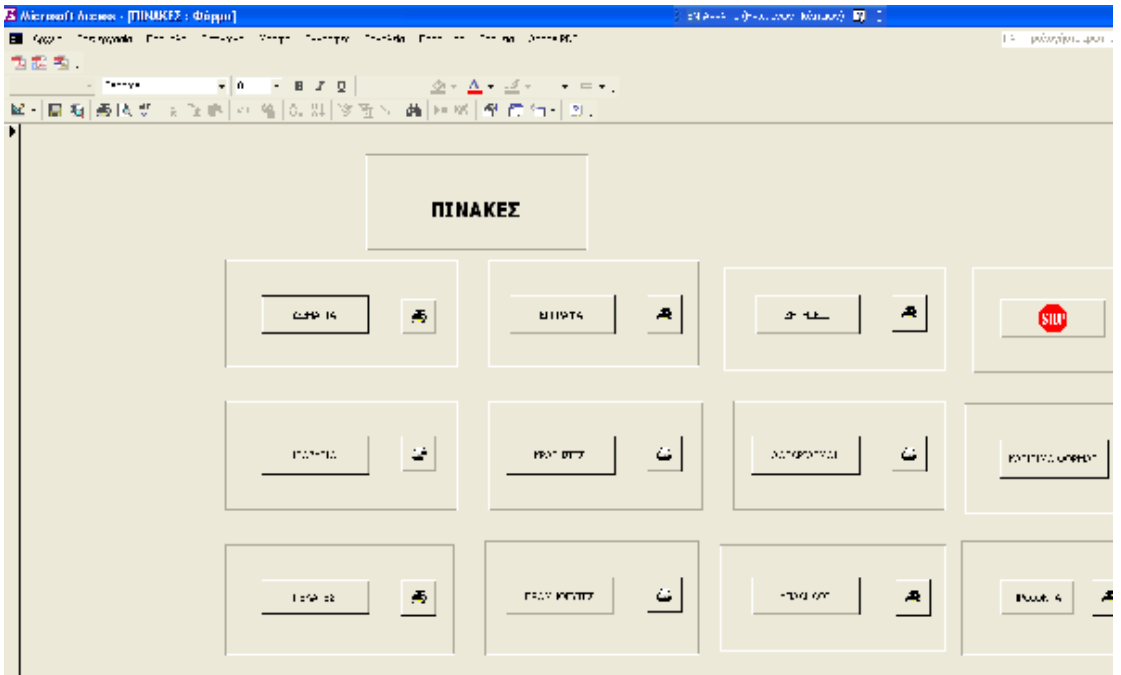

Εικόνα 4.11.Φόρµα Πίνακες

Αυτή η φόρµα περιέχει 22 κουµπιά τα δέκα εµφανίζουν τους πίνακες (κρατήσεις, δωµάτια, ζητήσεις, πελάτες, προµηθευτές, προϊόντα, έγραφα, λογαριασµοί, ισοζύγιο, υπάλληλοι). Τα δέκα κουµπιά που έχουν το σχήµα του εκτυπωτή εκτυπώνουν τους δέκα πίνακες. Υπάρχούν επίσης όπως σε κάθε φόρµα το κουµπί κλείσιµο φόρµας και το κουµπί stop έξοδος από το πρόγραµµα.

## *4.6. Φόρµα Οικονοµική Λειτουργία*

| 15 Microsoft Aucres - [GIKONOWINH AFTIKIYPEIA : Фёрнн]                                 |        |                       | <b>B. Elepsis E.</b> 2 |                    |
|----------------------------------------------------------------------------------------|--------|-----------------------|------------------------|--------------------|
| E (402) Insegnate Provincial Province Program Correspondent Province Contrast December |        |                       |                        |                    |
| 西國 點。                                                                                  |        |                       |                        |                    |
| <b>Contract</b>                                                                        |        |                       |                        |                    |
| 알다島和 (長岡県 동경)에 이 일 [C, 있 ] 32 월 2 - 西 [H )의 [환 )를 역 다 ] 의                              |        |                       |                        |                    |
| H                                                                                      |        |                       |                        |                    |
|                                                                                        |        |                       |                        |                    |
|                                                                                        |        | ОІКОНОМІКН ЛЕГТОҮРГІА |                        |                    |
|                                                                                        |        |                       |                        |                    |
|                                                                                        |        |                       |                        |                    |
|                                                                                        |        |                       |                        |                    |
|                                                                                        |        |                       |                        |                    |
|                                                                                        |        |                       |                        |                    |
| <b>Poot 4</b>                                                                          | RG-10  | <b>PIAIR PA</b>       | <b>Portformation</b>   | <b>PELINTS VAL</b> |
|                                                                                        |        |                       |                        |                    |
|                                                                                        |        |                       |                        |                    |
|                                                                                        |        |                       |                        |                    |
| <b>AT AMARTIT</b>                                                                      | 3,4593 | Adis Pook 72          | 0140702.02             | sme                |
|                                                                                        |        |                       |                        |                    |
|                                                                                        |        |                       |                        |                    |
|                                                                                        |        |                       |                        |                    |
|                                                                                        |        |                       |                        |                    |
|                                                                                        |        |                       |                        |                    |
|                                                                                        |        |                       |                        |                    |

Εικόνα 4.12. Φόρµα Οικονοµική Λειτουργία

Η φόρµα οικονοµική λειτουργία περιέχει δέκα κουµπιά. Τα έξι είναι οι πίνακες (ισοζύγιο, υπάλληλοι, προϊόντα, παραστατικά, προµηθευτές λογαριασµοί). Υπάρχει το κουµπί κλείσιµο φόρµας καθώς και το έξοδος από την εφαρµογή. Υπάρχουν επίσης τα κουµπιά ολικό κόστος και αξία προϊόντος που προέρχονται από ερωτήµατα.

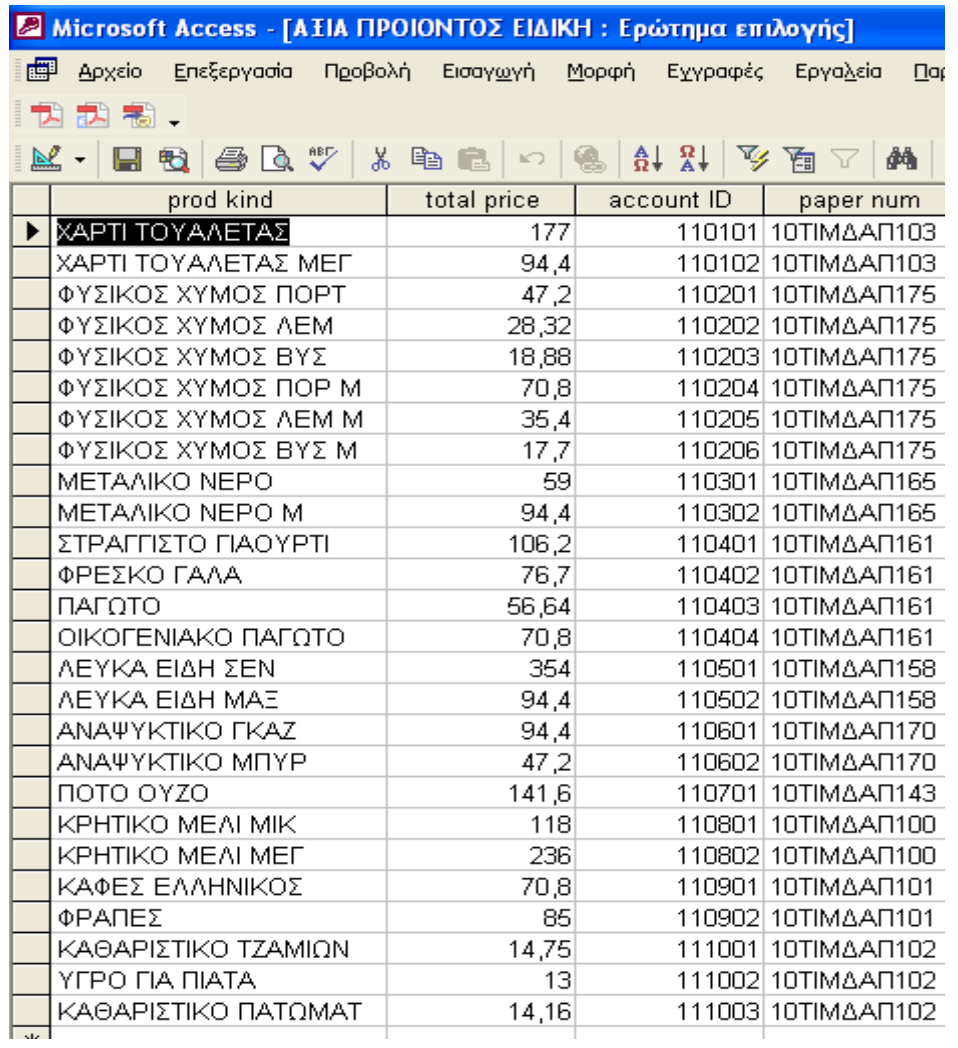

# Εικόνα 4.13. Φόρµα άξια προϊόντος

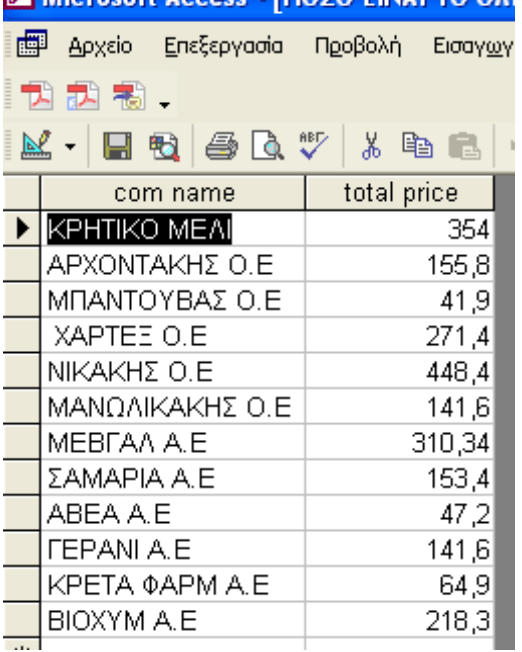

Εικόνα 4.14. Φόρµα ολικό κόστος

## *4.7. Μενού Access*

Αν έχουµε την έκδοση της Access 2007 µπορούµε να µπούµε στους πίνακες στα ερωτήµατα και στις φόρµες από το κυρίως µενού τις Access.Το πρόγραµµα Ξένιος Ζευς έχει κωδικό τίτλο db1\_xropty12345678 µπαίνουµε στο πρόγραµµα µε διπλό πάτηµα. ή το επιλέγουµε από

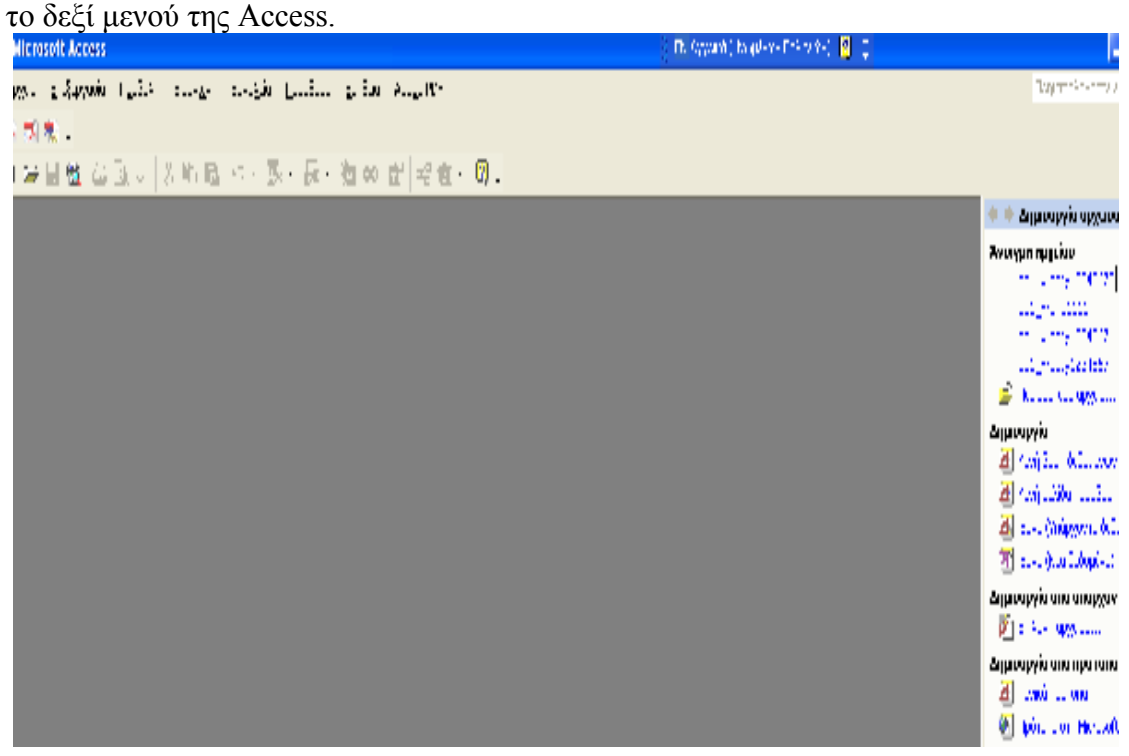

Εικόνα 4.15. Επιλογή του προγράµµατος Ξένιος Ζευς µε κωδικό db1\_xropty12345678 από το δεξί µενού της Access.

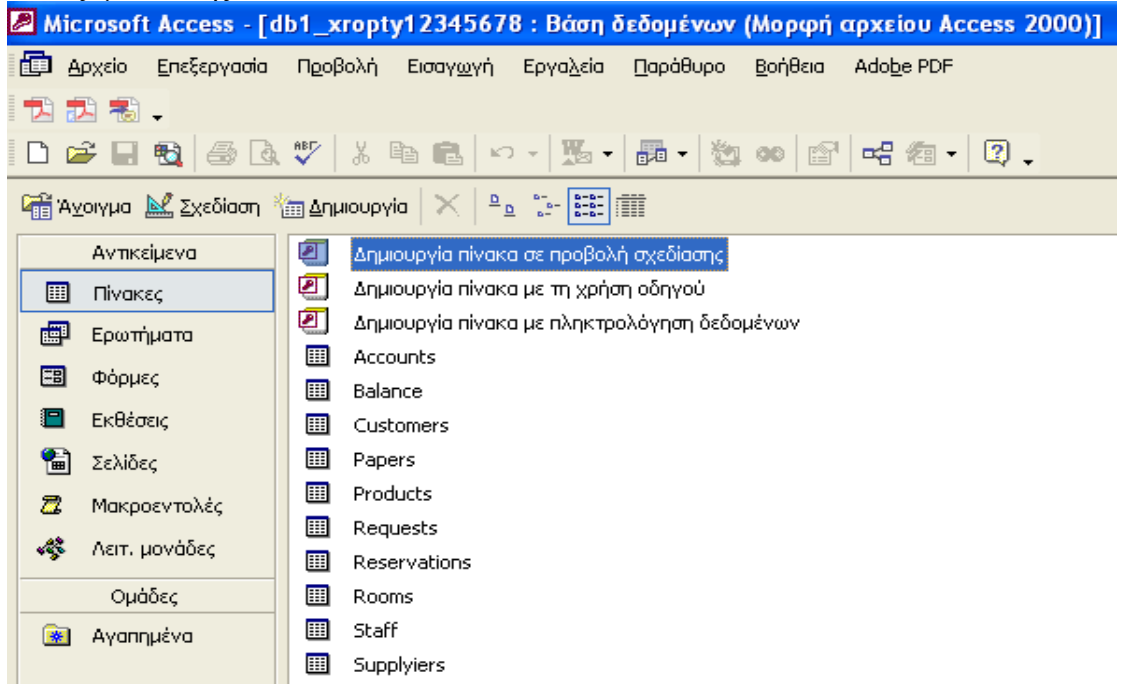

Εικόνα 4.16. Επιλογή πινάκων από το µενού της Access.

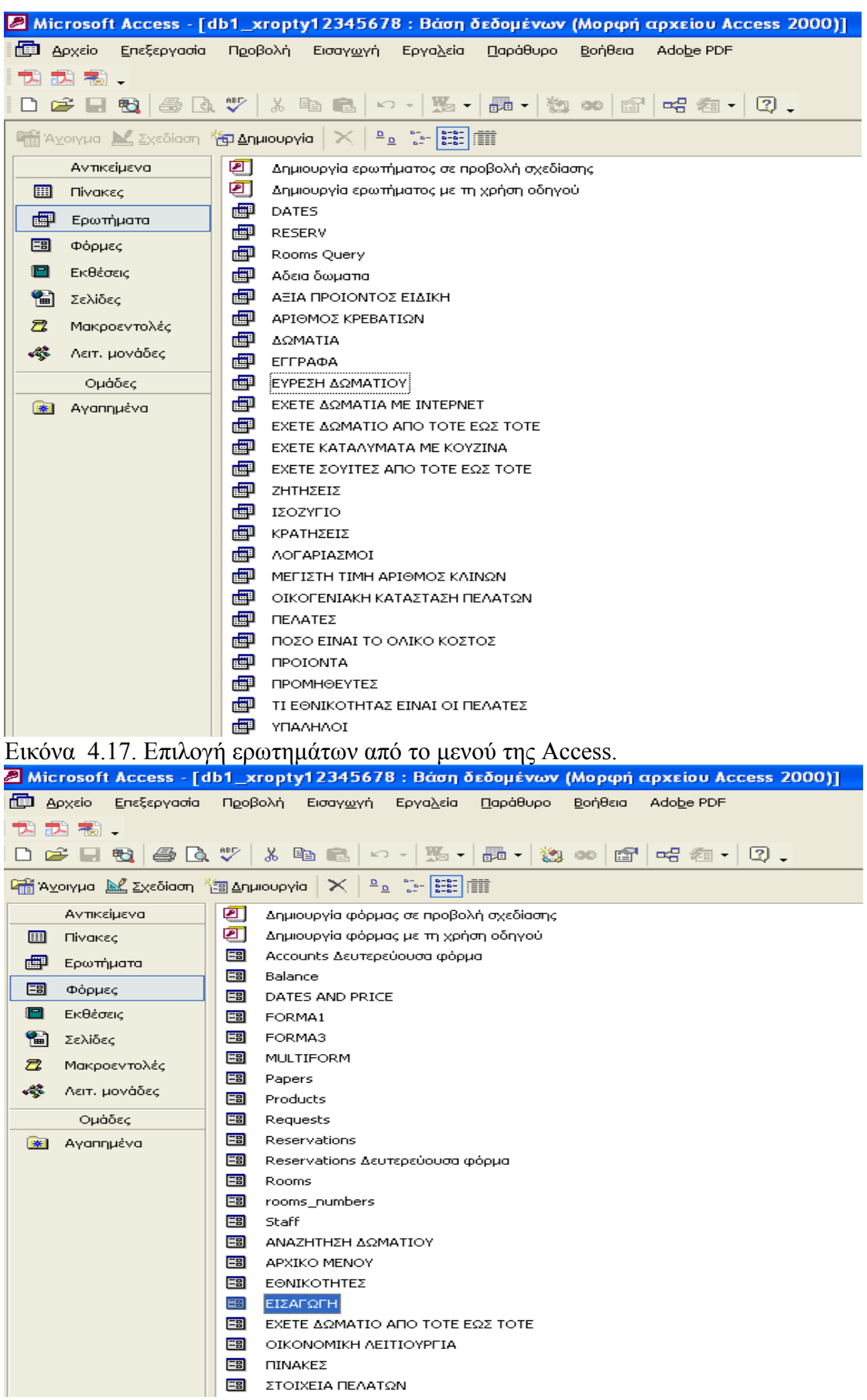

Εικόνα 4.18. Επιλογή φορµών από το µενού της Access.

# **5. Συµπεράσµατα**

Προσπάθησα να κάνω αυτή την εφαρµογή όσο το δυνατόν πιο λεπτοµερή γινόταν έτσι ώστε να αγκαλιάζει κάθε µορφή της ξενοδοχειακής δραστηριότητας. Επίσης, προσπάθησα να την κάνω εύκολη στην χρήση της ακόµα και από τον πλέον αδαή στην τεχνολογία της πληροφορικής. Σκοπός µου ήταν η εφαρµογή αυτή να είναι προσιτή σε όλους τους ανθρώπους ακόµα και στους πιο απλοϊκούς ξενοδόχους που δεν έχουν ασχοληθεί ποτέ µε Ηλεκτρονικούς Υπολογιστές και µηχανοργάνωση. Είναι άλλωστε γεγονός ότι αυτό που είναι εύκολα κατανοητό από όλους τους ανθρώπους είναι το σοφό. Όπως έλεγαν και οι αρχαίοι µας πρόγονοι σοφών το σαφές.

Υπάρχουν πολλοί διαφορετικοί τρόποι ανοίγµατος των πινάκων των ερωτηµάτων και των φορµών. Το κάθε κουµπί έχει µια σαφή ονοµασία στα Ελληνικά έτσι ώστε ο καθένας να µπορεί εύκολα να τα βρει και να τα αναγνωρίσει. Σε κάθε φόρµα υπάρχει κουµπί κλείσιµο φόρµας όπως και κουµπί εξόδου από την εφαρµογή που συµβολίζεται µε την Αγγλική λέξη stop. Στην φόρµα πίνακες υπάρχει δυνατότητα εκτύπωσης κάθε πίνακα µε το πάτηµα των κουµπιών που έχουν πάνω τους το εικονίδιο του εκτυπωτή.

Σε αυτήν την εργασία χρησιµοποίησα πολλές εικόνες από πίνακες και φόρµες για να δείξω τόσο τον τρόπο που σχεδιάστηκαν όσο και την µορφή τους για να µπορέσουν οι αναγνώστες και οι κριτές της να κατανοήσουν καλύτερα τον τρόπο που φτιάχτηκε αλλά και τις δυνατότητες που έχει η εφαρµογή Ξένιος Ζευς.

Ειδικότερα δείχνω µε πολλές λεπτοµερείς εικόνες τον τρόπο που γίνεται η αναζήτηση δωµατίου που είναι και µια από τις σηµαντικότερες αν όχι η σηµαντικότερη λειτουργία της εφαρµογής Ξένιος Ζευς. Ειδικά η φόρµα αυτή σχεδιάστηκε στην Access 2007 µε την βοήθεία της εφαρµογής Visual Basic for Applications και η σχεδίαση της ήταν χρονοβόρα και επίπονη.

Σκοπός µου δεν ήταν απλά και µόνο να πάρω ένα καλό βαθµό στην πτυχιακή µου εργασία που θα µου ανεβάσει τον βαθµό του πτυχίου µου. Ο κυρίως σκοπός µου ήταν να κάνω κάτι το χρήσιµο και το ωφέλιµο για την κοινωνία του τόπου µου. Ως γνωστόν η βαριά βιοµηχανία της Ελλάδας είναι ο τουρισµός. Πολλοί άνθρωποι απασχολούνται σε αυτόν σαν εργασία εποχιακή ή µόνιµη. Ειδικά στο νησί µας την Κρήτη µας η κύρια απασχόληση τον κατοίκων της είναι ο τουρισµός.

Για να µπορέσω να φτιάξω την εφαρµογή Ξένιος Ζευς χρειάστηκε να διαβάσω πολλά βιβλία σχετικά µε την Access αλλά και την Visual Basic for applications άλλα ήταν στα Αγγλικά και άλλα στα Ελληνικά. Η κατασκευή του προγράµµατος ήταν µια δύσκολη και επίπονη διαδικασία. Χρειάστηκα πάνω από ένα χρόνο για να την ολοκληρώσω αλλά δεν το µετάνιωσα ούτε µια στιγµή γιατί µου πρόσφερε την χαρά της δηµιουργίας και της προσπάθειας για κάτι το καλύτερο και το χρήσιµο στην τοπική κοινωνία. Η εφαρµογή Ξένιος Ζευς είναι το µεγαλύτερο µου δηµιούργηµα. Ελπίζω να ακολουθήσουν και άλλα στο µέλλον. Σε αυτή την εφαρµογή όπως και στη ζωή έχω µάθει να πιστεύω πως το ίδιο το ταξίδι έχει µεγαλύτερη αξία από τον προορισµό . Όσο δυσκολότερο και κοπιαστικότερο είναι το ταξίδι τόσο πιο γλυκεία είναι η ώρα του γυρισµού, η ώρα της επιστροφής . Αν αγωνιστείς µε συνέπεια µείνεις σταθερός στις αρχές σου, στα πιστεύω σου κάποια µέρα θα δικαιωθείς θα αποκτήσεις αυτά που στερήθηκες, αυτά που ποθούσες σε όλη σου τη ζωή. Η επιτυχία είναι γλυκύτερη αν προέρχεται µέσα από τον αγώνα την προσπάθεια για ένα καλύτερό αύριο και η

προσπάθεια δεν έχει ποτέ τέλος . Συνεχίζεται αδιάκοπά και πάντα µε την ίδια επιµονή την ίδια θέληση το ίδιο πάθος για κάτι καλύτερο. Όσο αντίξοες και δύσκολες να είναι οι συνθήκες ο αγώνας συνεχίζεται για µια καλύτερη ζωή για αξιοπρέπεια και για δικαίωση των κόπων .

∆εν ξέρω κατά πόσο η εφαρµογή µου θα έχει εµπορική απήχηση. ∆εν ξέρω αν θα µπορέσει να είναι ανταγωνιστική σε σχέση µε τα εµπορικά πακέτα µηχανοργάνωσης ξενοδοχείων που κυκλοφορούν στο εµπόριο. ∆εν µπορώ να προβλέψω το µέλλον, δεν είµαι προφήτης. Αυτό που ξέρω είναι πως δουλεύει τεχνικά άρτια, πως κάνει καλά τη δουλειά της, πως είναι αποκλειστικά δικό µου δηµιούργηµα και πως µόχθησα πολύ για να την φτιάξω.

Ευχαριστώ τον Καθηγητή Εφαρµογών του τµήµατος Ηλεκτρονικής του Παραρτήµατος Χανίων του ΤΕΙ Κρήτης Νικόλαο Πετράκη που ήταν ο επιβλέπων καθηγητής της πτυχιακής για τις συµβουλές του και την συµπαράσταση του κάθε όλη την διάρκεια της κατασκευής της εφαρµογής και της συγγραφής του βιβλίου αυτού.

Τέλος ευχαριστώ όλους τους καθηγητές του τµήµατος Ηλεκτρονικής του Παραρτήµατος Χανίων του ΤΕΙ Κρήτης για τις γνώσεις που µου πρόσφεραν τα πέντε χρόνια που βρίσκοµαι στο ΤΕΙ και διδάσκοµαι γιατί όπως έλεγε και ο Μέγας Αλέξανδρος «στον πατέρα µου οφείλω το ζην στο δάσκαλο µου το ευ ζην». ∆ηλαδή στον πατέρα µου οφείλω την ζωή στον δάσκαλο µου την καλή ζωή.

## **ΒΙΒΛΙΟΓΡΑΦΙΑ**

- 1) «Εισαγωγή στα συστήµατα βάσης δεδοµένων», τόµοι Α & Β, Date.
- 2) «Βήµα-βήµα Ελληνική Microsoft Access 2003», Microsoft.
- 3) «Εγχειρίδιο προγραµµατισµού Access 2003 µε VBA», A.G. Taylor, V. Andersen.
- 4) "Microsoft Access 2002 Visual Basic for applications", Callahan Evan.
- 5) "Special edition using Office Access 2003", Jennings Roger.

# Πίνακας Περιεχομένων

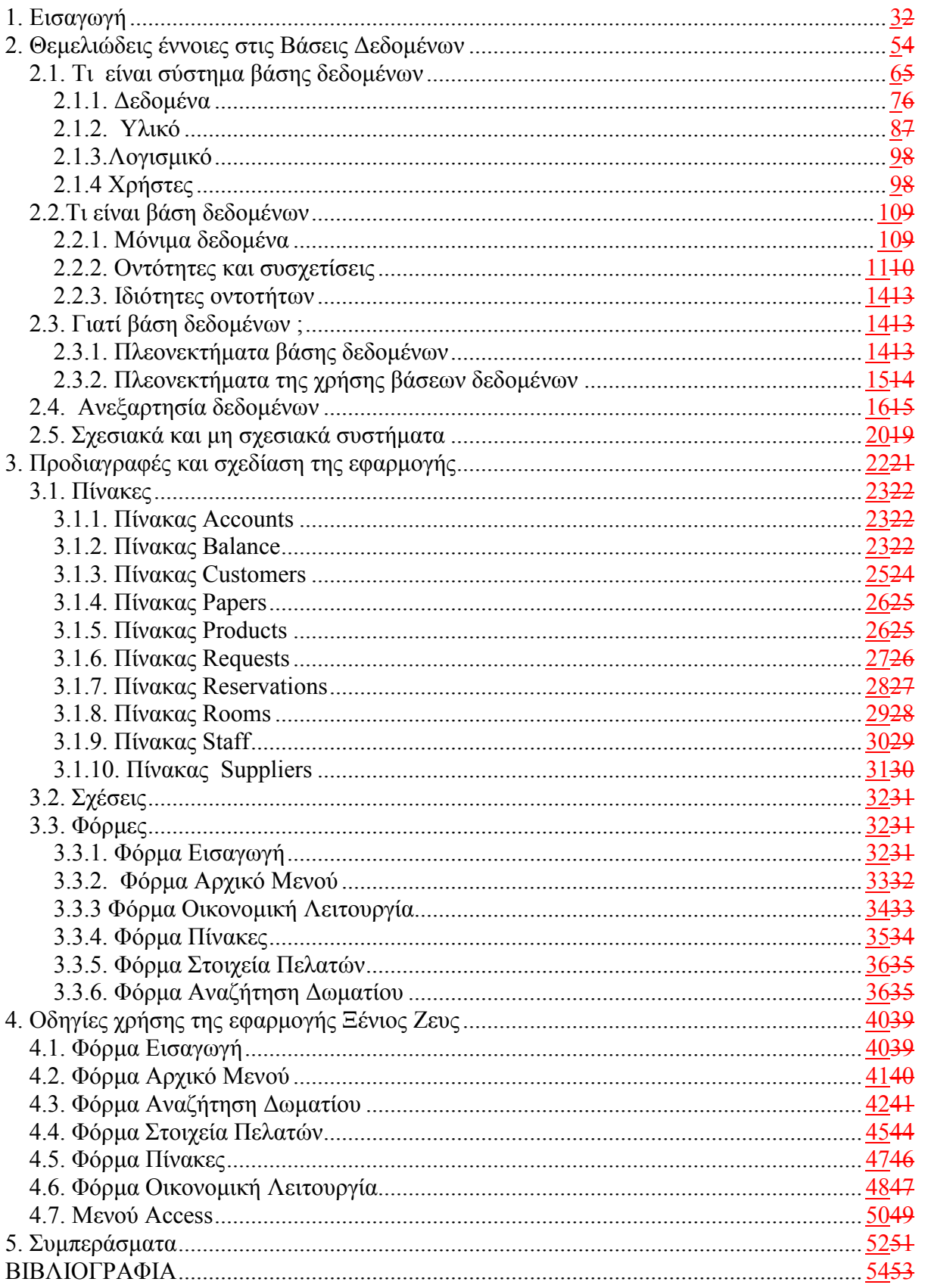